# **Bedienungsanleitung**

**Regelgeräte Logamatic 4121, 4122 und 4126** 

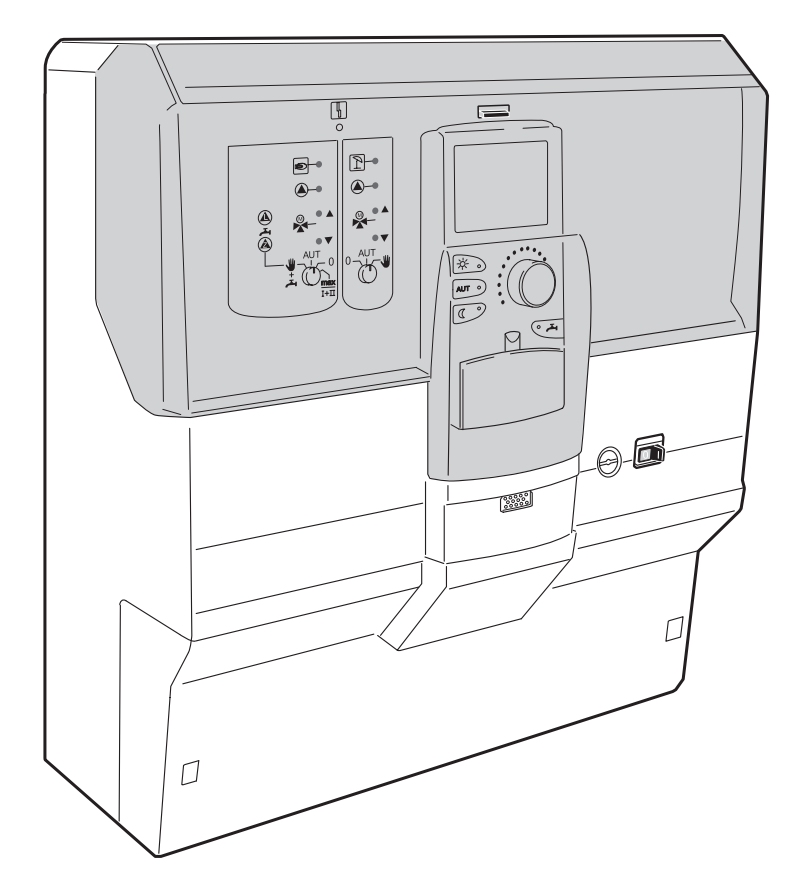

**Bitte vor Bedienung sorgfältig lesen**

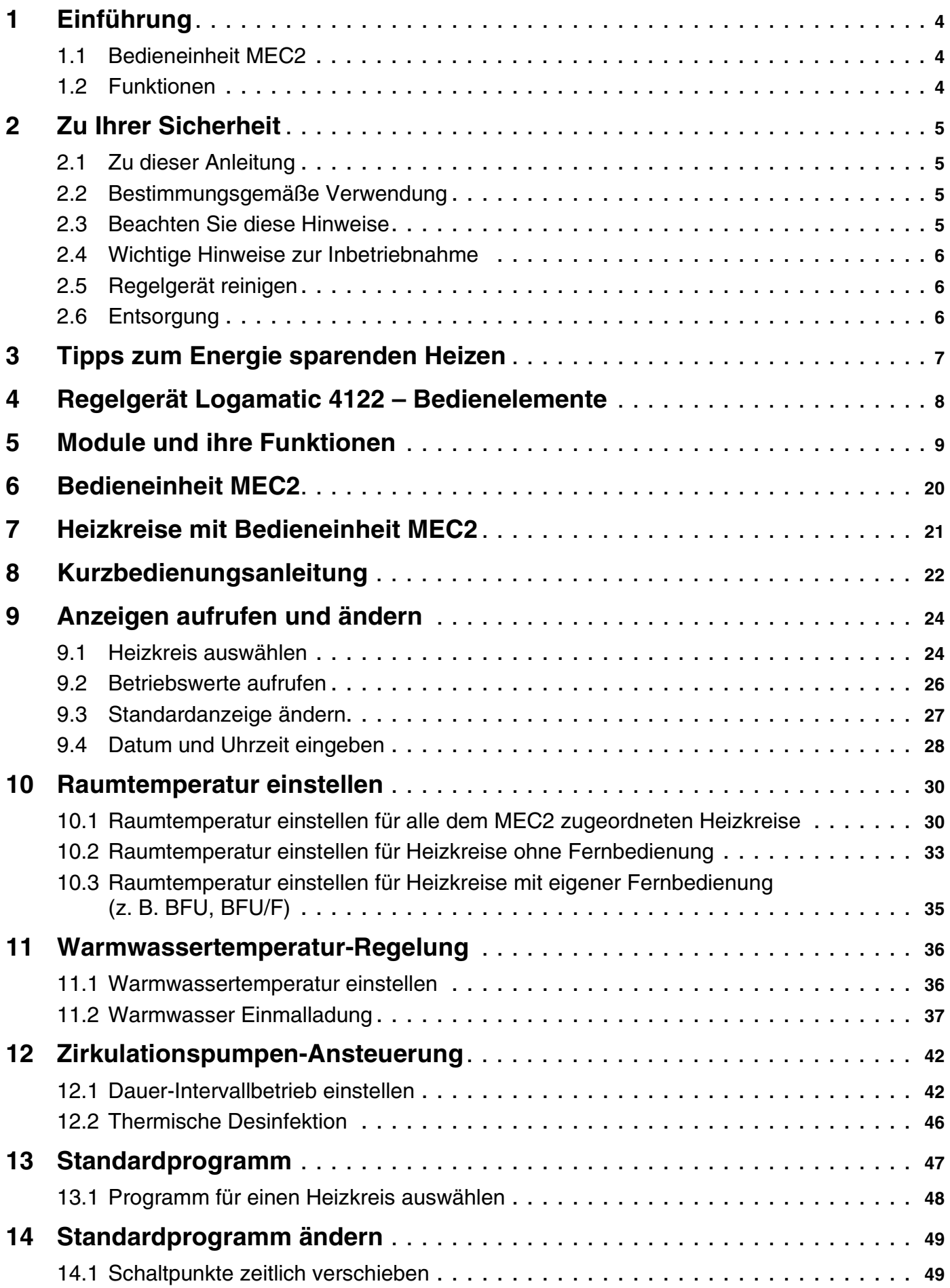

### **Buderus**

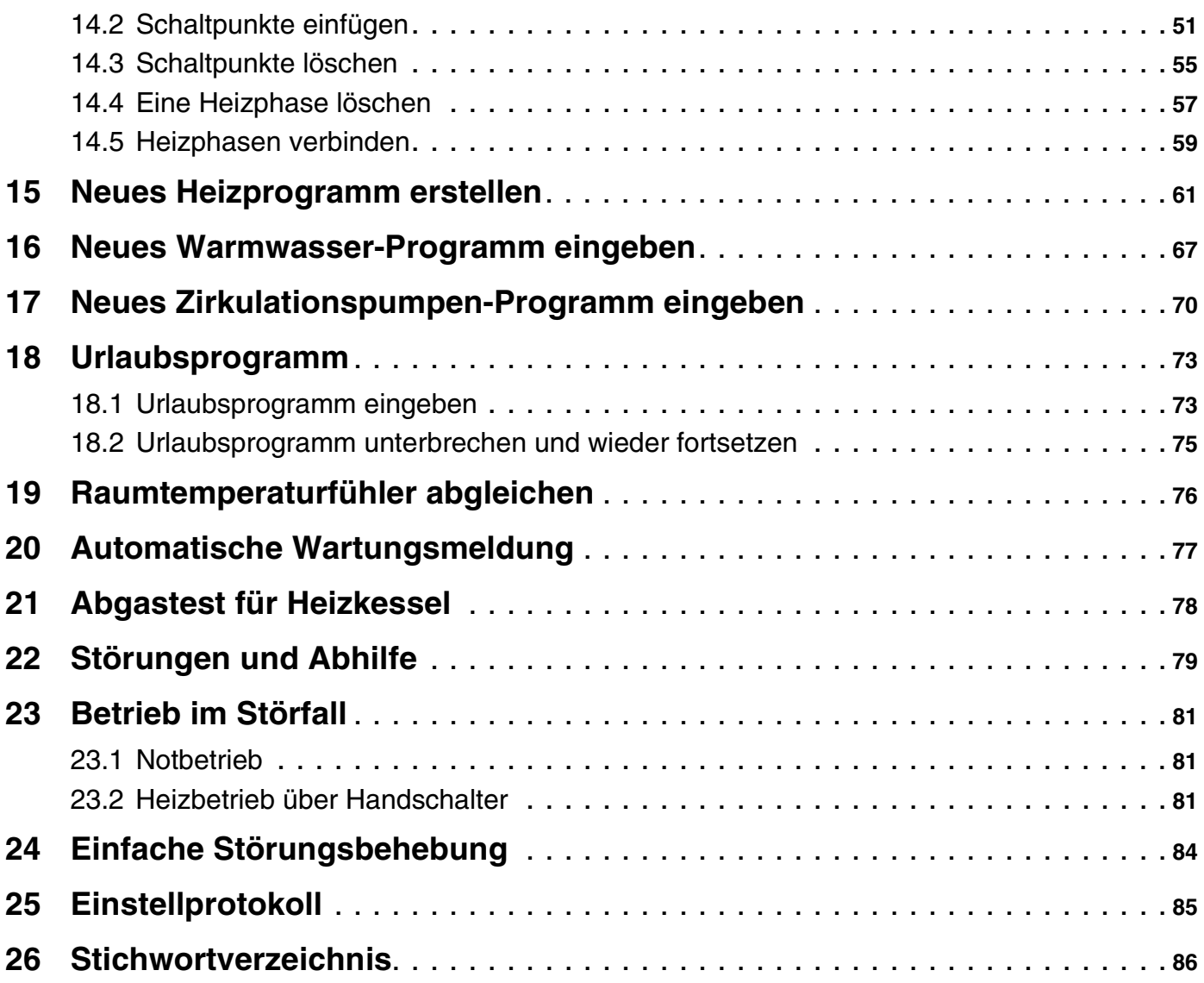

### <span id="page-3-0"></span>**1 Einführung**

Diese Bedienungsanleitung beschreibt die Regelgeräte Logamatic 41xx. Mit den Funktionsmodulen des Buderus Systems 4000 lässt sich ein Regelgerät kombinieren, das individuell nach Kundenwünschen zusammengestellt werden kann.

Die Regelgeräte Logamatic 41xx sind je nach Ausführung in der Mitte mit der Bedieneinheit MEC2 oder mit dem Kesseldisplay (ZM435) ausgestattet. Die Steckplätze links und rechts können mit unterschiedlichen Modulen besetzt sein.

#### **Je nach Kombination mit den von Buderus angebotenen Funktionsmodulen wird aus der Regelgerätegrundeinheit Logamatic 4122 z. B. ein Regelgerät Logamatic 4121 oder Logamatic 4126.**

Die Bedieneinheit MEC2 erkennt automatisch die eingesetzten Funktionsmodule. Entsprechend werden nur die tatsächlich einstellbaren Funktionen im Display der Bedieneinheit MEC2 angezeigt.

#### <span id="page-3-1"></span>**1.1 Bedieneinheit MEC2**

Der MEC2 ist das zentrale Bedienelement.

#### **Das Bedienkonzept lautet: "Drücken und Drehen"**

Funktionen und Betriebswerte werden im Display angezeigt.

"Die Regelung spricht Ihre Sprache."

Über die Tasten können Sie die Funktionen bedienen, die entsprechenden Anzeigen erscheinen im Display. Wird eine Taste gedrückt und gedrückt gehalten, können Sie mit dem Drehknopf den Wert verändern.

Nach Loslassen der Taste ist der neue Wert übernommen und gespeichert.

Einige Funktionen, z. B. die Tag-Raumtemperatur, die Nacht-Raumtemperatur, ggf. die Warmwassertemperatur oder den automatischen Heizbetrieb können Sie direkt über entsprechende Tasten erreichen.

Hinter einer Klappe befinden sich Tasten für weitere Einstellungen, z. B. um Wochentage einzugeben oder um die Uhrzeit einzustellen.

Wird nach einiger Zeit keine Eingabe vorgenommen, schaltet das Gerät automatisch in die Standardanzeige zurück.

#### <span id="page-3-2"></span>**1.2 Funktionen**

#### **Abhängig davon, welche Funktionsmodule eingesetzt wurden, enthält das Regelgerät folgende Funktionen:**

- **–** 7-Kanal-Zeitschaltuhr mit Wochenprogramm
- **–** automatische Zeiteinstellung mit Funkuhr (weitere Hinweise zum Funkuhrempfang erhalten Sie im Kapitel [9.4, Seite 28](#page-27-1))
- **–** automatische Sommer-/Winterumschaltung
- **–** Warmwasserbereitung mit Einschaltoptimierung
- **–** Warmwasser-Vorrangschaltung
- **–** Urlaubsprogramm
- **–** Party- und Pausefunktion
- **–** Frostschutzfunktion
- **–** 8 Standardprogramme zur Auswahl. Sollte kein Programm Ihren Vorstellungen entsprechen, können Sie Ihr Wunschprogramm eingeben.
- **–** Pumpennachlauf für Heizkreispumpe und Speicherladepumpe je nach Betriebsbedingungen
- **–** Kondenswasserschutz für Umlaufwasserheizer
- **–** automatische Adaption der Heizkennlinie
- **–** selbstlernende Ein- und Ausschaltoptimierung
- **–** Auswahl zwischen Außen- und Raumtemperaturregelung
- **–** Mehrkesselbetrieb
- **–** Antiblockierfunktion ein Mal pro Woche werden die Pumpen und Mischer für eine kurze Zeit eingeschaltet.

#### **Buderus**

### <span id="page-4-0"></span>**2 Zu Ihrer Sicherheit**

#### <span id="page-4-1"></span>**2.1 Zu dieser Anleitung**

Die vorliegende Bedienungsanleitung enthält wichtige Informationen zur sicheren und sachgerechten Bedienung der Regelgeräte Logamatic 4121, 4122 und 4126.

#### <span id="page-4-2"></span>**2.2 Bestimmungsgemäße Verwendung**

Die Regelgeräte Logamatic 4121, 4122 und 4126 dienen nur dazu, Heizungsanlagen in Ein- oder Mehrfamilienhäusern zu regeln und zu kontrollieren.

#### <span id="page-4-3"></span>**2.3 Beachten Sie diese Hinweise**

- Betreiben Sie die Regelgeräte nur bestimmungsgemäß und in einwandfreiem Zustand.
- Lassen Sie sich von Ihrer Heizungsfachfirma ausführlich in die Bedienung der Anlage einweisen.
- Lesen Sie diese Bedienungsanleitung sorgfältig durch.
- Sie dürfen nur die in dieser Anleitung angegebenen Betriebswerte eingeben und ändern. Andere Eingaben verändern die Steuerprogramme der Heizungsanlage und können zu Fehlfunktionen der Anlage führen.
- Lassen Sie Wartung, Reparatur und Störungsdiagnosen nur durch autorisierte Fachkräfte ausführen.

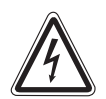

#### **LEBENSGEFAHR**

durch elektrischen Strom.

**WARNUNG!**

Öffnen Sie niemals das Regelgerät.

- In einem Gefahrenfall schalten Sie den Heizungsnotschalter vor dem Aufstellraum aus, oder trennen Sie die Heizungsanlage über die Haussicherung vom Stromnetz.
- Lassen Sie Störungen an der Heizungsanlage sofort durch Ihre Heizungsfachfirma beheben.

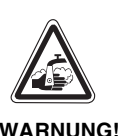

#### **VERBRÜHUNGSGEFAHR**

Bei der thermischen Desinfektion wird werkseitig das gesamte Warmwassersystem auf 70 °C erhitzt (Einschaltzeit: Dienstagnacht 1:00 Uhr).

- Die werkseitige Einschaltzeit kann Ihre Heizungsfachfirma bei Bedarf (Schichtarbeit) auf einen anderen Zeitpunkt verschieben.
- Wenn der Warmwasserkreislauf Ihrer Heizungsanlage keinen thermostatisch geregelten Mischer hat, dürfen Sie in dieser Zeit Warmwasser nicht ungemischt aufdrehen.
- Da ab ca. 60 °C Verbrühungsgefahr besteht, fragen Sie Ihre Heizungsfachfirma nach den eingestellten Warmwassertemperaturen.

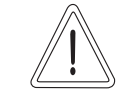

**VORSICHT!**

#### **ANLAGENSCHADEN**

durch Frost.

Die Heizungsanlage kann bei Frost einfrieren, wenn sie nicht in Betrieb ist, z. B. durch eine Störabschaltung.

- Lassen Sie die Heizungsanlage ständig eingeschaltet.
- Benachrichtigen Sie bei einer Störung Ihre Heizungsfachfirma.

Das Gerät entspricht den grundlegenden Lab der at entspricht den grundlegend<br>Anforderungen der zutreffenden europäischen Richtlinien.

> Die Konformität wurde nachgewiesen. Die entsprechenden Unterlagen und das Original der Konformitätserklärung sind beim Hersteller hinterlegt.

Änderungen aufgrund technischer Verbesserungen vorbehalten!

#### <span id="page-5-0"></span>**2.4 Wichtige Hinweise zur Inbetriebnahme**

- Prüfen Sie, ob die Handschalter auf dem Regelgerät und auf den eingesetzten Modulen auf "AUT" stehen.
- Das Regelgerät einschalten.

**Einschalten:** Schalten Sie erst das Regelgerät ein, dann den Heizkessel.

**Ausschalten:** Schalten Sie erst den Heizkessel ab, dann das Regelgerät.

Achten Sie darauf, dass die Wärmeabnahme erfolgt,  $\bullet$ da sonst der Heizkessel abschaltet und anschließend auf Störung geht.

#### <span id="page-5-1"></span>**2.5 Regelgerät reinigen**

Reinigen Sie das Regelgerät nur mit einem feuchten  $\bullet$ Tuch.

#### <span id="page-5-2"></span>**2.6 Entsorgung**

- Entsorgen Sie die Verpackung des Regelgerätes umweltgerecht.
- Die Lithiumbatterie auf dem Controllermodul CM431  $\bullet$ darf nur von Ihrer Heizungsfachfirma ausgetauscht werden.

#### **Buderus**

### <span id="page-6-0"></span>**3 Tipps zum Energie sparenden Heizen**

Die Buderus Regeltechnik garantiert Ihnen einen optimalen Komfort mit vielen technischen Möglichkeiten bei minimalem Energieverbrauch und einfacher Bedienung.

Wenn Sie die folgenden Hinweise beachten, sparen Sie Energie und damit Geld und schonen die Umwelt:

- Lassen Sie sich bei der Erstinbetriebnahme ausführlich durch den Heizungsfachmann einweisen. Ist Ihnen etwas unklar, so fragen Sie nach.
- Lesen Sie die Bedienungsanleitung Ihrer Heizungsanlage genau durch.
- Lassen Sie Ihre Heizungsanlage an die Gegebenheiten Ihres Hauses anpassen.
- Lassen Sie Ihre Heizungsanlage regelmäßig warten.
- Lüften Sie in der kalten Jahreszeit nur kurz und ausgiebig. Dadurch vermeiden Sie ein Auskühlen der Räume.
- Überprüfen Sie die Einstellungen der Thermostatventile in den einzelnen Räumen.
- Stellen Sie die Wohnraum- und Warmwassertemperatur nicht höher ein als erforderlich.

Entsprechen die voreingestellten Schaltzeiten (Tag- und Nachtbetrieb) der Wohnraumheizung und der Warmwasserbereitung Ihren Lebensgewohnheiten?

- Korrigieren Sie das Standardprogramm nach Ihren Wünschen.
- Nutzen Sie die Einstellmöglichkeiten der Sommer- /Winterumschaltung für die Übergangszeit.
- Vermeiden Sie häufigen Wechsel der Temperatureinstellung für Wohnraum- und Warmwasserbereitung.
- Alle Temperaturkorrekturen wirken sich erst nach einiger Zeit aus. Korrigieren Sie Ihre Einstellungen erst am darauf folgenden Tag, wenn die Änderungen nicht das gewünschte Resultat erzielt haben.
- Angenehmes Raumklima hängt nicht nur von der Raumtemperatur ab, sondern auch von der Luftfeuchtigkeit. Je trockener die Luft ist, desto kühler wirkt der Raum. Mit Zimmerpflanzen können Sie die Luftfeuchtigkeit verbessern.

### <span id="page-7-0"></span>**4 Regelgerät Logamatic 4122 – Bedienelemente**

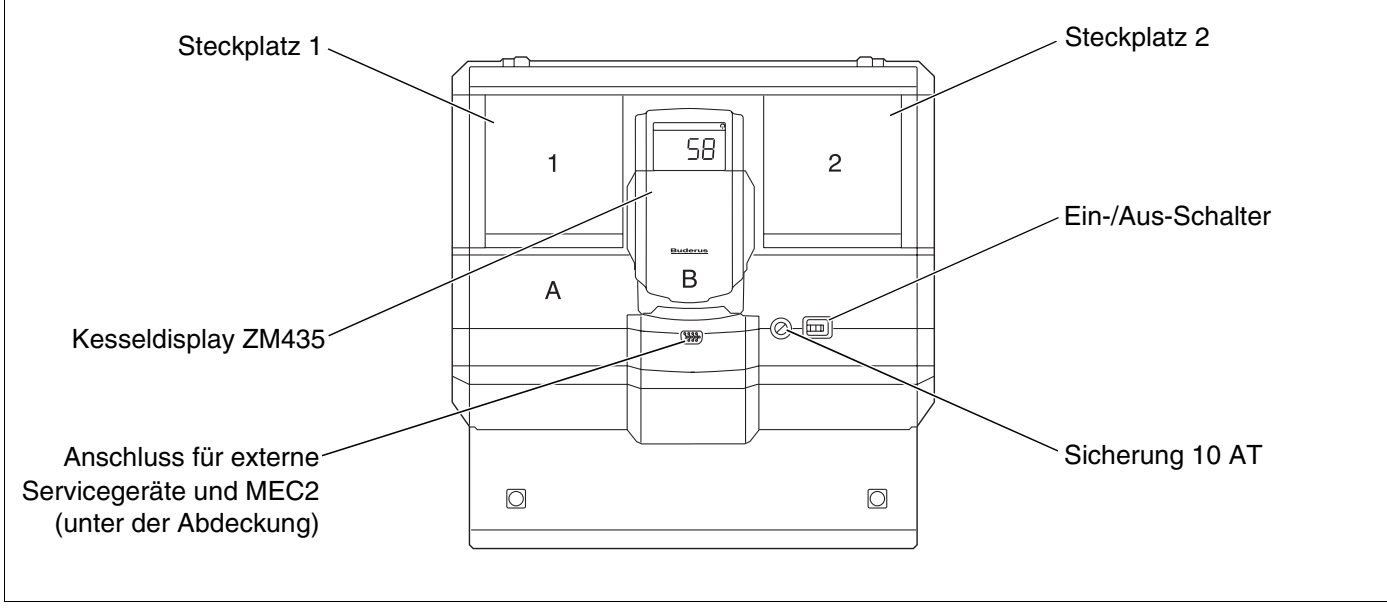

*Abb. 1 Bedienelemente*

i

#### **ANWENDERHINWEIS**

Das Regelgerät Logamatic 4122 ist auch mit der Bedieneinheit MEC2 lieferbar.

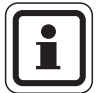

#### **ANWENDERHINWEIS**

Auf dem Kesseldisplay wird die Anlagenvorlauftemperatur angezeigt.

## **Beispiel für Modulbestückung (Logamatic 4121)**

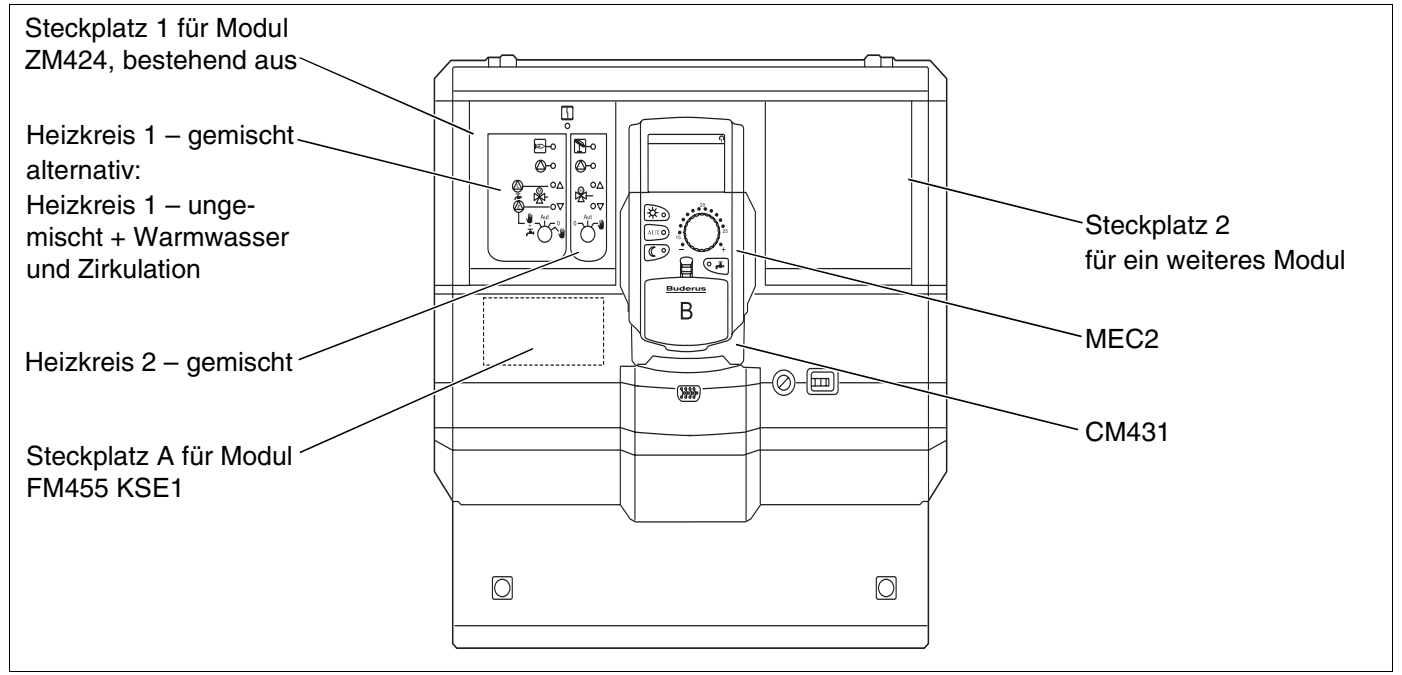

*Abb. 2 Modulbestückung*

**Buderus** 

### <span id="page-8-0"></span>**5 Module und ihre Funktionen**

Hier sind alle Module aufgeführt, mit denen Ihr Regelgerät ausgestattet ist bzw. werden kann.

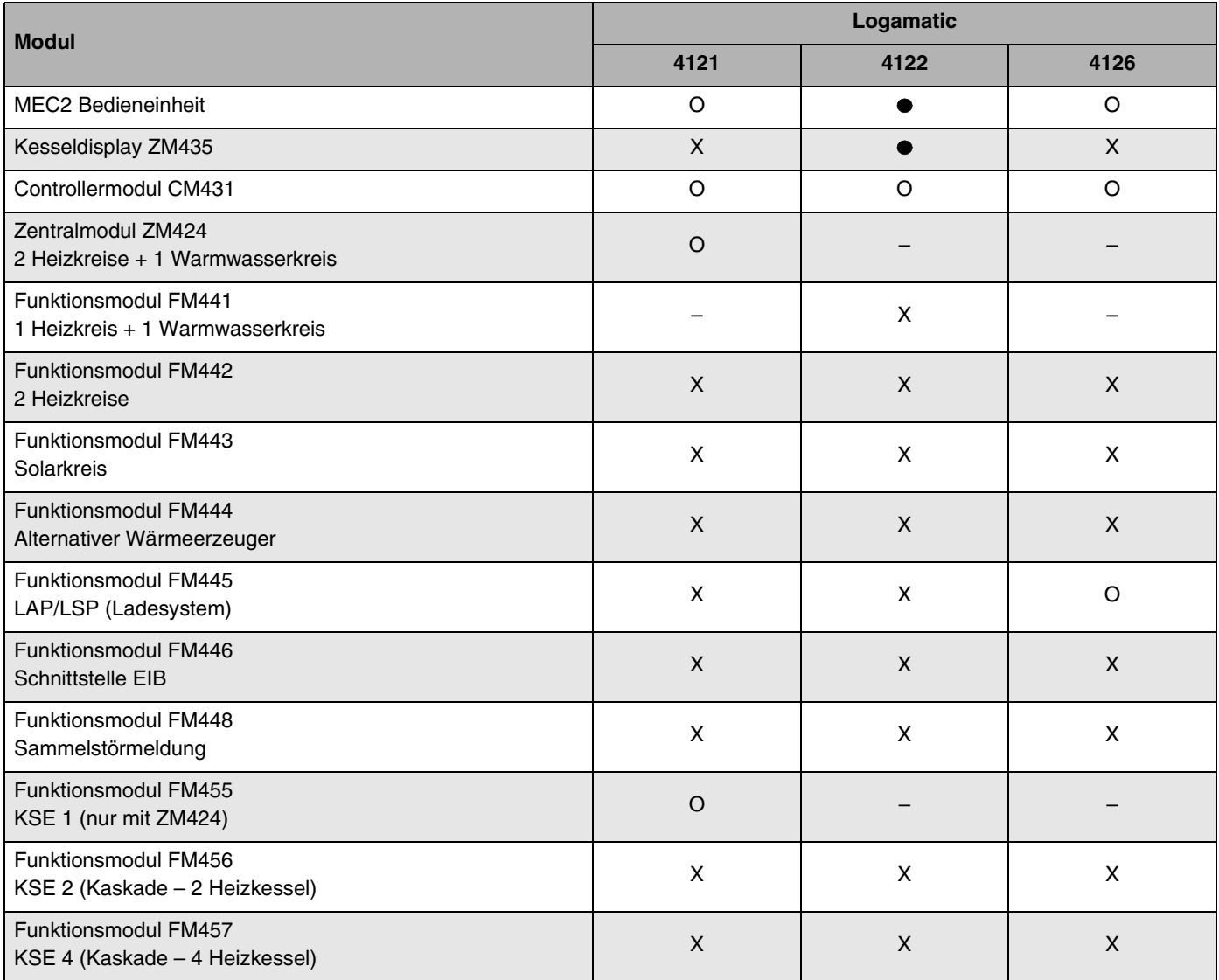

*Tab. 1 Module und ihre Funktionen*

- O = Grundausstattung
- = Je nach Ausführung Bedieneinheit MEC2 oder Kesseldisplay ZM435 als Grundausstattung möglich.
- X = Zusatzausstattung
- = Kombination nicht möglich

Auf den folgenden Seiten finden Sie Informationen zu den wichtigsten Modulen, die Sie einsetzen können.

Speziell die Module FM443, FM444, FM446 und FM448 werden separat in den technischen Modulunterlagen beschrieben.

### **Zentralmodul ZM424**

Das Modul ZM424 gehört zusammen mit dem Modul FM455 zur Grundausstattung des Regelgerätes **Logamatic 4121.** Es steuert die Heizkreise und die Warmwasserversorgung.

Die Handschalter auf dem Modul haben nur Serviceund Wartungsfunktionen.

Befinden sich die Handschalter nicht in Automatikstellung, erfolgt in der Bedieneinheit MEC2 die entsprechende Meldung und die Anzeige  $\frac{1}{2}$  Störung leuchtet.

Benutzen Sie die Handschalter nicht zum Abschalten der Anlage bei vorübergehender Abwesenheit.

Zu diesem Zweck benutzen Sie bitte die Urlaubsfunktion ([siehe Kapitel 18 "Urlaubsprogramm", Seite 73](#page-72-2)).

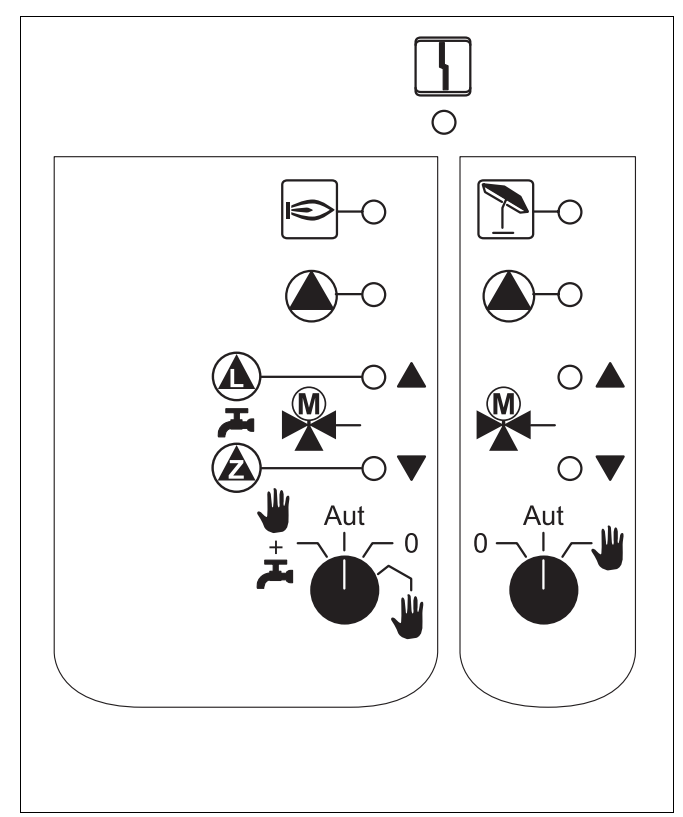

*Abb. 3 ZM424*

Anzeige  $\vert \iota \vert$  Allgemeine Störung, z. B. bauseitige Fehler, Fühlerfehler, externe Störungen, Verdrahtungsfehler, interne Modulfehler, Handbetrieb. Die Fehlermeldungen erscheinen als Klartext in der Bedieneinheit MEC2.

#### **Kontrolllampen für die Funktionen**

Anzeige  $\left| \right|$  Brenner in Betrieb Anzeige **A** "Mischer fährt auf" (wärmer) Anzeige V "Mischer fährt zu" (kälter) Anzeige  $|\Gamma|$  Heizkreis 2 im Sommerbetrieb Anzeige (A) Heizkreis-Pumpe in Betrieb Anzeige  $\qquad \qquad \textcircled{\textbf{A}}$  Speicherladepumpe in Betrieb Anzeige  $\qquad \qquad \text{(A)}$  Zirkulationspumpe in Betrieb

### **Heizkreis- und Warmwasserfunktion**

#### **Handschalter Heizkreis und Warmwasser**

für Heizkreis 2:

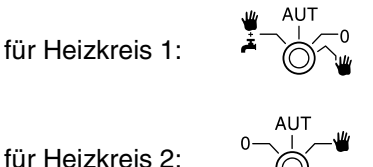

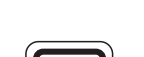

#### **ANWENDERHINWEIS**

Im Normalfall sollte sich der Handschalter in der Stellung "Aut" befinden.

Die Stellungen 0 und Handbetrieb (W) sind Spezialeinstellungen, die nur vom Fachpersonal vorgenommen werden sollten.

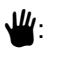

 $\Psi$ : Die Heizkreispumpe wird eingeschaltet. Der Mischer wird stromlos geschaltet und kann per Hand bedient werden.

- AUT: Der Heiz- bzw. Warmwasserkreis arbeitet im Automatik-Betrieb.
- 0: Die Heizkreispumpe und ggf. die Speicherladepumpe sowie die Zirkulationspumpe sind ausgeschaltet. Der Mischer wird stromlos geschaltet. Die Regelfunktionen laufen weiter.
- $\frac{10}{4}$  +  $\frac{1}{22}$ : Die Heizkreis- und Ladepumpe werden eingeschaltet.

Die aktuellen Funktionen werden durch Kontrolllampen angezeigt.

Änderungen aufgrund technischer Verbesserungen vorbehalten!

### **Funktionsmodul FM441**

Das Modul FM441 steuert einen Heizkreis und eine Warmwasserversorgung an.

Die Handschalter auf dem Modul haben nur Serviceund Wartungsfunktionen.

Wenn sich die Handschalter nicht in Automatikstellung befinden, erfolgt in der Bedieneinheit MEC2 die entsprechende Meldung und die Anzeige  $\frac{1}{2}$  Störung leuchtet.

Benutzen Sie die Handschalter nicht zum Abschalten der Anlage bei vorübergehender Abwesenheit.

Zu diesem Zweck benutzen Sie bitte die Urlaubsfunktion ([siehe Kapitel 18 "Urlaubsprogramm", Seite 73](#page-72-2)).

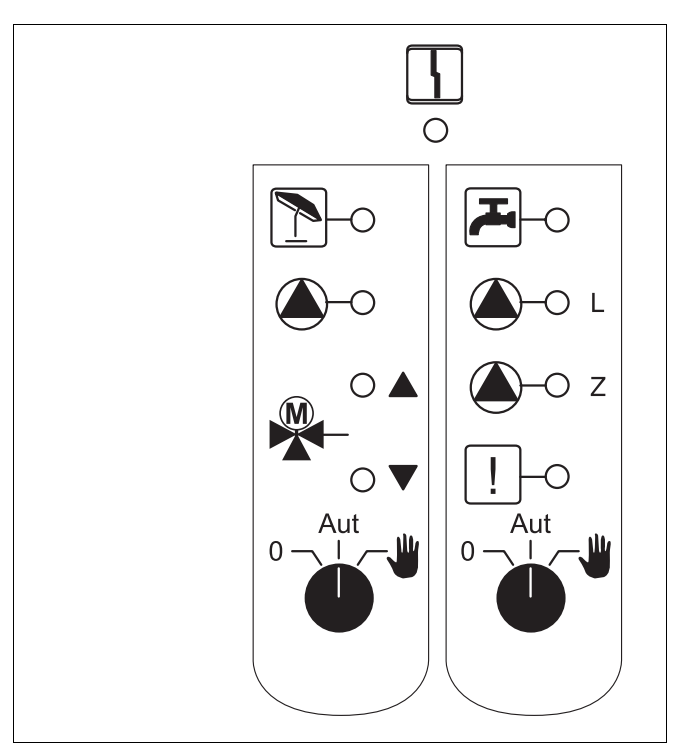

*Abb. 4 FM441*

Anzeige  $\vert \iota \vert$  Allgemeine Störung, z. B. bauseitige Fehler, Fühlerfehler, externe Störungen, Verdrahtungsfehler, interne Modulfehler, Handbetrieb. Die Fehlermeldungen erscheinen als Klartext in der Bedieneinheit MEC<sub>2</sub>.

#### **Kontrolllampen für die Funktionen**

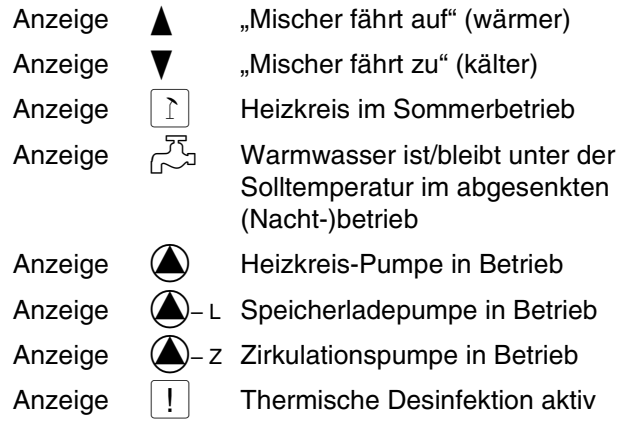

### **Heizkreis- und Warmwasserfunktion**

#### **Handschalter Heizkreis und Warmwasser**

für Heizkreis 1:  $\overrightarrow{O}$ 

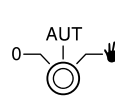

für Warmwasserversorgung:

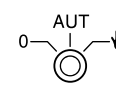

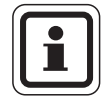

#### **ANWENDERHINWEIS**

Im Normalfall sollte sich der Handschalter in der Stellung "Aut" befinden.

Die Stellungen 0 und Handbetrieb (W) sind Spezialeinstellungen, die nur vom Fachpersonal vorgenommen werden sollten.

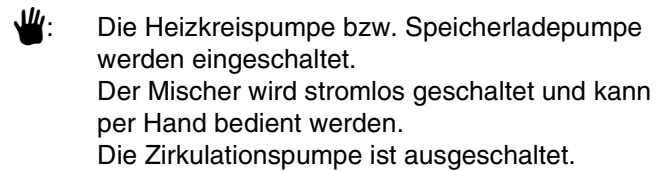

- AUT: Der Heiz- bzw. Warmwasserkreis arbeitet im Automatik-Betrieb.
- 0: Nur die Heizkreispumpe und ggf. die Speicherladepumpe sowie die Zirkulationspumpe werden ausgeschaltet. Der Mischer wird stromlos geschaltet. Die Regelfunktionen laufen weiter.

Die aktuellen Funktionen werden durch Kontrolllampen angezeigt.

### **Funktionsmodul FM442**

Das Modul FM442 steuert zwei voneinander unabhängige Heizkreise mit Mischer an.

Es kann zwei Mal in Ihrem Regelgerät eingesetzt werden.

Die Handschalter auf dem Modul haben nur Serviceund Wartungsfunktionen.

Befinden sich die Handschalter nicht in Automatikstellung, erfolgt in der Bedieneinheit MEC2 die entsprechende Meldung und die Anzeige  $\frac{1}{7}$  Störung leuchtet.

Benutzen Sie die Handschalter nicht zum Abschalten der Anlage bei vorübergehender Abwesenheit.

Zu diesem Zweck benutzen Sie bitte die Urlaubsfunktion ([siehe Kapitel 18 "Urlaubsprogramm", Seite 73](#page-72-2)).

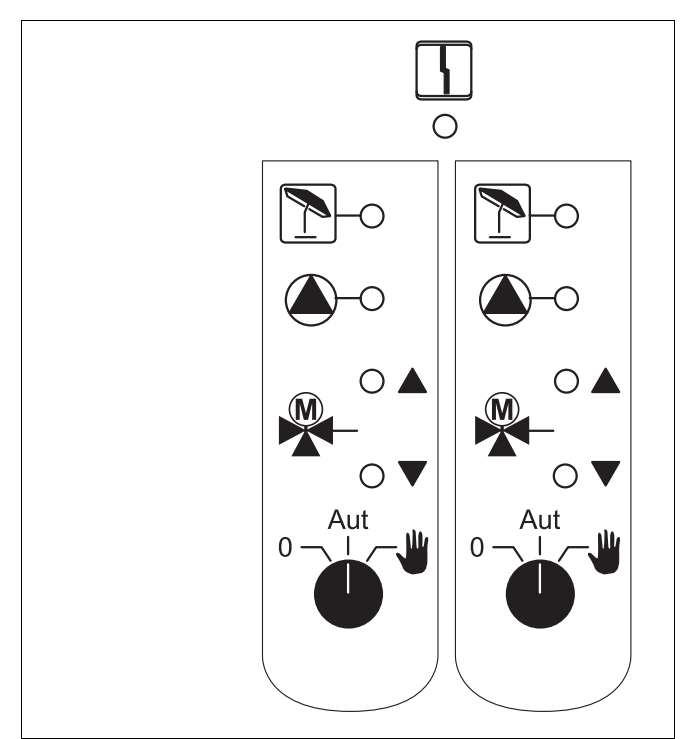

*Abb. 5 FM442*

Anzeige  $\vert \iota \vert$  Allgemeine Störung, z. B. bauseitige Fehler, Fühlerfehler, externe Störungen, Verdrahtungsfehler, interne Modulfehler, Handbetrieb. Die Fehlermeldungen erscheinen als Klartext in der Bedieneinheit MEC<sub>2</sub>.

#### **Kontrolllampen für die Funktionen**

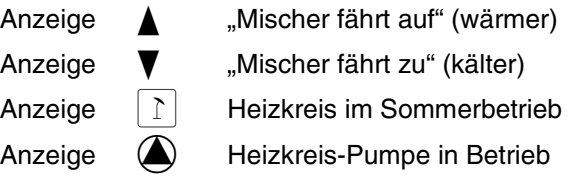

#### **Buderus**

### **Heizkreisfunktion**

#### **Handschalter Heizkreis**

für Heizkreis 1 und Heizkreis 2:

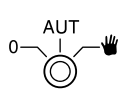

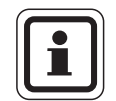

#### **ANWENDERHINWEIS**

Im Normalfall sollte sich der Handschalter in der Stellung "Aut" befinden.

Die Stellungen 0 und Handbetrieb (W) sind Spezialeinstellungen, die nur vom Fachpersonal vorgenommen werden sollten.

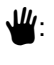

 $\Psi$ : Die Heizkreispumpe wird eingeschaltet. Der Mischer wird stromlos geschaltet und kann per Hand bedient werden.

- AUT: Der Heizkreis arbeitet im Automatik-Betrieb.
- 0: Die Heizkreispumpe wird ausgeschaltet. Der Mischer wird stromlos geschaltet. Die Regelfunktionen laufen weiter.

Die aktuellen Funktionen werden durch Kontrolllampen angezeigt.

### **Funktionsmodul FM445**

Das Modul FM445 steuert die Warmwasserversorgung über ein Ladesystem an.

Es steckt im äußersten rechten Steckplatz des Regelgerätes.

Die Handschalter auf dem Modul haben nur Serviceund Wartungsfunktionen.

Befinden sich die Handschalter nicht in Automatikstellung, erfolgt in der Bedieneinheit MEC2 die entsprechende Meldung und die Anzeige  $\frac{1}{7}$  Störung leuchtet.

Benutzen Sie die Handschalter nicht zum Abschalten der Anlage bei vorübergehender Abwesenheit.

Zu diesem Zweck benutzen Sie bitte die Urlaubsfunktion (siehe Kap "Urlaubsprogramm").

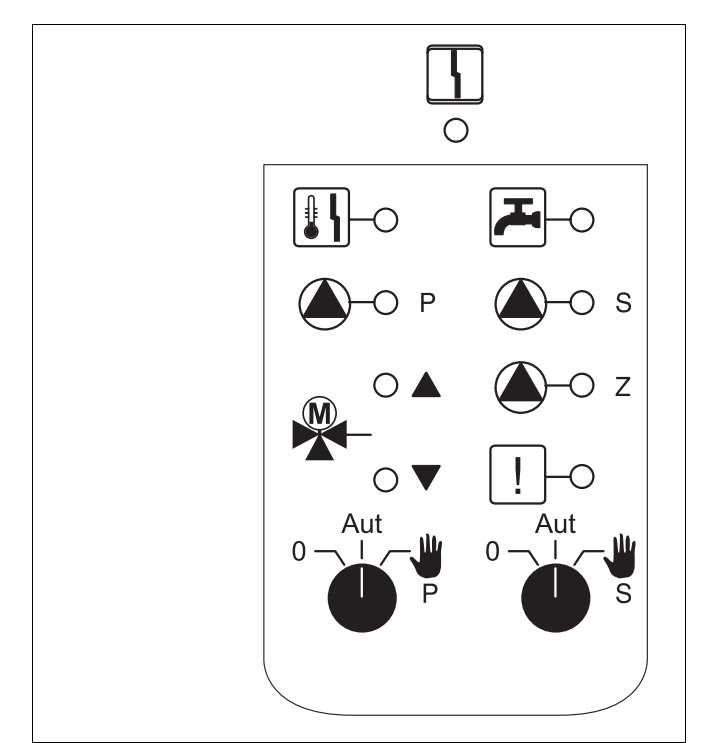

*Abb. 6 FM445*

Anzeige  $\vert \iota \vert$  Allgemeine Störung, z. B. bauseitige Fehler, Fühlerfehler, externe Störungen, Verdrahtungsfehler, interne Modulfehler, Handbetrieb. Die Fehlermeldungen erscheinen als Klartext in der Bedieneinheit MEC<sub>2</sub>.

#### **Kontrolllampen für die Funktionen**

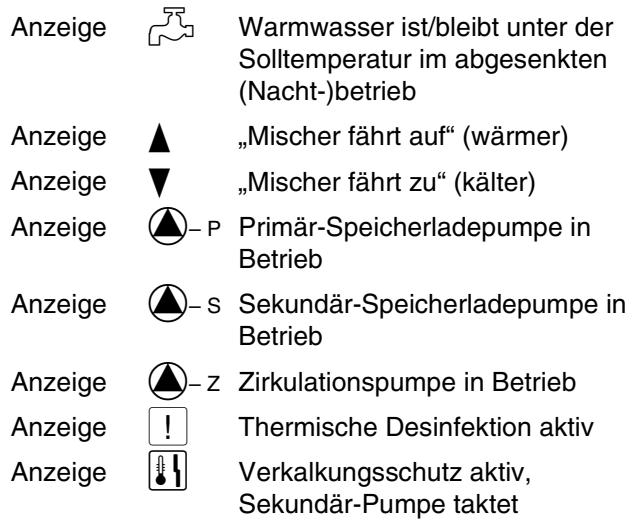

**Buderus** 

### **Warmwasserfunktion**

#### **Handschalter Warmwasser**

für Primär-Kreis:

für Sekundär-Kreis:

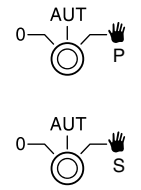

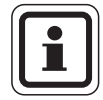

#### **ANWENDERHINWEIS**

Im Normalfall sollte sich der Handschalter in der Stellung "Aut" befinden.

Die Stellungen 0 und Handbetrieb (W) sind Spezialeinstellungen, die nur vom Fachpersonal

vorgenommen werden sollten.

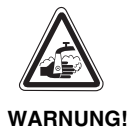

#### **VERBRÜHUNGSGEFAHR**

Während des Handbetriebs besteht Verbrühungsgefahr. Drehen Sie immer erst den Kaltwasserhahn auf und mischen Sie sich das Warmwasser nach Bedarf zu.

- 3: Sekundär-/Primär-Pumpe wird eingeschaltet. Der Mischer wird stromlos geschaltet und kann per Hand bedient werden.
- AUT: Warmwasser-Ladesystem arbeitet im Automatik-Betrieb.
- 0: Primär-, Sekundär-Pumpe und Zirkulationspumpe werden ausgeschaltet. Der Mischer wird stromlos geschaltet. Die Regelfunktionen laufen weiter.

Die aktuellen Funktionen werden durch Kontrolllampen angezeigt.

### **Funktionsmodule FM456 und FM457**

Mit den Modulen FM456 und FM457 können bis zu 2 bzw. 4 Buderus Heizkessel angesteuert werden.

Zusätzlich ist ein ungemischter Heizkreis auf den Modulen integriert. Eine Fernbedienung kann für diesen Heizkreis nicht angeschlossen werden.

Die Handschalter auf den Modulen haben nur Serviceund Wartungsfunktionen.

Befinden sich die Handschalter nicht in Automatikstellung, erfolgt in der Bedieneinheit MEC2 die entsprechende Meldung und die Anzeige  $\frac{1}{2}$  Störung leuchtet.

Benutzen Sie die Handschalter nicht zum Abschalten der Anlage bei vorübergehender Abwesenheit.

Zu diesem Zweck benutzen Sie bitte die Urlaubsfunktion ([siehe Kapitel 18 "Urlaubsprogramm", Seite 73](#page-72-2)).

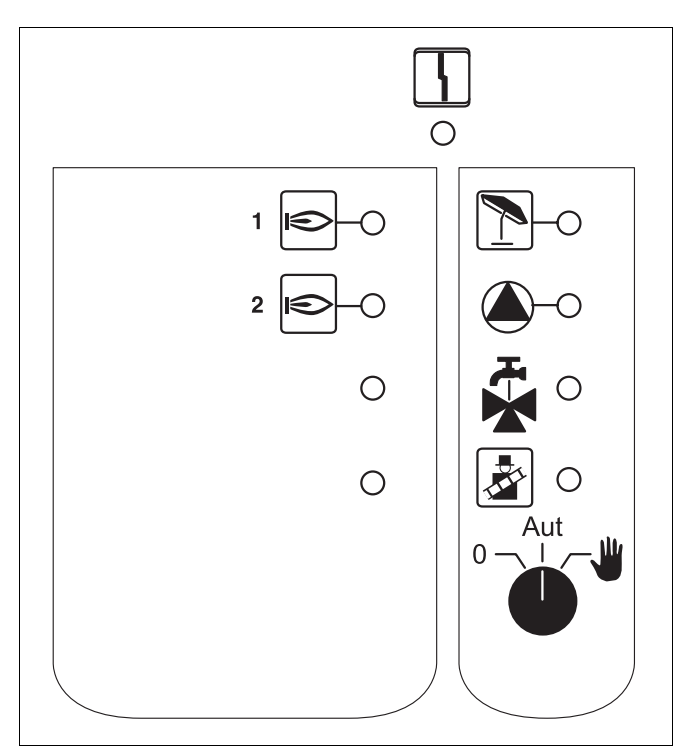

*Abb. 7 FM456*

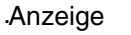

 $\frac{1}{2}$  Allgemeine Störung, z. B. bauseitige Fehler, Fühlerfehler, externe Störungen, Verdrahtungsfehler, interne Modulfehler, Handbetrieb. Die Fehlermeldungen erscheinen als Klartext in der Bedieneinheit MEC2.

#### **Kontrolllampen für die Funktionen**

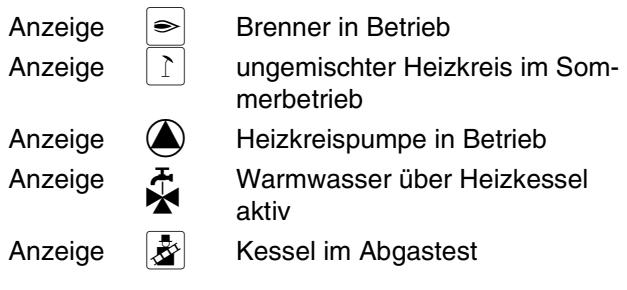

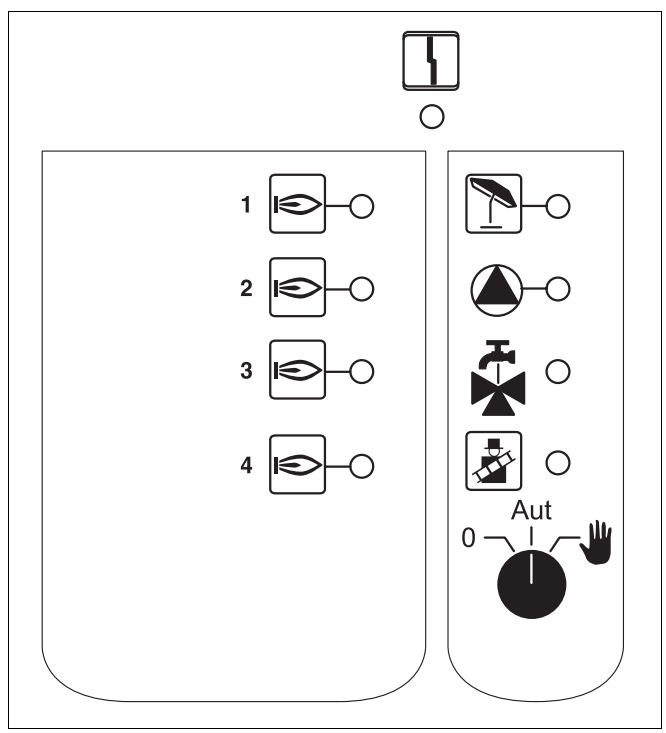

*Abb. 8 FM457*

### **Buderus**

### **Heizkreisfunktion**

#### **Handschalter Heizkreis**

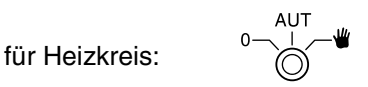

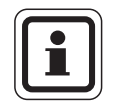

#### **ANWENDERHINWEIS**

Im Normalfall sollte sich der Handschalter in der Stellung "Aut" befinden.

Die Stellungen 0 und Handbetrieb (W) sind Spezialeinstellungen, die nur vom Fachpersonal vorgenommen werden sollten.

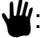

 $\Psi$ : Die Heizkreispumpe wird eingeschaltet.

- AUT: Der Heizkreis arbeitet im Automatik-Betrieb.
- 0: Die Heizkreispumpe ist ausgeschaltet. Die Regelfunktionen laufen weiter.

Die aktuellen Funktionen werden durch Kontrolllampen angezeigt.

### <span id="page-19-0"></span>**6 Bedieneinheit MEC2**

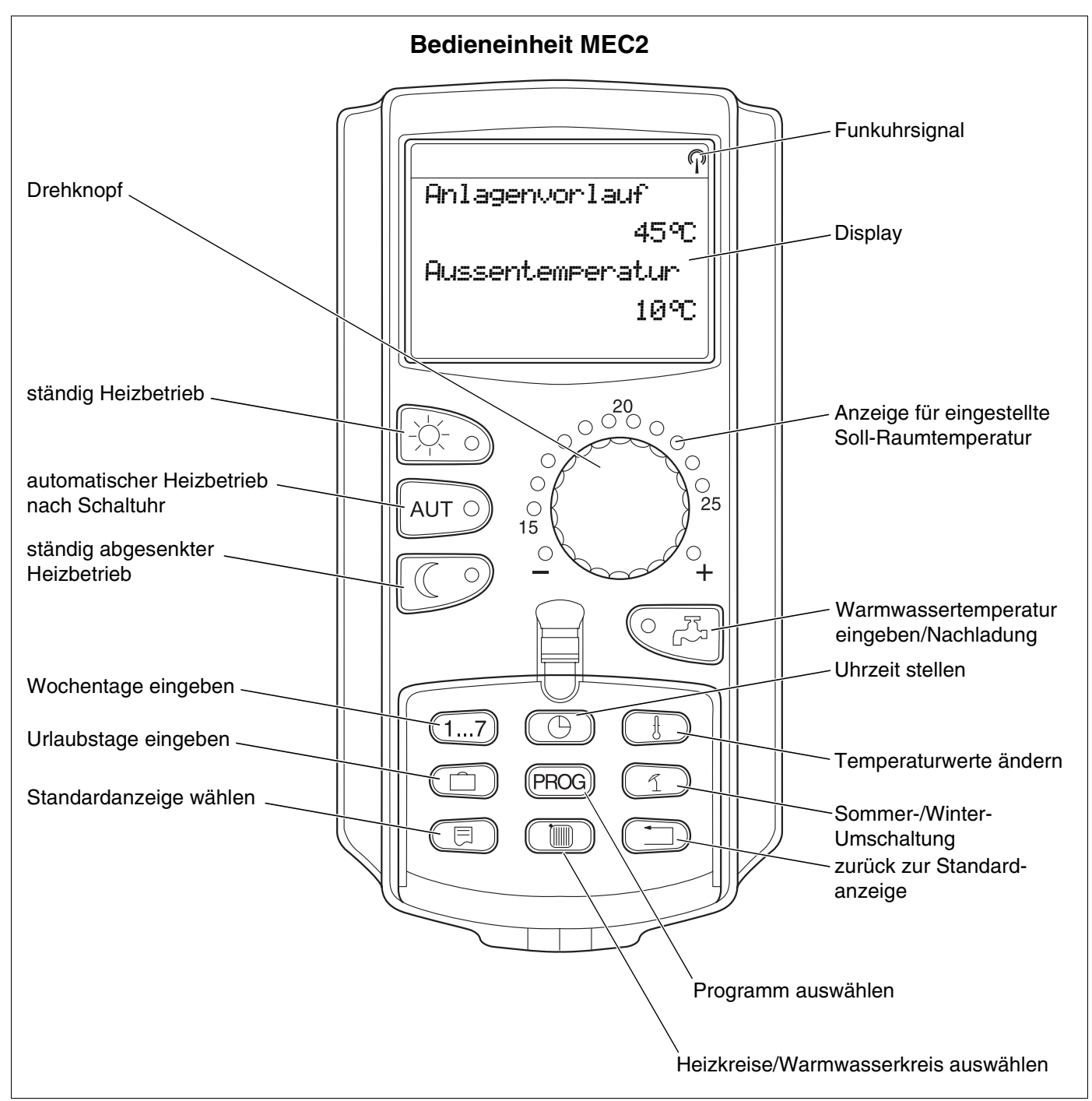

*Abb. 9 Bedieneinheit MEC2*

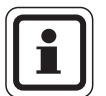

#### **ANWENDERHINWEIS**

Die Bedieneinheiten MEC2 und RC30 dürfen nicht gleichzeitig betrieben werden.

Verwenden Sie für Heizungsanlagen mit Logamatic 4000 ausschließlich MEC<sub>2</sub>.

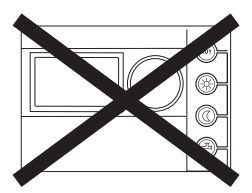

### **Buderus**

### <span id="page-20-0"></span>**7 Heizkreise mit Bedieneinheit MEC2**

Bei der Installation wurde von Ihrer Fachfirma eingestellt, welche Heizkreise von der Bedieneinheit MEC2 geregelt werden sollen.

Wurde nur ein Heizkreis der Bedieneinheit MEC2 zugeordnet, so wurde dieser benannt, z. B. "Heizkreis 1".

Wurden mehrere Heizkreise der Bedieneinheit MEC2 zugeordnet, so nennt man diese "MEC-Heizkreise".

#### **MEC-Heizkreise können nicht vollständig unabhängig voneinander geregelt werden. Folgende Einstellungen gelten für alle MEC-Heizkreise:**

- **–** Umschaltung der Betriebsarten
- **–** Temperatur-Sollwertverstellung
- **–** Sommer-/Winterumschaltung
- **–** Urlaubsprogramm einstellen
- **–** Party-/Pause-Programm

Die nebenstehende Meldung wird bei der Auswahl eines einzelnen Heizkreises und dem Versuch, eine der oben genannten Einstellungen zu verändern, angezeigt.

Zur Veränderung dieser Einstellungen muss "MEC Heizkreise" ausgewählt sein!

#### **MEC-Heizkreise auswählen**

- $\bullet$  Abdeckklappe öffnen, Taste  $(\Box\hspace{-0.1cm}\Box\hspace{-0.1cm})\,$  drücken und gedrückt halten.
- Drehknopf drehen, bis "MEC Heizkreise" angezeigt wird.
- $\bullet$  Taste  $(\blacksquare)$  loslassen, um Eingabe zu speichern.

Im Gegensatz zu den oben genannten Einstellungen können die Heizprogramme nur über die Auswahl des jeweiligen Heizkreises programmiert werden.

Eine Programmierung von Zeitschaltpunkten über die Auswahl "MEC Heizkreise" ist nicht möglich!

Bei dem Versuch, die Programmierung über die Auswahl "MEC Heizkreise" vorzunehmen, erscheint nebenstehende Fehlermeldung.

Einstellung nicht möglich MEC Heizkreise auswählen

Heizkreisauswahl

MEC Heizkreise

Einstellung nicht möglich Einzel-Heizkreis auswählen

### <span id="page-21-0"></span>**8 Kurzbedienungsanleitung**

#### **Inbetriebnahme und Außerbetriebnahme**

- Überprüfen Sie, ob die Handschalter auf dem Regelgerät und auf den eingesetzten Modulen auf "AUT" stehen.
- Das Regelgerät einschalten.

Bitte Folgendes beachten:

Beim Einschalten immer erst das Regelgerät und dann den Heizkessel einschalten.

Beim Ausschalten immer erst den Heizkessel, dann das Regelgerät abschalten.

Es muss sichergestellt sein, dass eine Wärmeabnahme erfolgt, da sonst der Heizkessel abschaltet und auf Störung geht.

Nach ca. 2 Minuten sind alle im Regelgerät befindlichen Module erkannt und es erscheint die Standardanzeige.

#### **Einstellen der Raumtemperatur für alle dem MEC2 zugeordneten Heizkreise**

#### **Tag-Raumtemperatur einstellen**

- Abdeckklappe schließen.
- Taste  $|\psi\rangle$  drücken und gedrückt halten.
- Drehknopf drehen, bis die gewünschte Tag-Raumtemperatur angezeigt wird.
- Taste loslassen.
- Taste  $\vert$  AUT  $\odot$  drücken.

#### **Nacht-Raumtemperatur einstellen**

- Abdeckklappe schließen.
- Taste  $\boxed{\mathbb{C}^2}$  drücken und gedrückt halten.
- Drehknopf drehen, bis die gewünschte Nacht-Raumtemperatur angezeigt wird.
- Taste loslassen.
- Taste  $\boxed{\text{AUT}}$  drücken.

#### **Einstellen der Raumtemperatur für Heizkreise ohne eigene Fernbedienung**

**– Heizkreise sind nicht dem MEC2 zugeordnet**

#### **Tag-Raumtemperatur einstellen**

- $\bullet$  Taste  $(\blacksquare)$  drücken und gedrückt halten.
- Drehknopf drehen, bis der gewünschte Heizkreis angezeigt wird.
- $\bullet$  Taste  $(\Box\hspace{-0.1cm}\Box\hspace{-0.1cm})\;$  loslassen.
- $\bullet$  Taste  $\ket{\mathcal{F}}$  drücken und loslassen.
- Taste  $\begin{pmatrix} 1 \end{pmatrix}$  drücken und gedrückt halten.
- Drehknopf drehen, bis die gewünschte Tag-Raumtemperatur angezeigt wird.
- $\bullet$  Taste  $(\nparallel \cdot)$  loslassen.
- Taste  $\vert$  AUT  $\odot$  drücken.

#### **Nacht-Raumtemperatur einstellen**

- $\bullet$  Taste  $(\mathbb{I})$  drücken und gedrückt halten.
- Drehknopf drehen, bis der gewünschte Heizkreis angezeigt wird.
- $\bullet$  Taste ( $\mathbb{I}$ ) loslassen.
- Taste  $\mathbb{C}$   $\rightarrow$  drücken und loslassen.
- Taste  $\left(\begin{array}{c} \downarrow \\ \downarrow \end{array}\right)$  drücken und gedrückt halten.
- Drehknopf drehen, bis die gewünschte Nacht-Raum- $\bullet$ temperatur angezeigt wird.
- Taste  $\left(\begin{array}{c}\n\end{array}\right)$  loslassen.
- Taste  $\boxed{\text{AUT}}$  drücken.

#### **Buderus**

#### **Einstellen der Raumtemperatur für Heizkreise, die mit anderen Fernbedienungen ausgestattet sind**

Siehe gesonderte Bedienungsanleitung der Fernbedienungen.

#### **Warmwassertemperatur einstellen**

- Taste  $\sqrt[\mathbb{Z}]{\mathbb{Z}}$  drücken und gedrückt halten.
- Drehknopf drehen, bis die gewünschte Warmwassertemperatur angezeigt wird.
- Taste  $\overline{\mathbb{C} \mathbb{R}}$  loslassen.

#### **Sommer-/Winterumschaltung einstellen**

Vor Aufruf der Sommer-/Winterumschaltung muss der gewünschte Heizkreis ausgewählt werden. Dabei können entweder ein einzelner Heizkreis oder alle dem MEC2 zugeordneten Heizkreise ausgewählt werden.

- $\bullet$  Taste  $(\blacksquare)$  drücken und gedrückt halten.
- Drehknopf drehen, bis der gewünschte Heizkreis angezeigt wird.
- $\bullet$  Taste ( $\mathbb{m}$ ) loslassen.
- $\bullet$  Taste  $\left(\begin{array}{c} \curvearrowleft \end{array}\right)$  drücken und gedrückt halten.
- Drehknopf drehen, bis die Außentemperatur angezeigt wird, unterhalb der geheizt werden soll.
- Taste  $\left( \n\begin{array}{c} \curvearrowleft \\ \curvearrowleft \end{array} \right)$  loslassen.

#### **Betriebszustände ändern**

Es werden die Betriebszustände der Heizkreise geändert, die der Fernbedienung (z. B. BFU) zugeordnet wurden.

- $\bullet$  Taste  $\ket{\div} \circ$  drücken und loslassen. Die Anlage heizt ständig auf die voreingestellte Tag-Raumtemperatur.
- **•** Taste  $\left(\begin{matrix} 0 & 0 \\ 0 & 0 \end{matrix}\right)$  drücken und loslassen. Die Anlage läuft ständig im abgesenkten Heizbetrieb.
- Taste  $\vert$  AUT  $\odot$  drücken und loslassen. Die Anlage arbeitet nach dem voreingestellten Schaltprogramm im Automatik-Betrieb.

#### **Buderus**

## <span id="page-23-0"></span>**9 Anzeigen aufrufen und ändern**

#### <span id="page-23-2"></span><span id="page-23-1"></span>**9.1 Heizkreis auswählen**

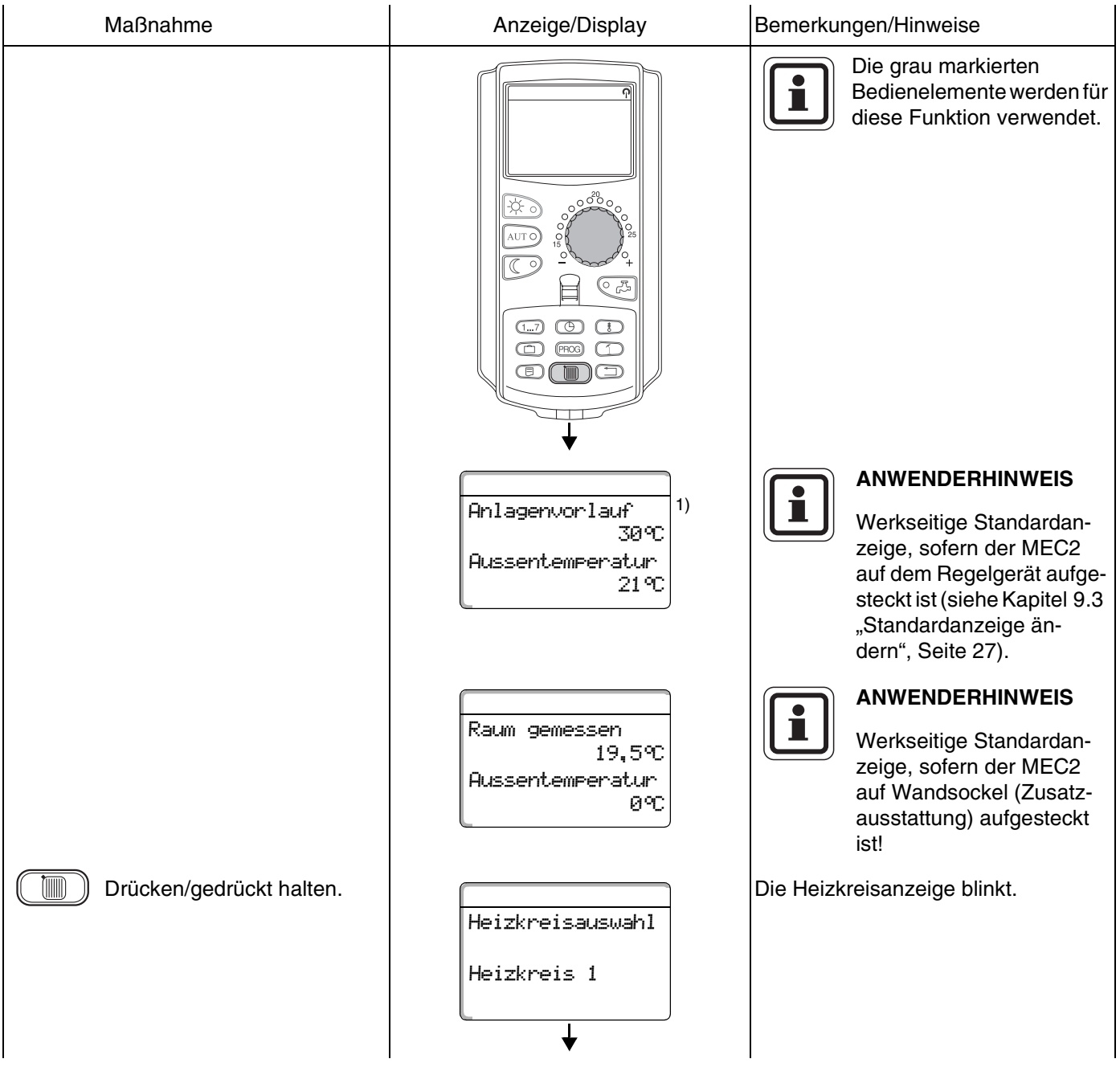

### **Buderus**

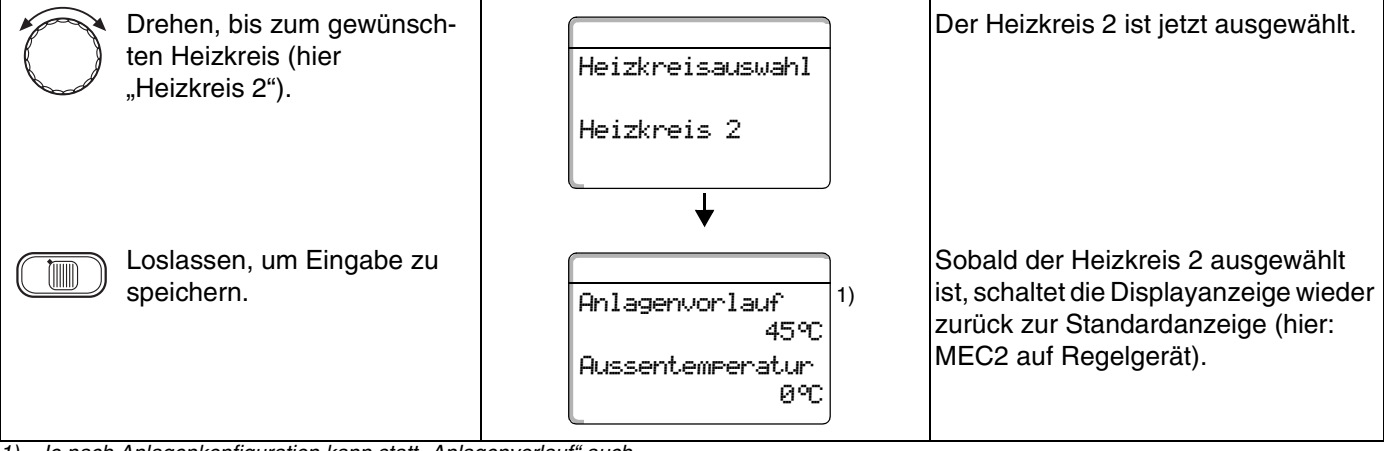

*1) Je nach Anlagenkonfiguration kann statt "Anlagenvorlauf" auch "Kesseltemperatur" angezeigt werden.*

#### <span id="page-25-0"></span>**9.2 Betriebswerte aufrufen**

Die Betriebswerte eines Heizkreises werden nur dann angezeigt, wenn Sie vorher den Heizkreis ausgewählt haben.

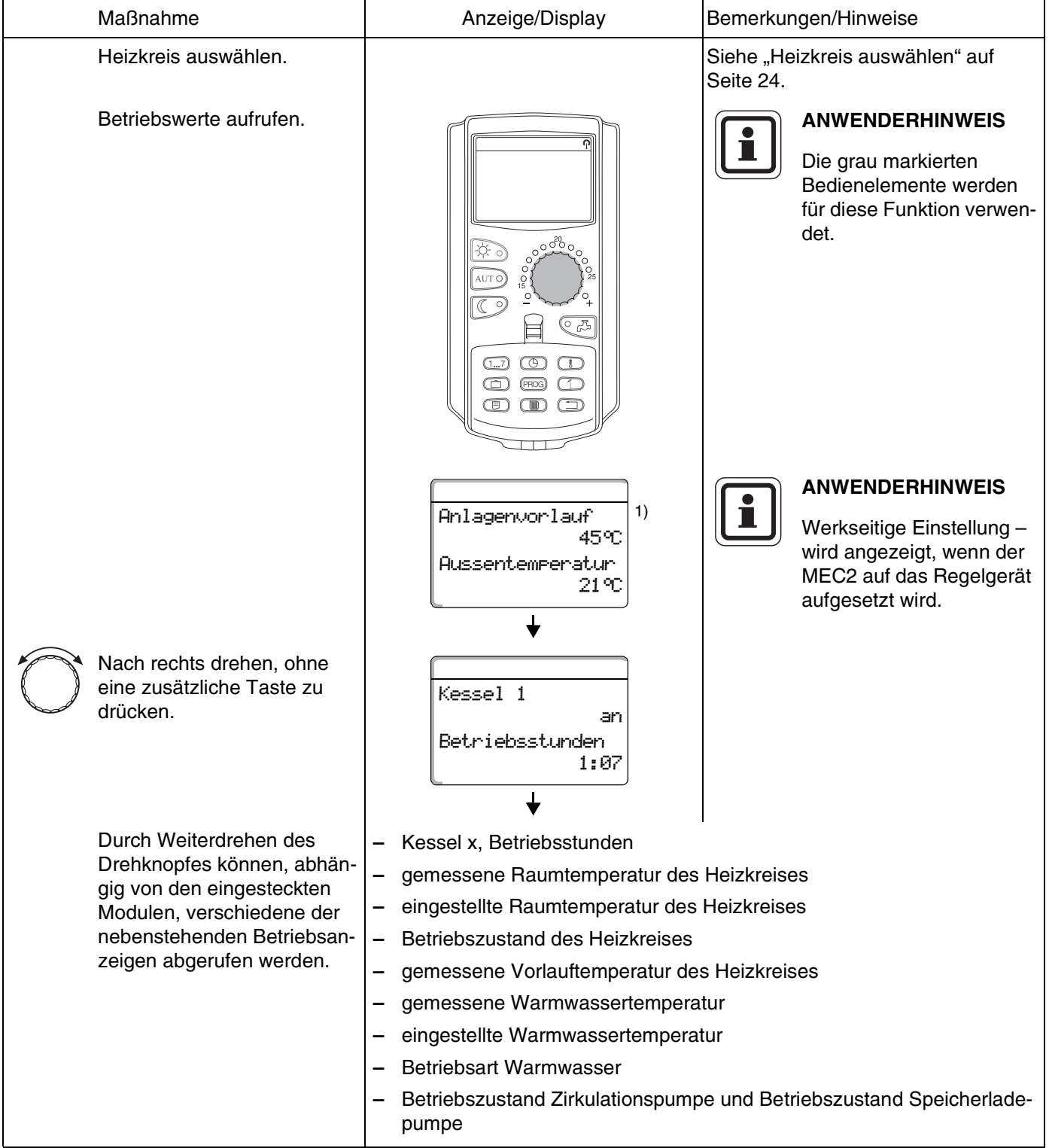

*1) Je nach Anlagenkonfiguration kann statt "Anlagenvorlauf" auch "Kesseltemperatur" angezeigt werden.*

**Buderus** 

#### <span id="page-26-0"></span>**9.3 Standardanzeige ändern**

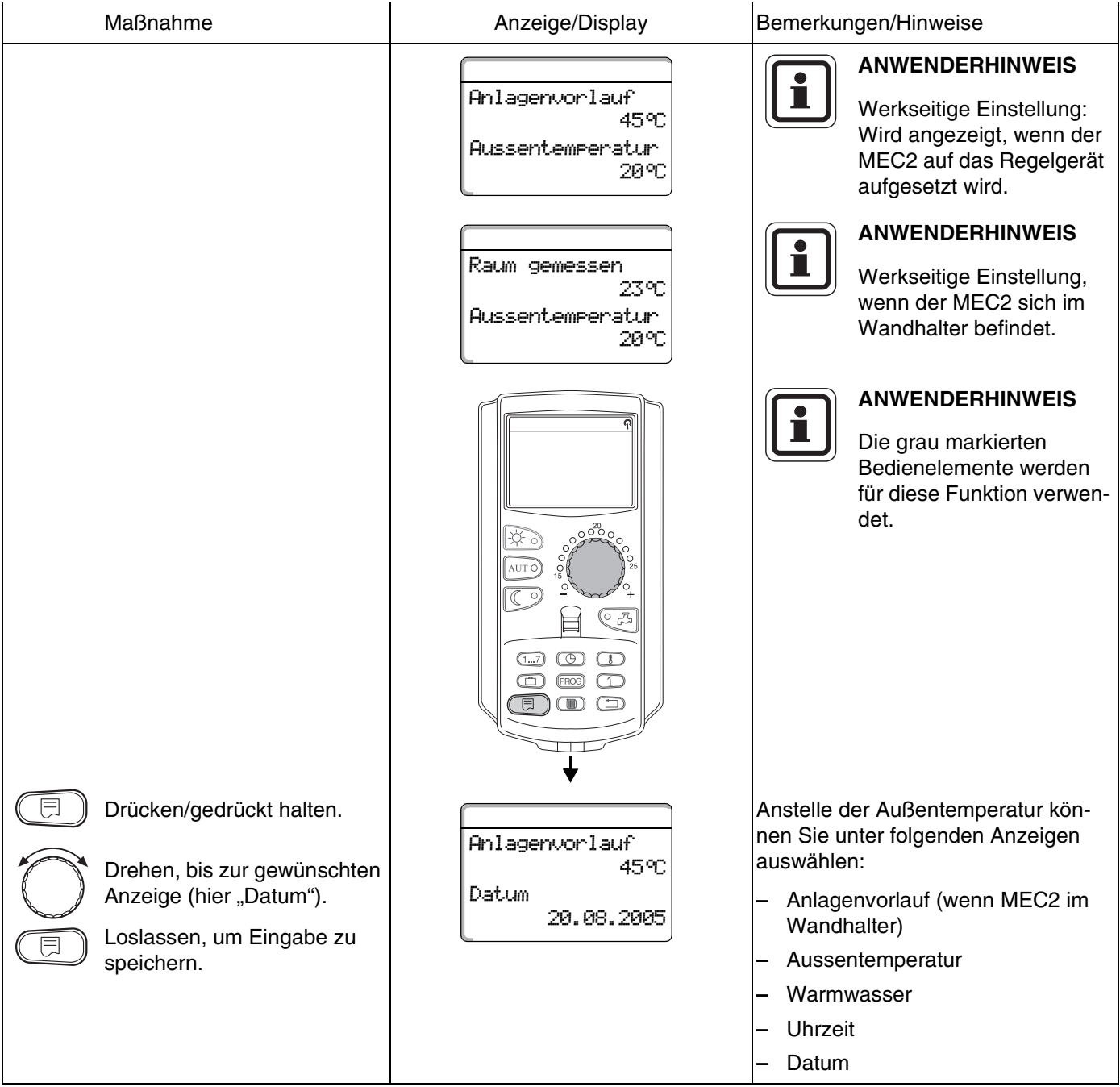

#### <span id="page-27-1"></span><span id="page-27-0"></span>**9.4 Datum und Uhrzeit eingeben**

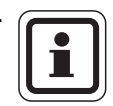

#### **ANWENDERHINWEIS**

Das Datum ist werkseitig eingestellt.

Der MEC2 verfügt über einen Funkuhrempfänger, der die Zeitschaltuhr im Regelgerät permanent überwacht und korrigiert. Das Einstellen der Uhrzeit bei Inbetriebnahme, nach einem längeren Stromausfall, nach einer längeren Abschaltung der Heizungsanlage über den Heizungsnotschalter oder eine Korrektur bei Umstellen von Sommer- und Winterzeit entfällt.

Stark abgeschirmte Heizungskeller können den Empfang des Funkuhrsignals beeinträchtigen, so dass Sie gegebenenfalls Datum und Uhrzeit manuell einstellen müssen. **ANWENDERHINWEIS**

#### . **Bei der Fernbedienung MEC2 ist der Empfang des Funkuhrsignals von Ort und Lage abhängig.**

Der Empfang des Funkuhrsignals wird durch das Symbol  $\mathbb Q$  im Display angezeigt.

Im Normalfall ist der Empfang im Umkreis von 1500 km um Frankfurt/Main gegeben.

Bei Empfangsschwierigkeiten sollten Sie beachten:

- **–** In Stahlbetonräumen, Kellern, Hochhäusern usw. ist das Empfangssignal schwächer.
- **–** Der Abstand zu Störquellen wie Computermonitoren und Fernsehern sollte mindestens 1,5 m betragen.
- **–** Nachts ist der Funkuhrempfang meistens besser als am Tage.

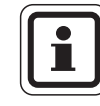

Haben Sie keinen Funkuhrempfang, können Sie die Umstellung der Sommer-/Winterzeit automatisch nach Kalender durch Ihren Heizungsfachmann durchführen lassen.

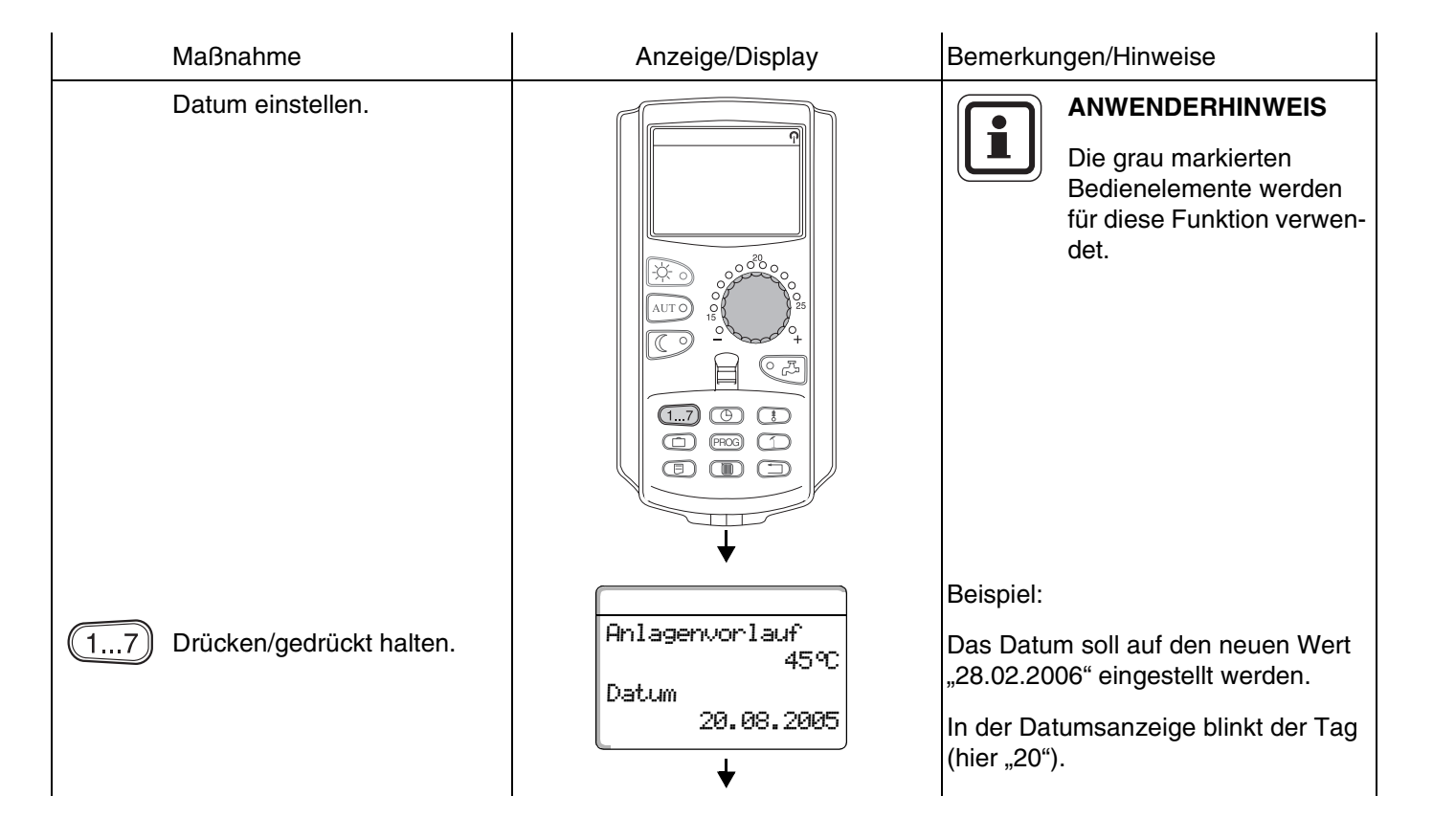

#### **Buderus**

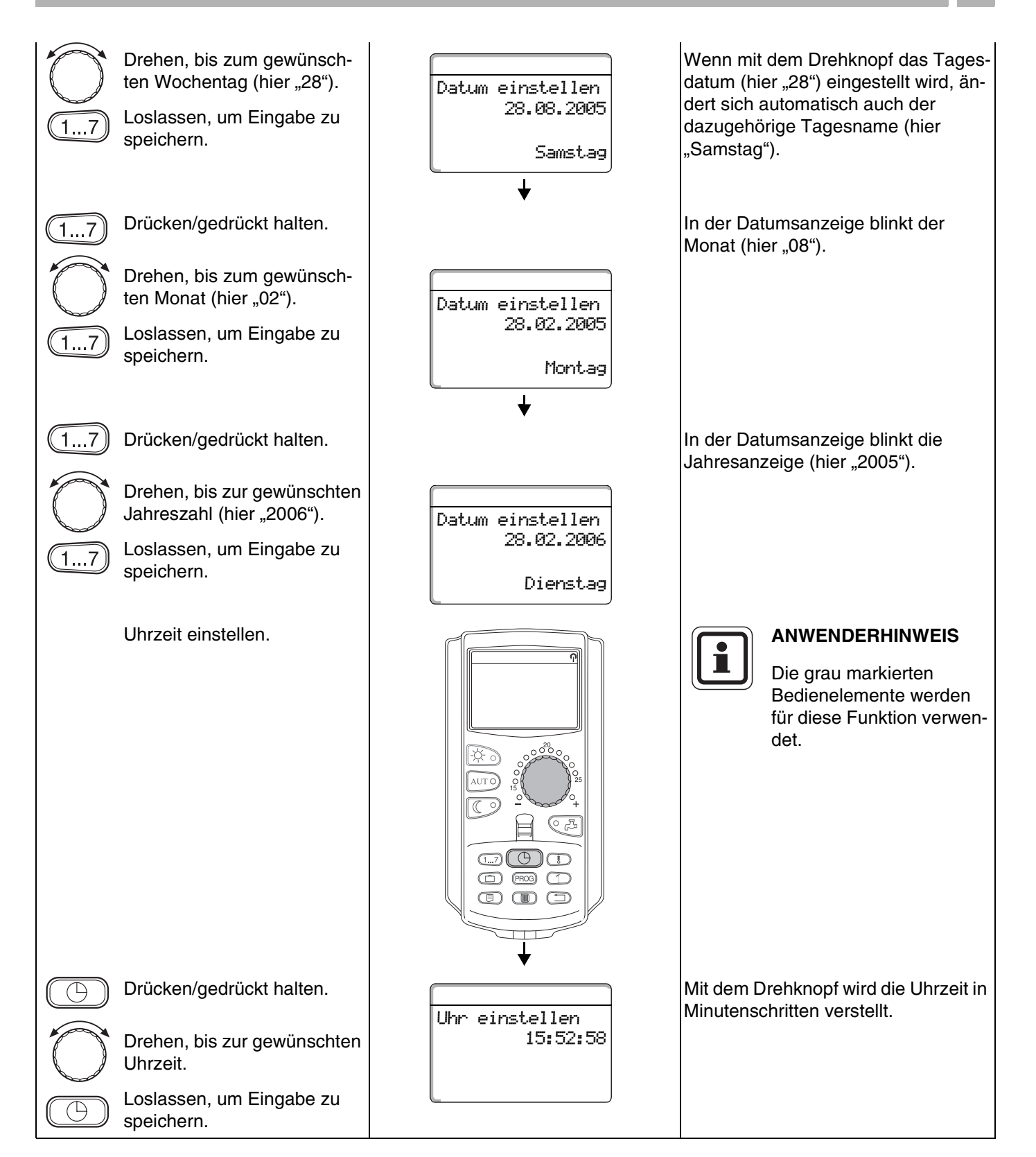

### <span id="page-29-0"></span>**10 Raumtemperatur einstellen**

#### <span id="page-29-1"></span>**10.1 Raumtemperatur einstellen für alle dem MEC2 zugeordneten Heizkreise**

#### **Die Einstellung der Raumtemperatur ist nur bei den Modulen ZM424, FM441, FM442, FM456 und FM457 möglich.**

Bei der Installation wird von der Fachfirma festgelegt, welche Heizkreise von der Bedieneinheit MEC2 geregelt werden sollen. Diese Heizkreise werden "dem MEC2 zugeordnete Heizkreise" oder kurz "MEC-Heizkreise" genannt.

#### **10.1.1 Tag-Raumtemperatur einstellen**

Die Raumtemperatur für "MEC-Heizkreise" wird mit dem Drehknopf eingestellt. Die Temperaturänderung gilt dann für alle MEC-Heizkreise gemeinsam.

Wenn Sie daher einen einzelnen Heizkreis ausgewählt haben und die Raumtemperatur mit der Taste  $\binom{1}{k}$  einstellen wollen, erscheint die Fehlermeldung:

"Einstellung nicht möglich, MEC-Heizkreise auswählen".

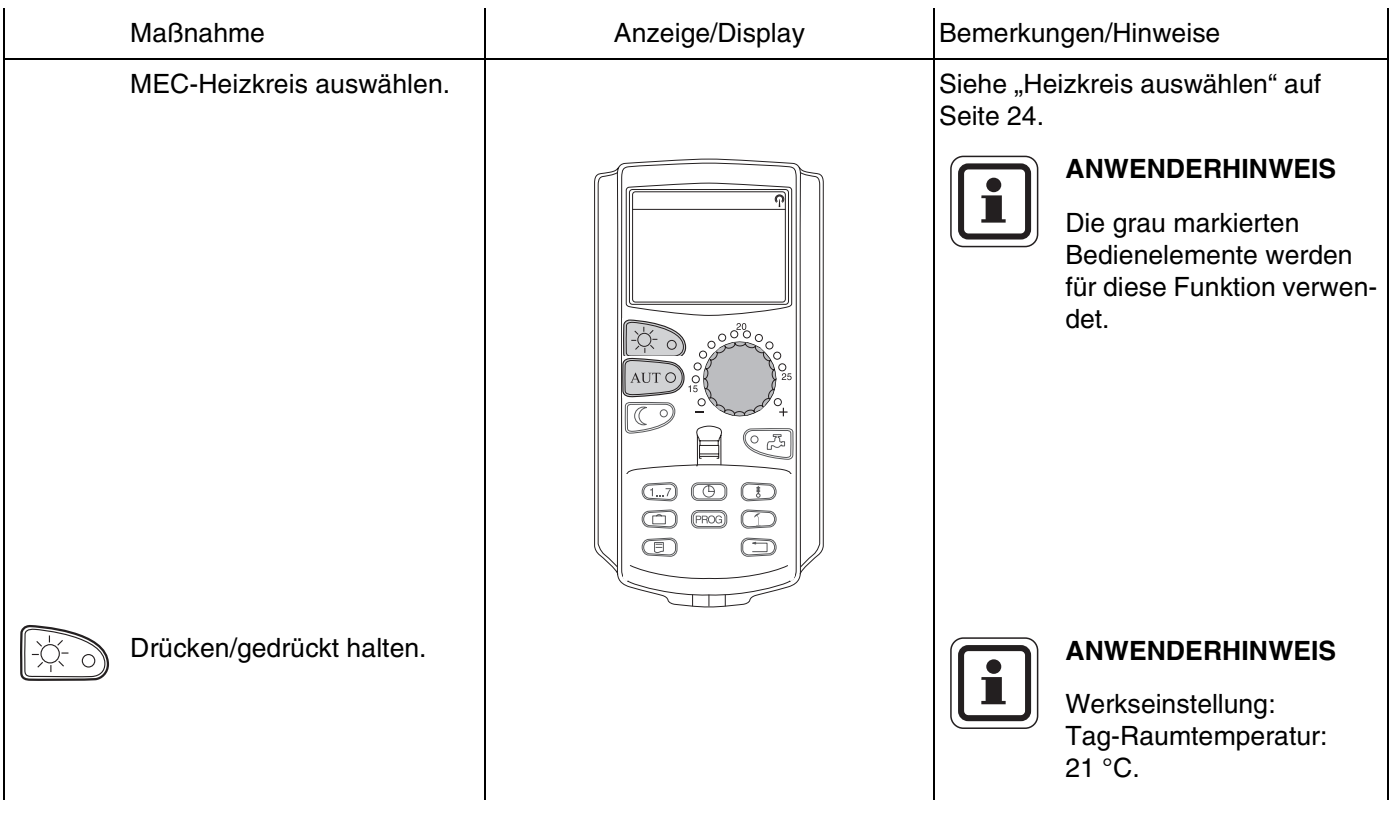

#### **Buderus**

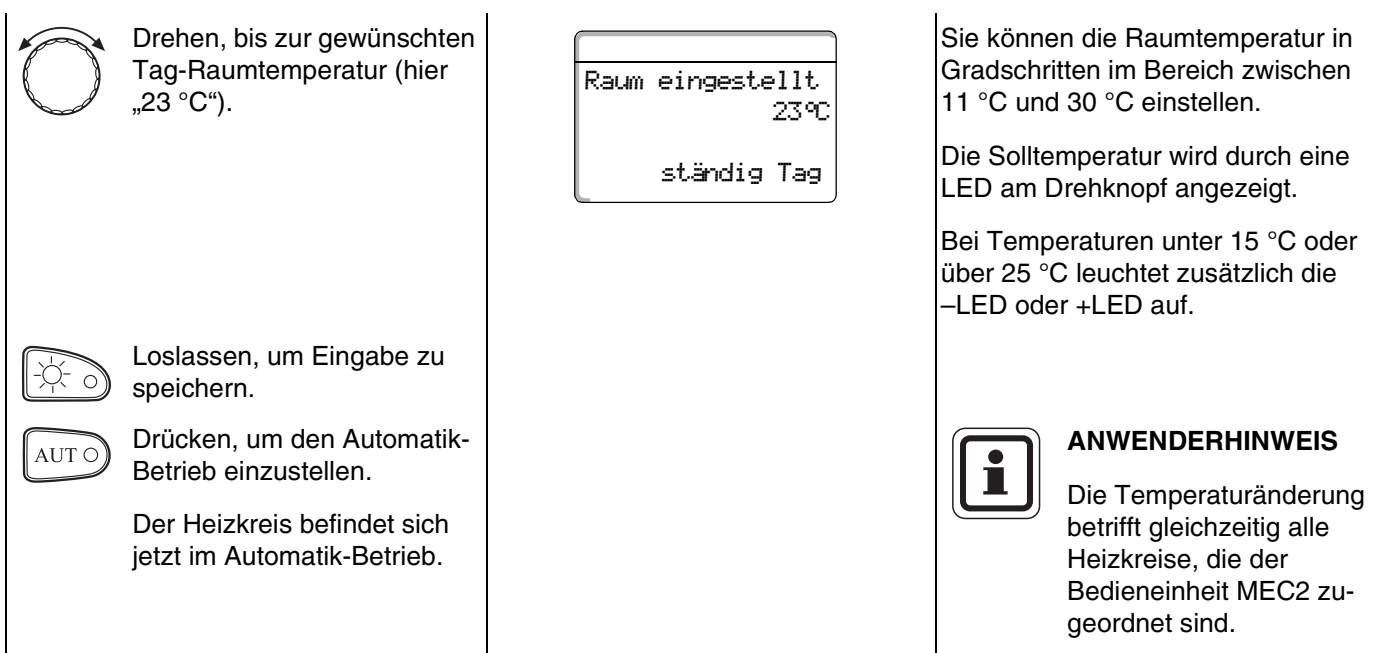

### **Buderus**

#### **10.1.2 Nacht-Raumtemperatur einstellen**

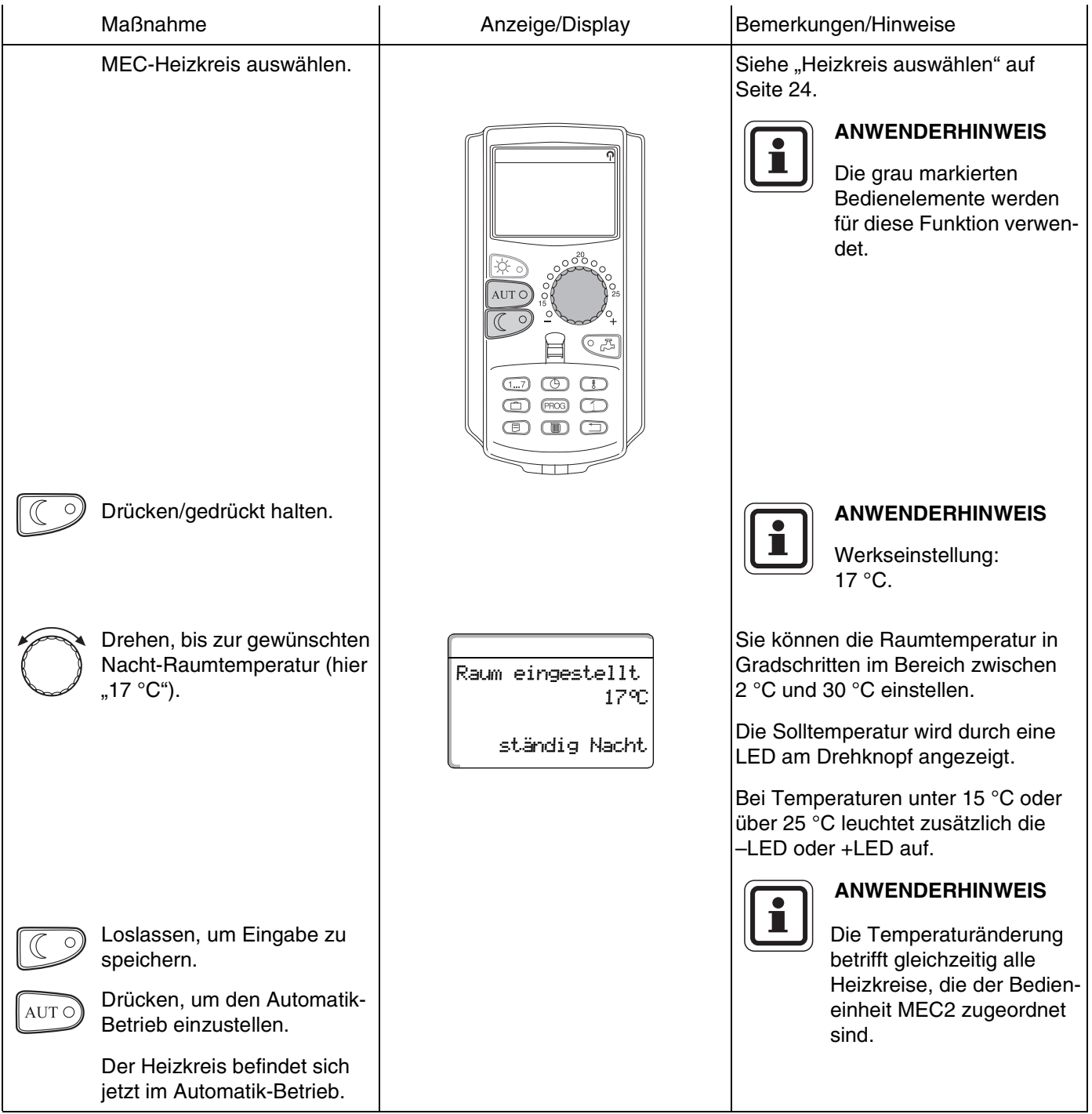

#### <span id="page-32-0"></span>**10.2 Raumtemperatur einstellen für Heizkreise ohne Fernbedienung**

Bei allen Heizkreisen, denen bei der Installation von der Fachfirma keine Fernbedienung zugeordnet ist, werden "Heizkreise ohne Fernbedienung" genannt.

#### **10.2.1 Tag-Raumtemperatur einstellen**

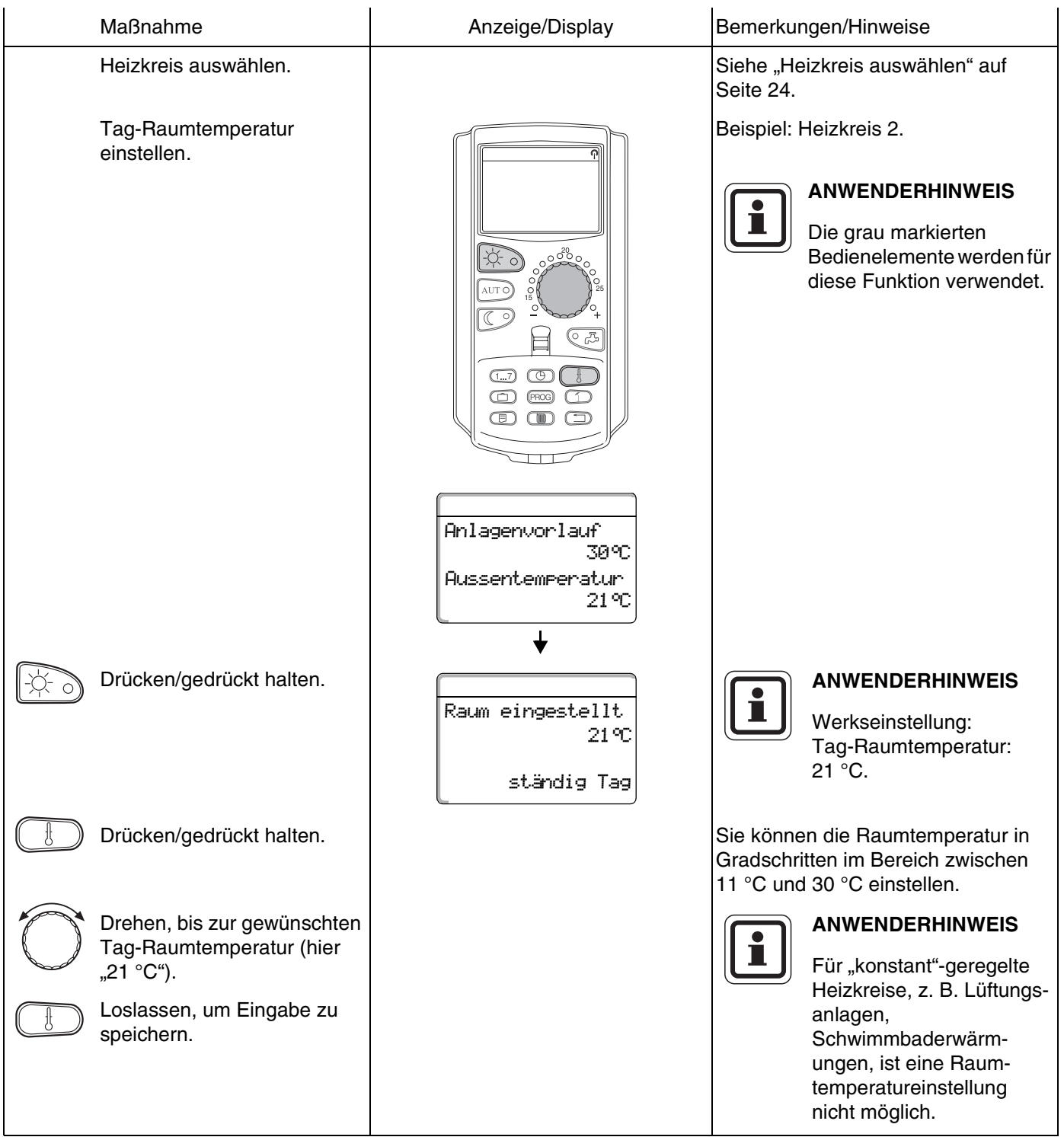

#### **10.2.2 Nacht-Raumtemperatur einstellen**

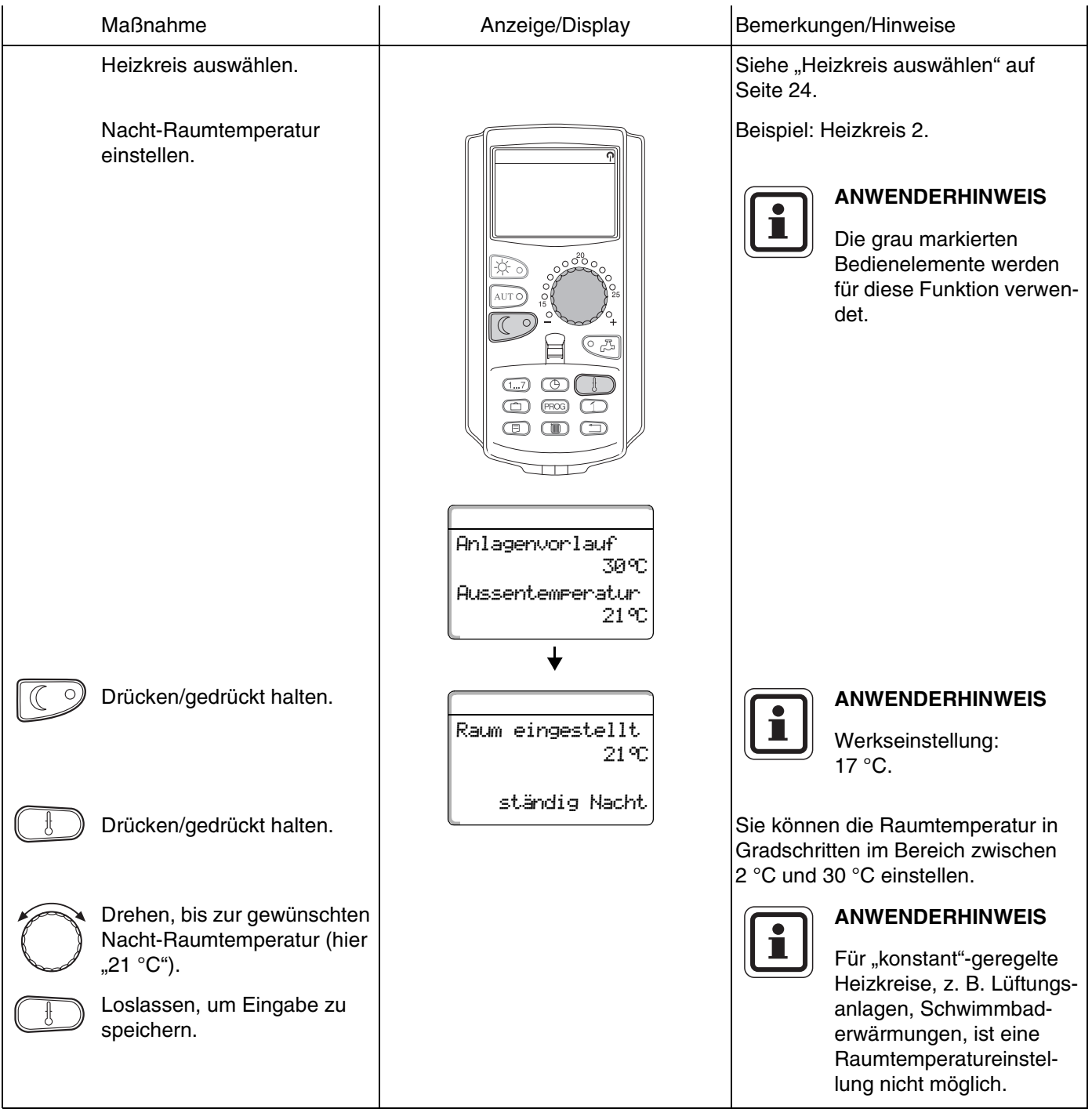

#### <span id="page-34-0"></span>**10.3 Raumtemperatur einstellen für Heizkreise mit eigener Fernbedienung (z. B. BFU, BFU/F)**

Bei allen Heizkreisen, denen bei der Installation eine **Fernbedienung ohne Display** zugeordnet wurde, muss die Raumtemperatur mit dieser Fernbedienung eingestellt werden.

Wenn Sie versuchen, die Raumtemperatur am MEC2 über die Taste  $\textcircled{\tiny{+}}$  einzustellen, erscheint nebenstehende Fehlermeldung:

Einstellung Andere Fernbedienung nicht möglich

### <span id="page-35-0"></span>**11 Warmwassertemperatur-Regelung**

#### <span id="page-35-1"></span>**11.1 Warmwassertemperatur einstellen**

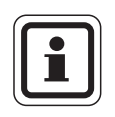

#### **Werkseinstellung:**

Die Warmwasserbereitung beginnt 30 Minuten vor dem Einschaltpunkt der Heizkreise.

Die Warmwassertemperatur-Regelung lässt sich heizkreisabhängig (s. u.) oder über ein eigenes Zeitpro-gramm [\(siehe Kapitel 16 "Neues Warmwasser-](#page-66-1)[Programm eingeben", Seite 67](#page-66-1)) einstellen.

Wenn sich alle Heizkreise im abgesenkten Heizbetrieb oder im Urlaubsbetrieb befinden, wird im Warmwasser-Automatik-Betrieb kein Warmwasser bereitet.

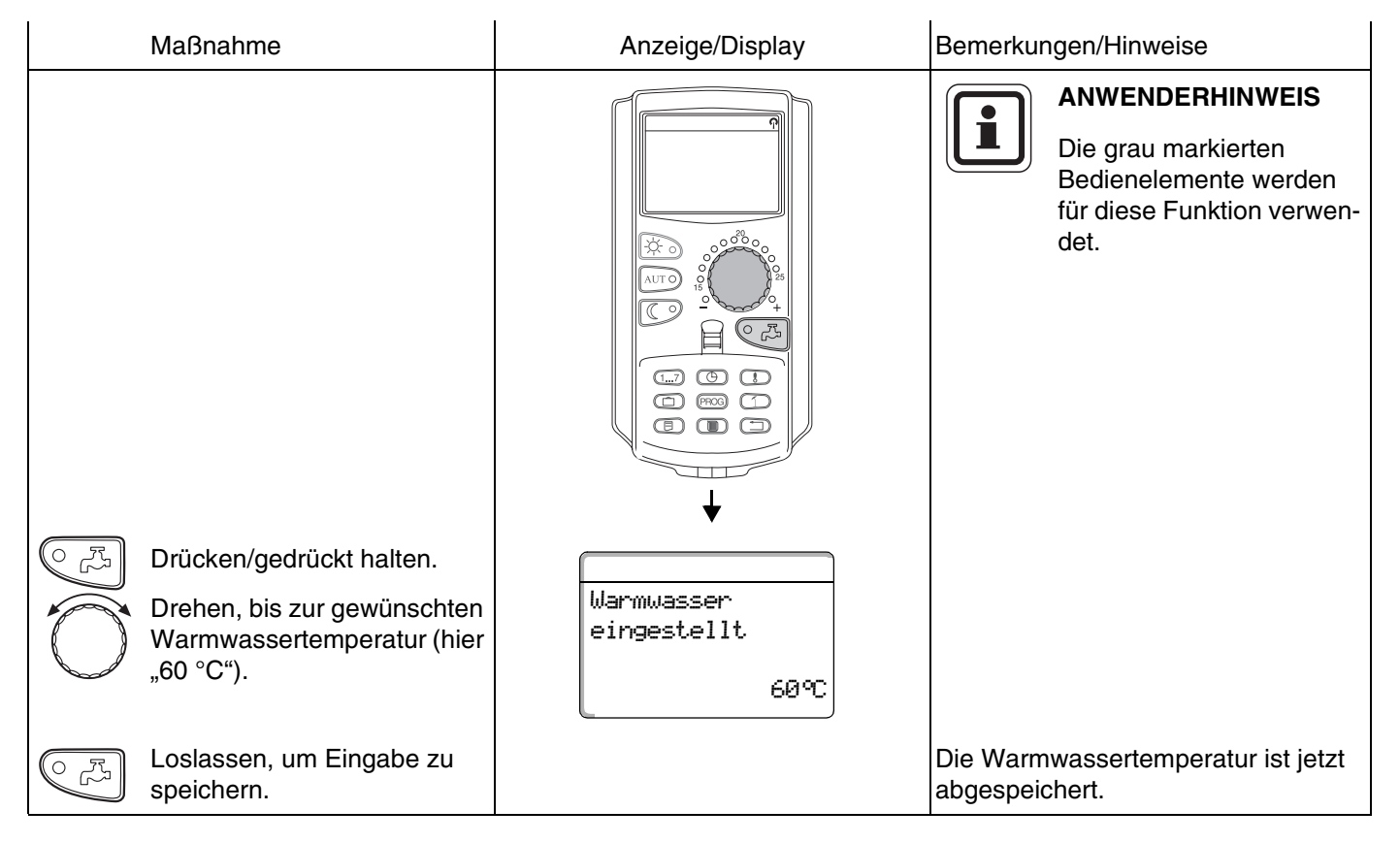
#### **11.2.1 Warmwasser Einmalladung beim Absinken unter die Solltemperatur**

Wenn die grüne LED-Kontrolllampe in der Taste  $\text{I}$ leuchtet, ist die Warmwassertemperatur bei abgesenktem Betrieb unter die eingestellte Solltemperatur gesunken und kann bei Bedarf nachgeladen werden.

Im normalen Heizbetrieb wird die Warmwassertemperatur automatisch nachgeheizt.

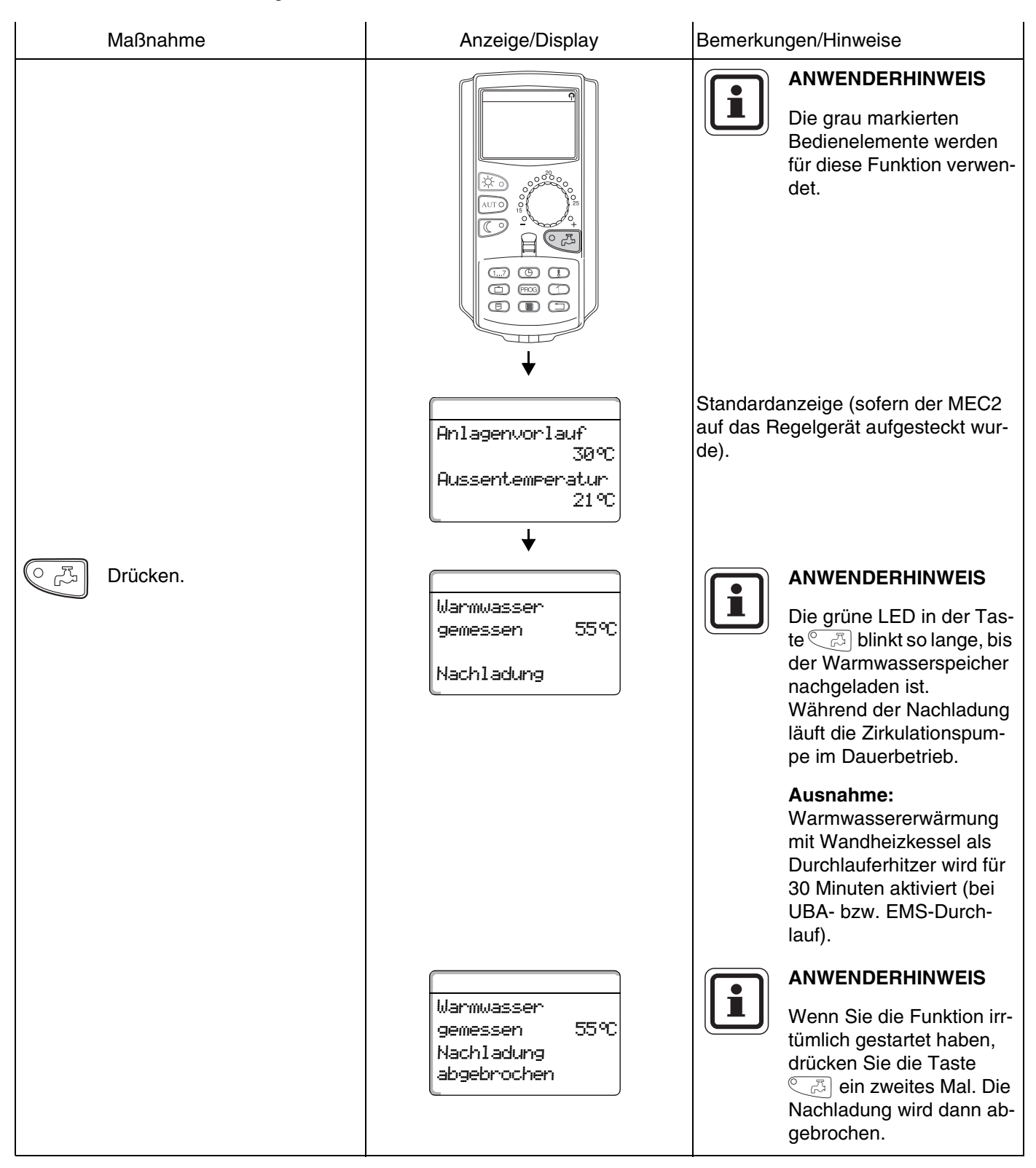

Änderungen aufgrund technischer Verbesserungen vorbehalten!

37

#### **11.2.2 Zirkulationspumpe manuell starten**

Hat das Warmwasser noch die Solltemperatur, wird durch den Tastendruck  $\text{Tr} \left( \frac{1}{\epsilon^{1/3}} \right)$ nur die Zirkulationspumpe für 3 Minuten gestartet. Die grüne LED leuchtet dann nicht.

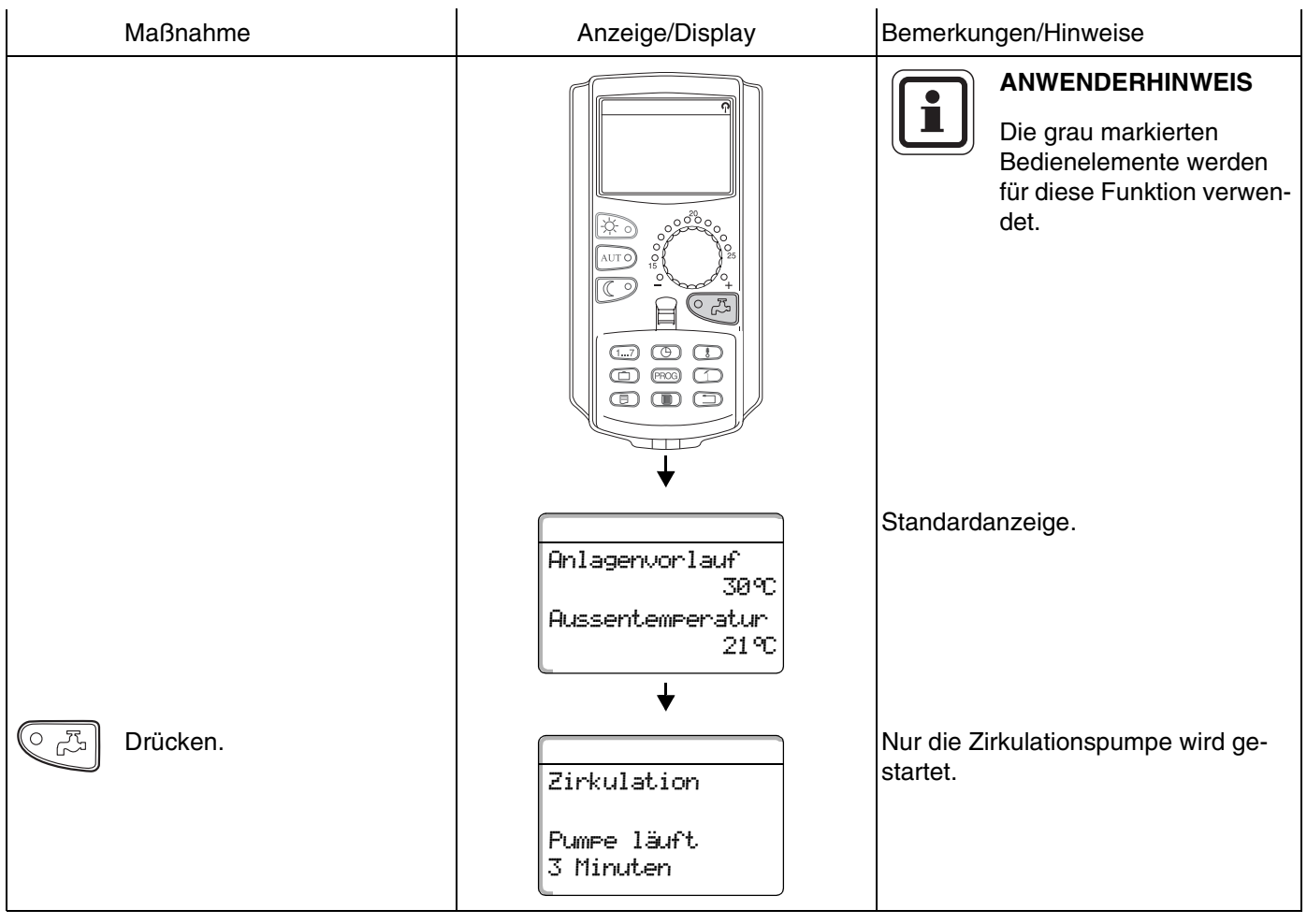

#### **11.2.3 Dauerbetrieb für Warmwasser einstellen**

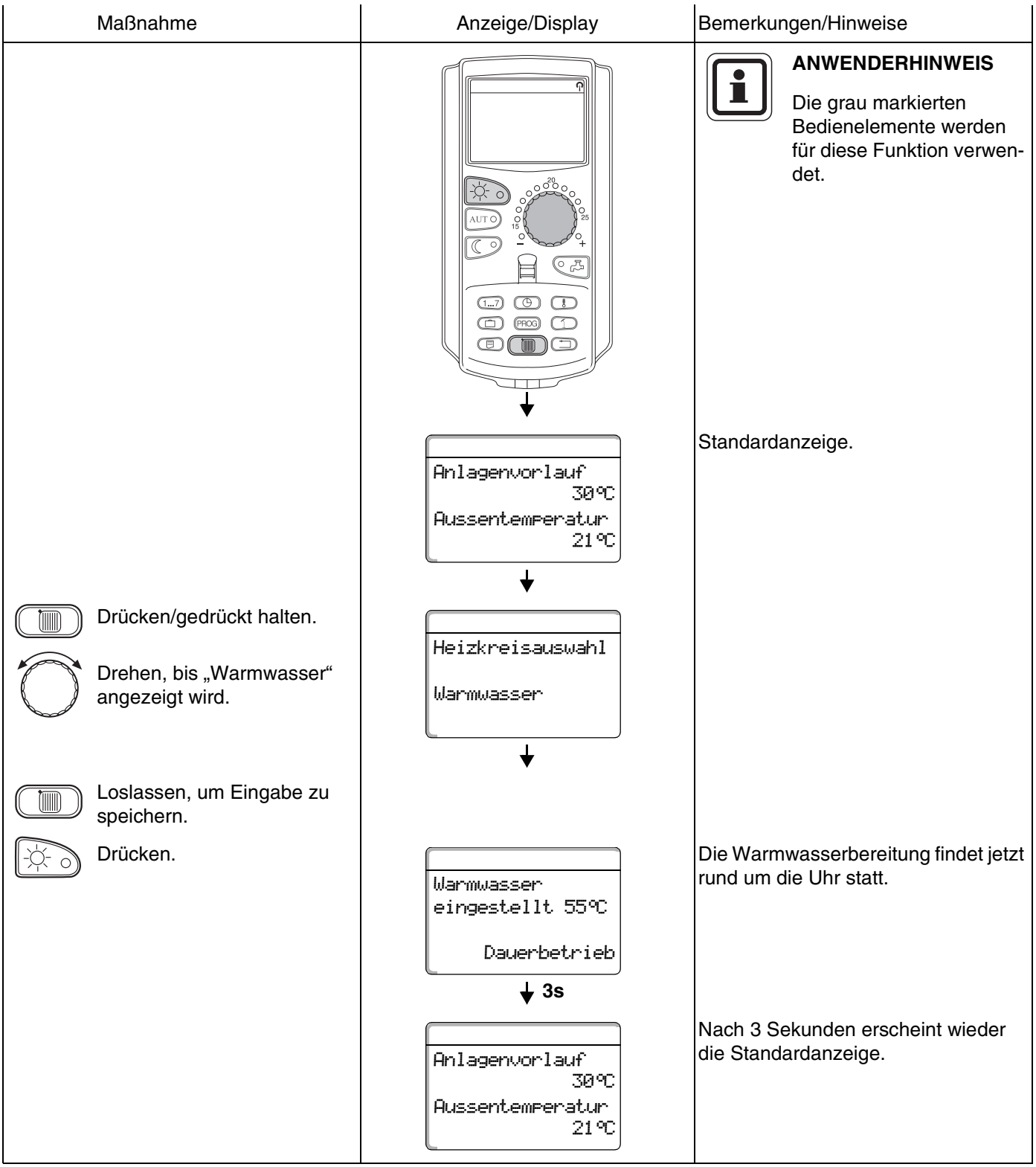

#### **11.2.4 Warmwasserbereitung ausschalten**

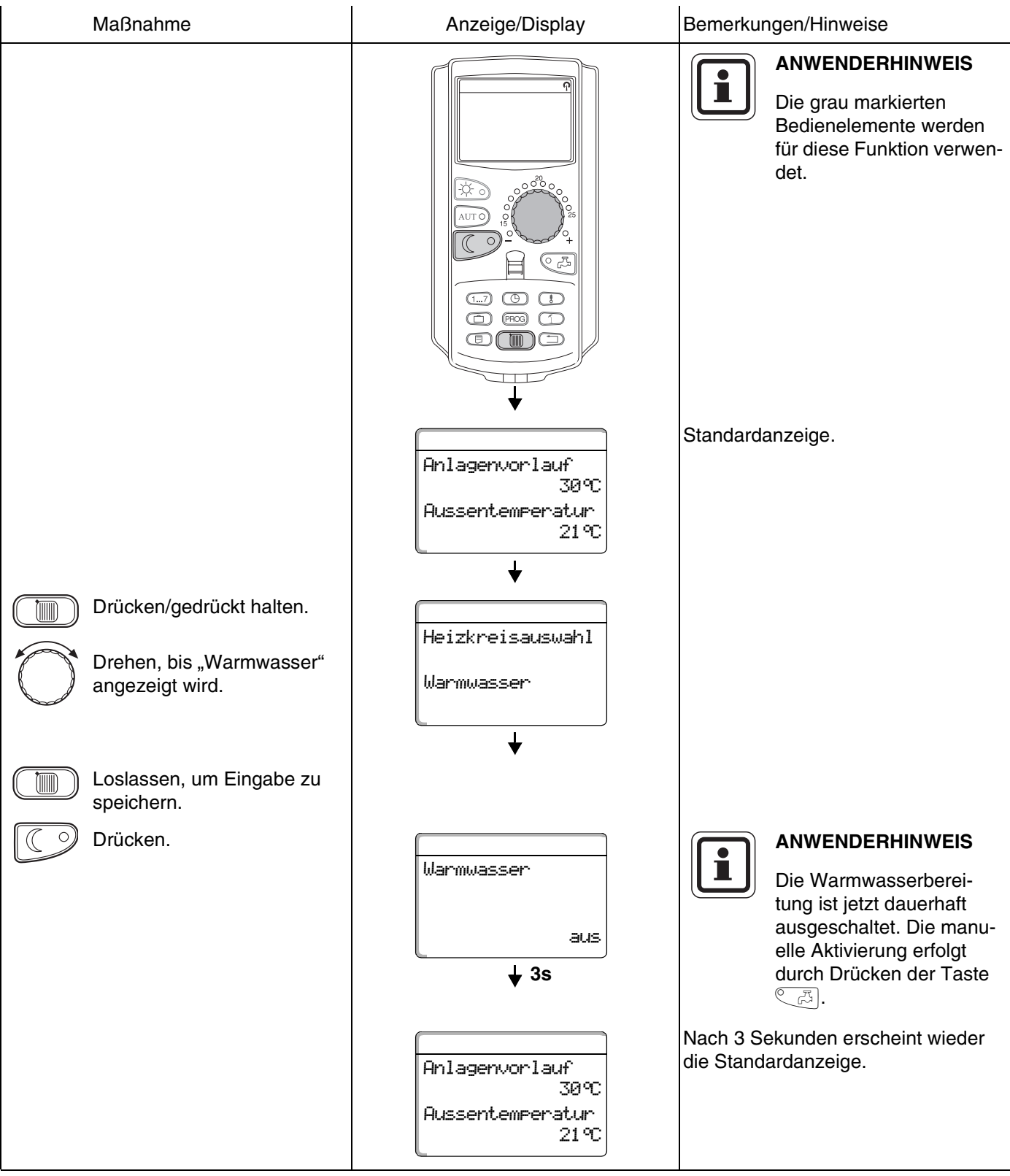

## **Buderus**

#### **11.2.5 Automatik-Betrieb einstellen**

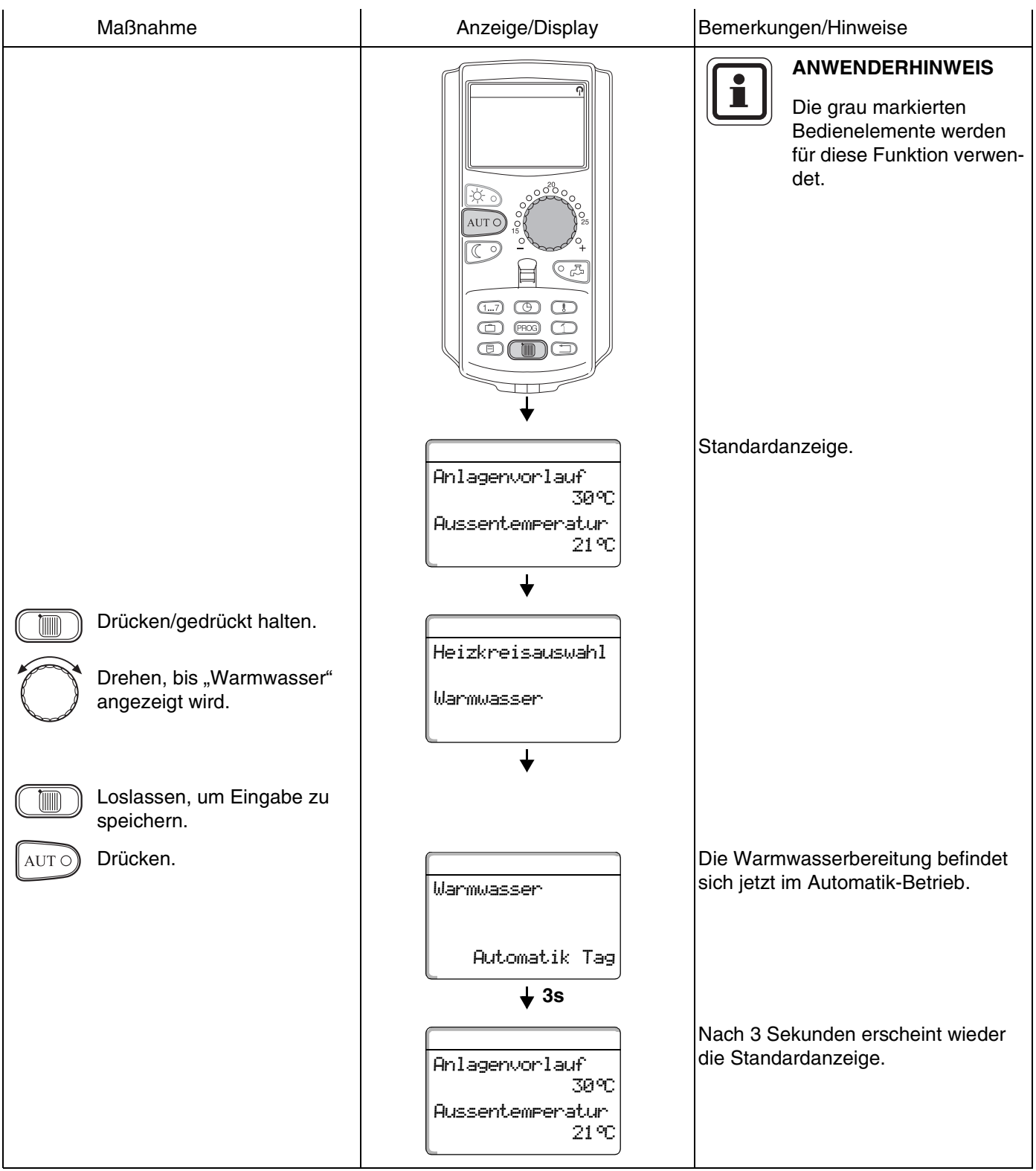

# **12 Zirkulationspumpen-Ansteuerung**

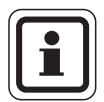

#### **Werkseinstellung:**

Die Zirkulationspumpen-Ansteuerung beginnt 30 Minuten vor dem Einschaltpunkt der Heizkreise zu laufen.

## **12.1 Dauer-Intervallbetrieb einstellen**

Die Zirkulationspumpen-Ansteuerung lässt sich heizkreisabhängig (s. u.) oder über ein eigenes Zeitpro-gramm [\(siehe Kapitel 17 "Neues Zirkulationspumpen-](#page-69-0)[Programm eingeben", Seite 70](#page-69-0)) einstellen.

Wenn sich alle Heizkreise im abgesenkten Heizbetrieb oder im Urlaubsbetrieb befinden, ist die Zirkulationspumpe ausgeschaltet.

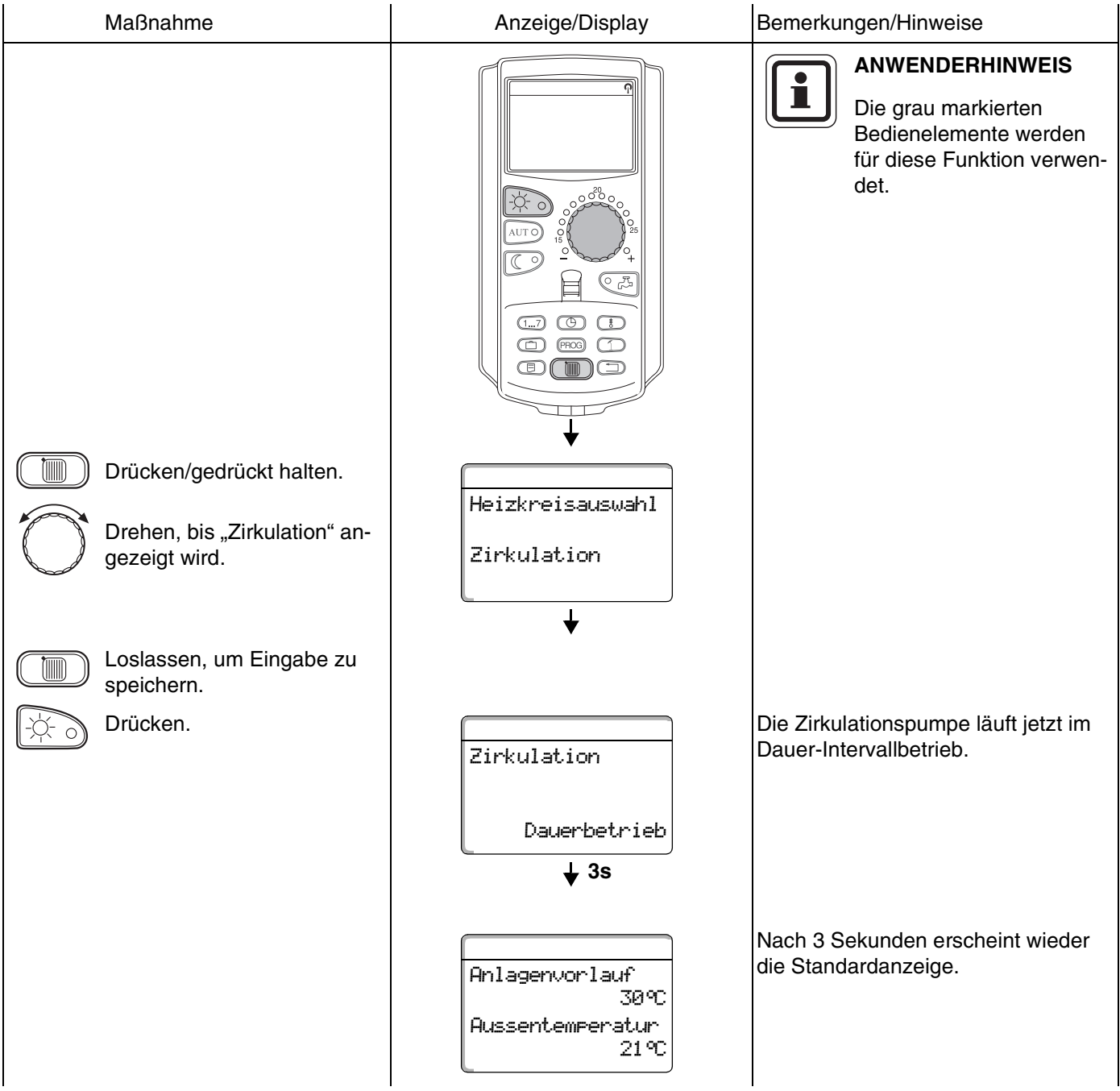

## **Buderus**

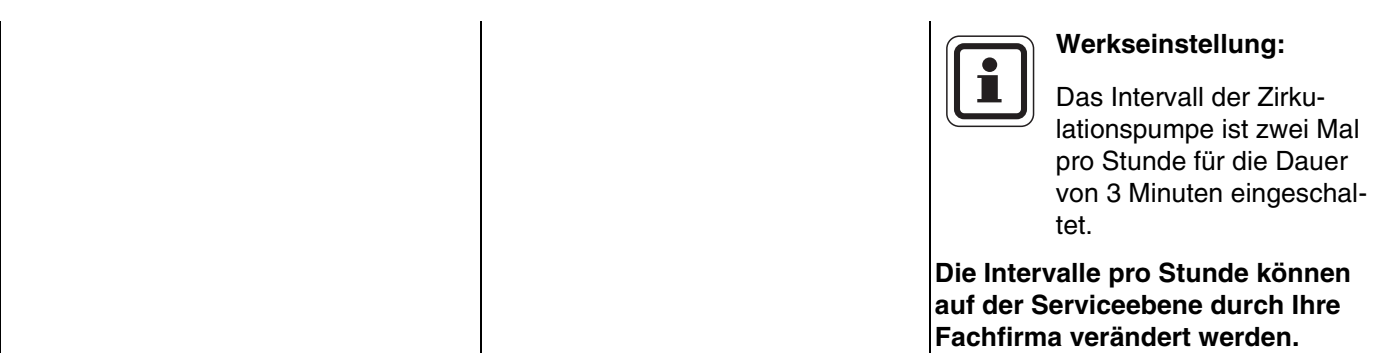

#### **12.1.1 Zirkulationspumpe ausschalten**

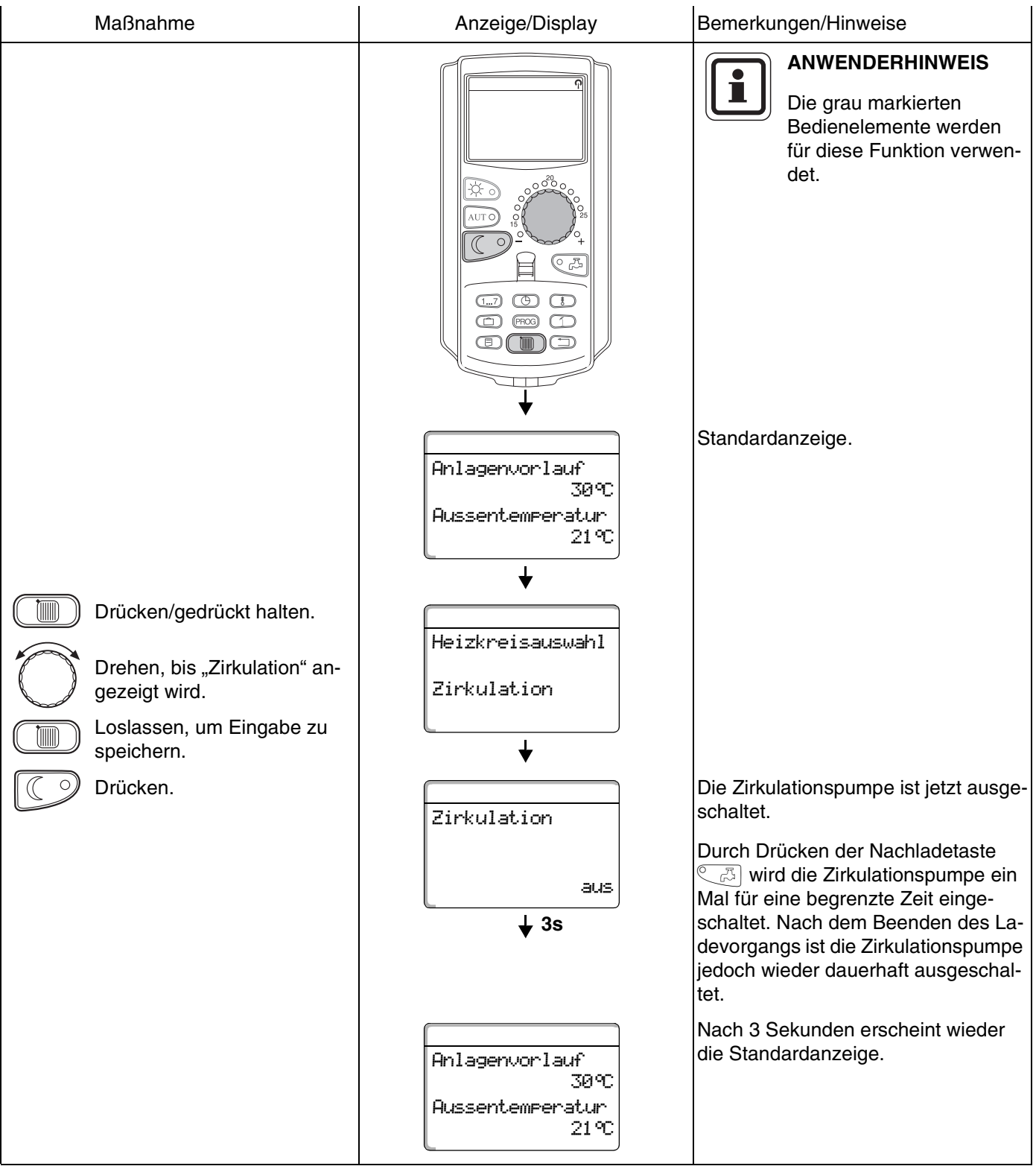

## **Buderus**

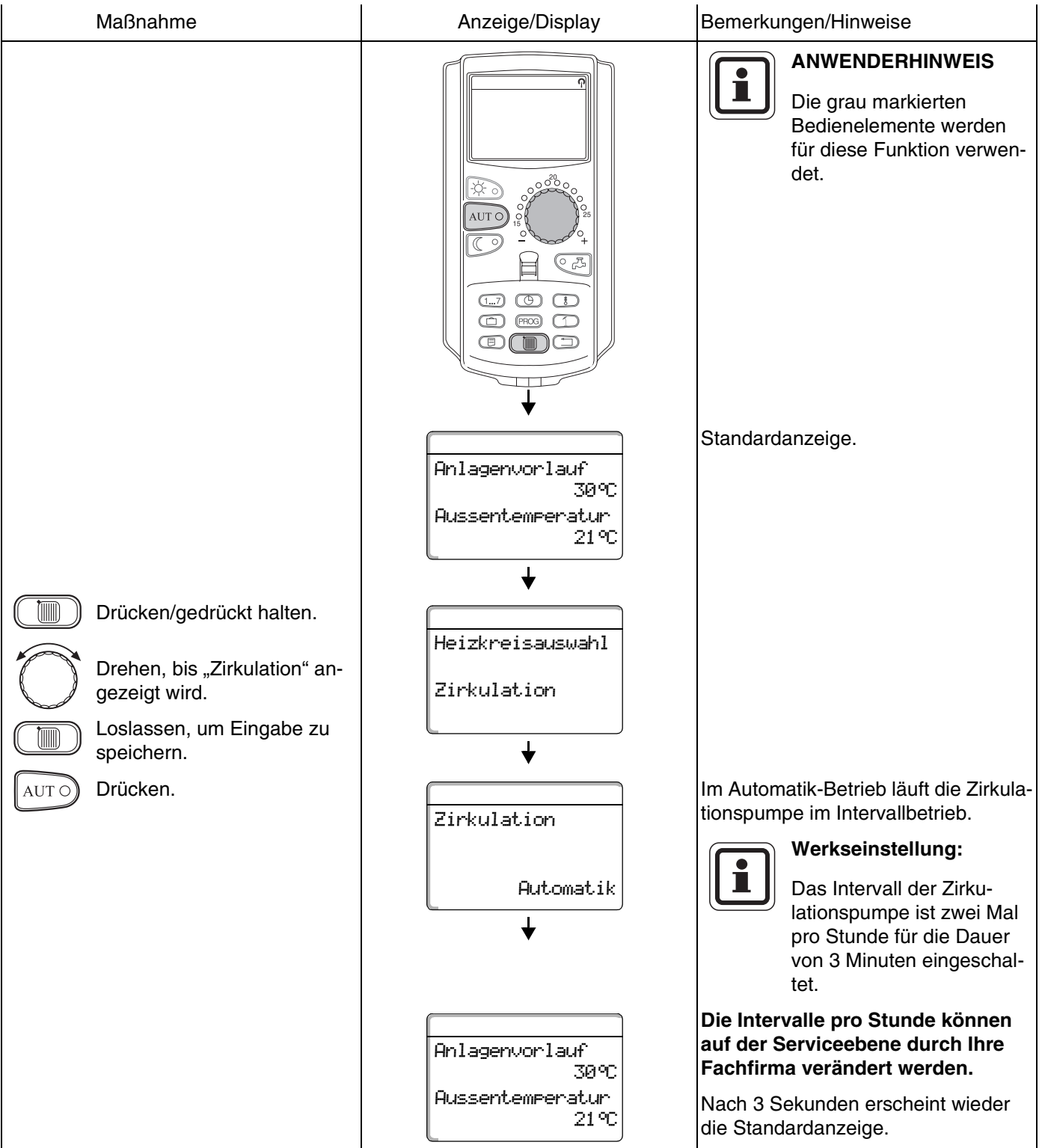

## **12.2 Thermische Desinfektion**

Wenn in Ihrer Heizungsanlage die "Thermische Desinfektion" eingestellt wurde, wird einmal oder mehrmals wöchentlich das Warmwasser auf eine Temperatur aufgeheizt, die z. B. zur Abtötung von Legionellen erforderlich ist.

Sowohl die Speicherladepumpe als auch die Zirkulationspumpe (sofern vorhanden) laufen während der thermischen Desinfektion ständig.

Die Desinfektion wird nach den werkseitig eingegebenen Zeiten gestartet:

Ihre Heizungsfachfirma kann andere Werte auf Wunsch eingeben.

Der Betrieb der thermischen Desinfektion wird durch die LED-Anzeige  $\vert \cdot \vert$  auf den Modulen FM441 und FM445 angezeigt.

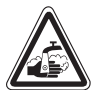

#### **VERBRÜHUNGSGEFAHR**

**WARNUNG!** kreislauf der Heizungsanlage, wenn dieser durch heißes Wasser im Warmwasserkeinen thermostatisch geregelten Mischer hat.

> ● Drehen Sie während und kurz nach der thermischen Desinfektion das Warmwasser nicht ungemischt auf.

# **13 Standardprogramm**

Ein Standardprogramm ist ein ab Werk voreingestelltes Schaltprogramm mit typischen Schaltpunkten, wobei ein Schaltpunkt durch die drei Angaben Wochentag, Uhrzeit und Temperatur festgelegt ist.

Sie können unter acht Standardprogrammen auswählen (siehe Tabelle unten).

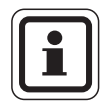

#### **ANWENDERHINWEIS**

Werkseinstellung: Standardprogramm "Familie". Sie können für jeden einzelnen Heizkreis ein vorgege-benes Standardprogramm auswählen [\(siehe "Pro](#page-47-0)[gramm für einen Heizkreis auswählen" auf Seite 48\)](#page-47-0)  oder Ihr eigenes Wunschprogramm erstellen. Hier können Sie entweder ein von den vorgegebenen Standardprogrammen unabhängiges neues Heizprogramm erstellen [\(siehe Kapitel 15 "Neues Heizprogramm er](#page-60-0)[stellen", Seite 61](#page-60-0)") oder in einem vorgegebenen Standardprogramm einzelne Schaltpunkte abändern bzw. ergänzen [\(siehe Kapitel 14 "Standardprogramm än](#page-48-0)[dern", Seite 49](#page-48-0)).

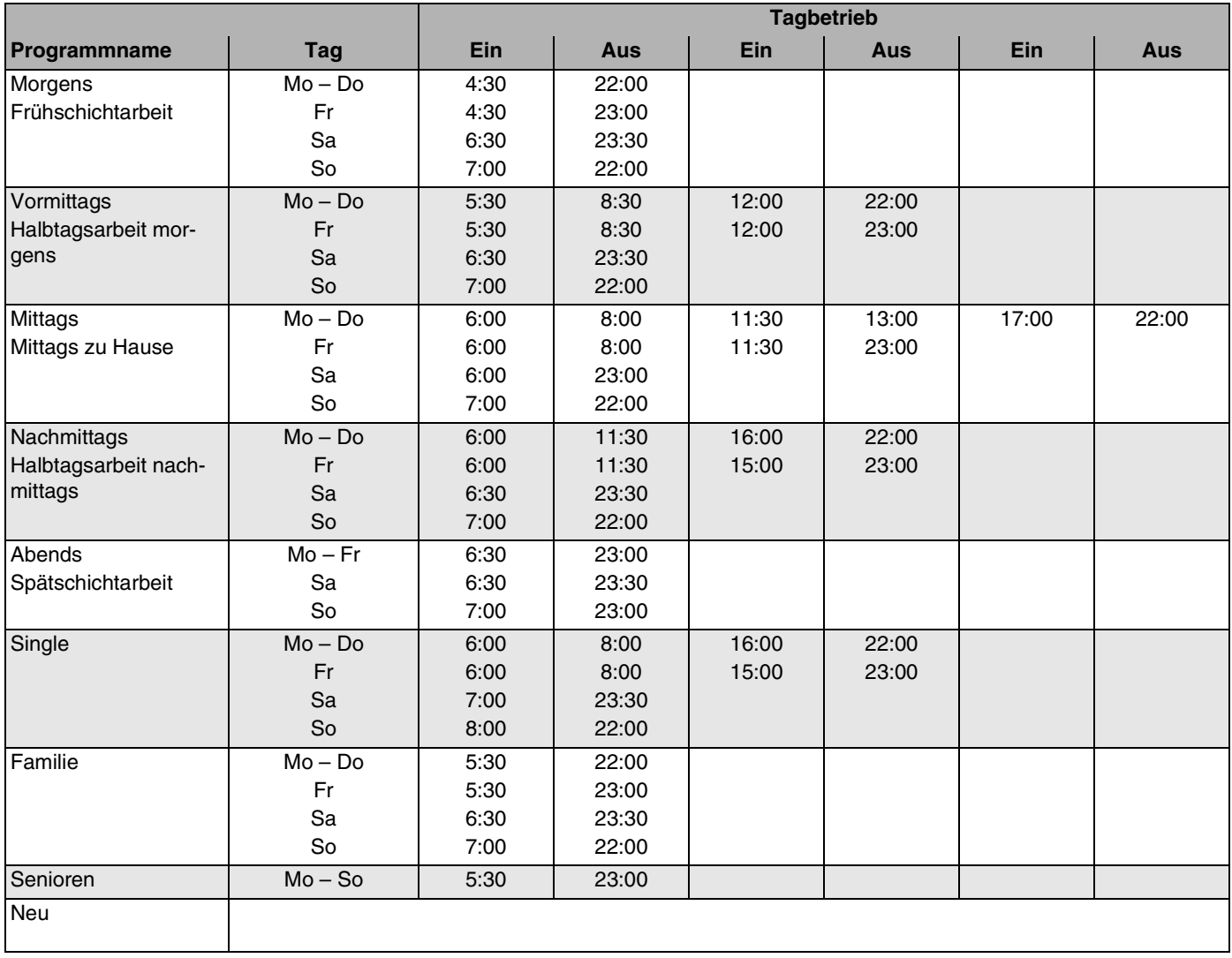

*Tab. 2 Standardprogramme*

Änderungen aufgrund technischer Verbesserungen vorbehalten!

47

## <span id="page-47-1"></span><span id="page-47-0"></span>**13.1 Programm für einen Heizkreis auswählen**

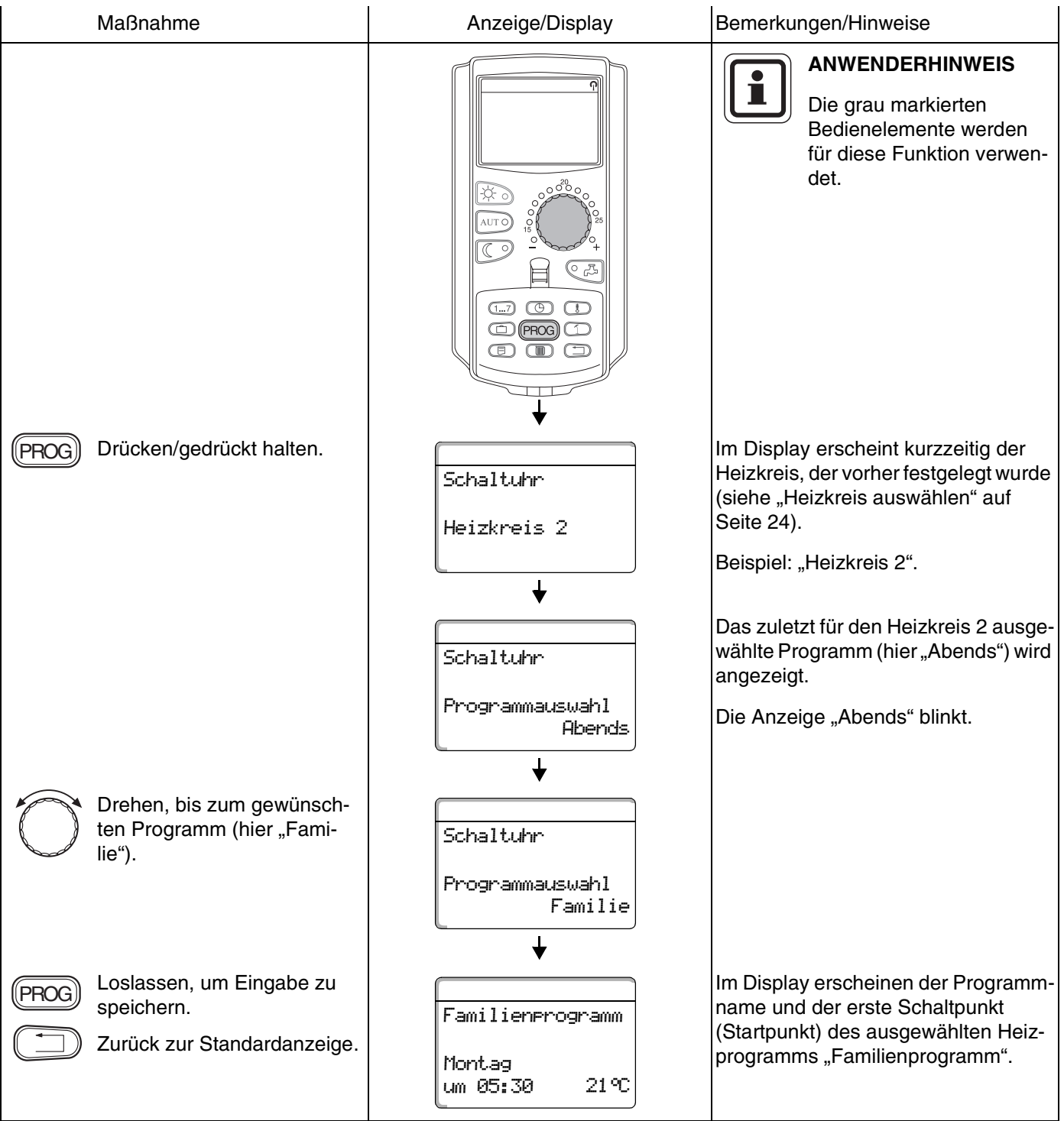

# <span id="page-48-0"></span>**14 Standardprogramm ändern**

Wollen Sie die Heizphasen eines Standardprogramms ändern, verschieben Sie die Schaltpunkte oder fügen neue Schaltpunkte ein, wobei ein Schaltpunkt durch die drei Angaben Wochentag, Uhrzeit und Temperatur festgelegt ist.

Ihr so geändertes Programm wird unter dem Programmnamen "Eigen" und der Nummer des Heizkreises gespeichert.

Beispiel: Im Standardprogramm "Familie" soll am Montag und Dienstag der Heizbeginn des Heizkreises 2 von 5:30 Uhr auf 6:30 Uhr verschoben werden.

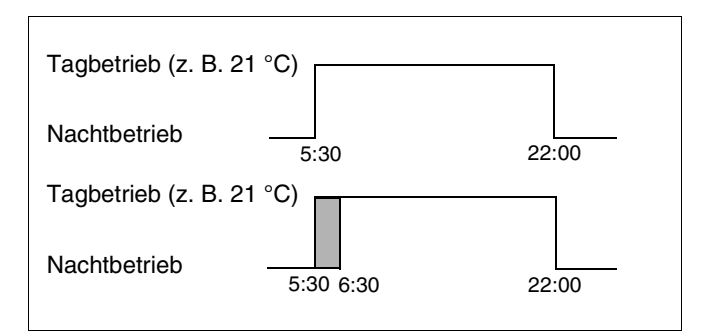

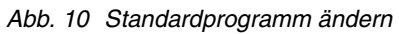

## **14.1 Schaltpunkte zeitlich verschieben**

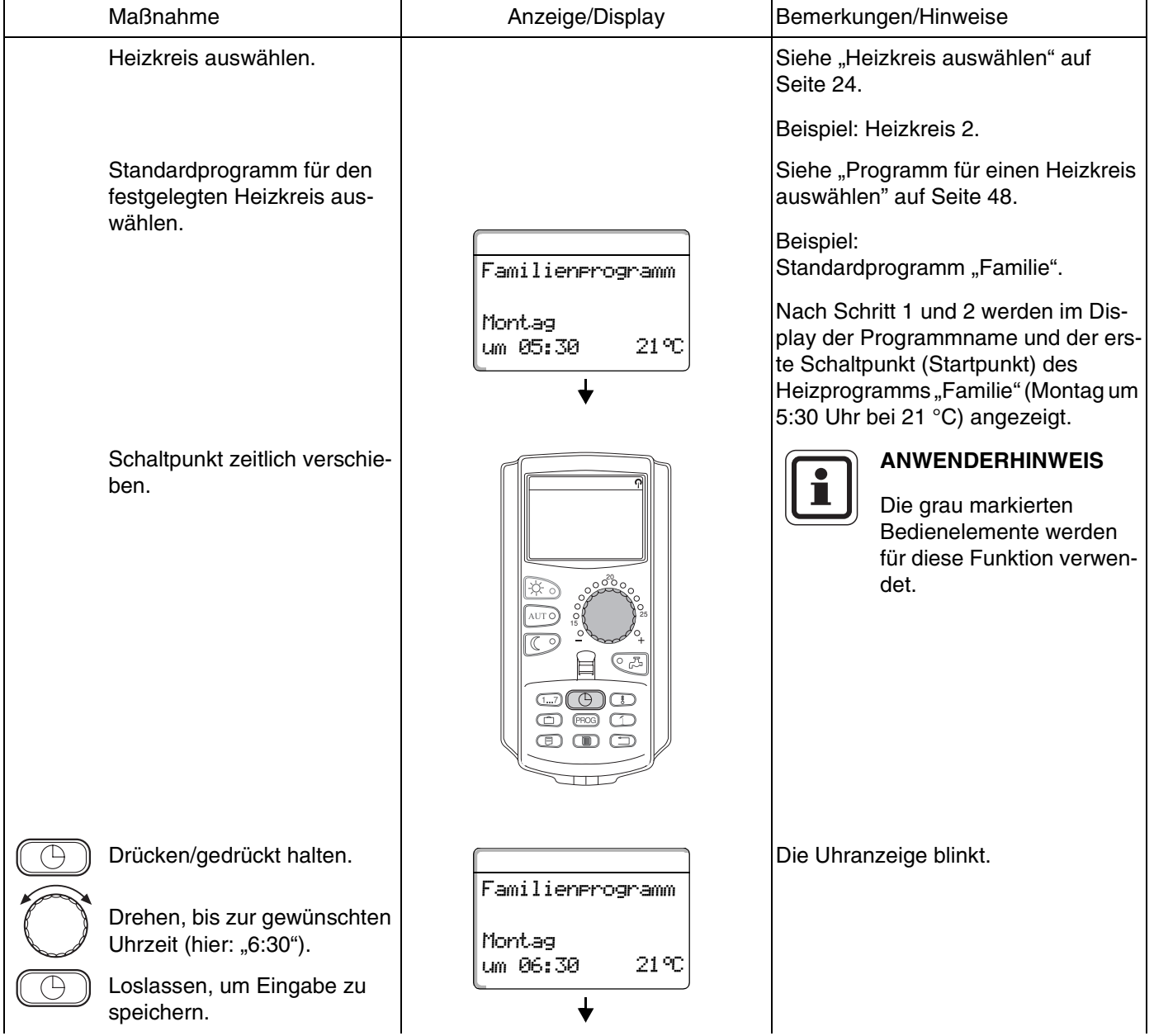

Änderungen aufgrund technischer Verbesserungen vorbehalten!

## **Buderus**

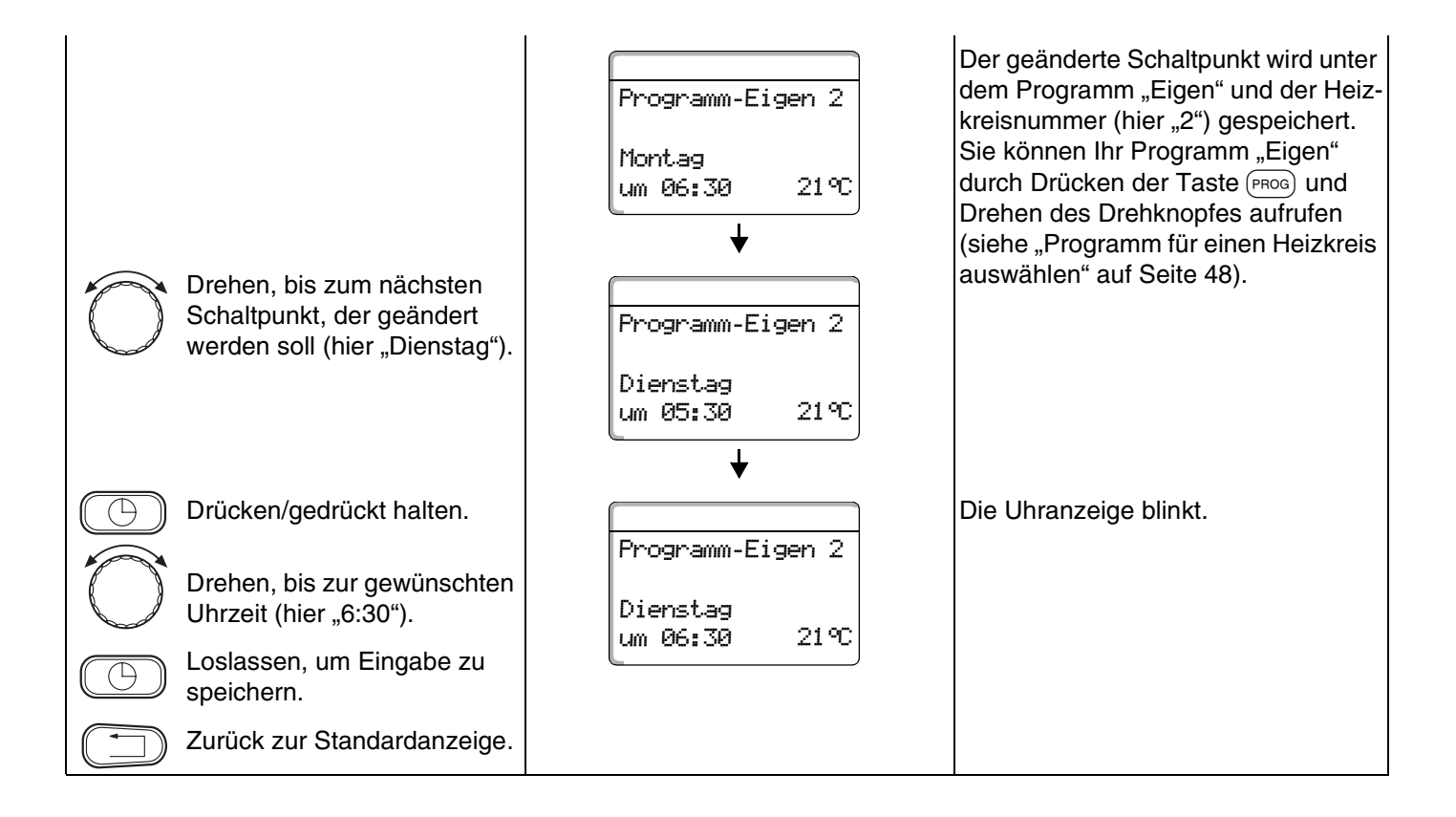

# **Buderus**

## **14.2 Schaltpunkte einfügen**

Durch Einfügen von Schaltpunkten (Angaben: Wochentag/Uhrzeit/Temperatur) können Sie Heizphasen unterbrechen.

Beispiel: Im Standardprogramm "Familie" wird am Freitag von 5:30 Uhr bis 23:00 Uhr durchgeheizt. Wenn am Freitag zwischen 10:00 Uhr und 13:00 Uhr nicht geheizt werden soll, müssen zwei neue Schaltpunkte eingegeben werden.

Ihr so geändertes Programm wird unter dem Programmnamen "Eigen" und der Nummer des Heizkreises gespeichert.

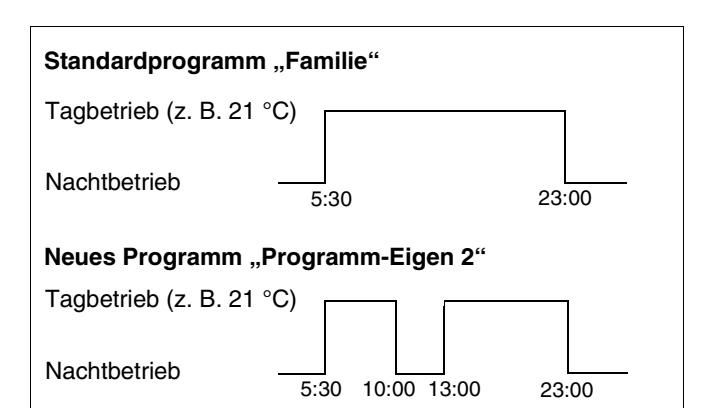

*Abb. 11 Schaltpunkte einfügen*

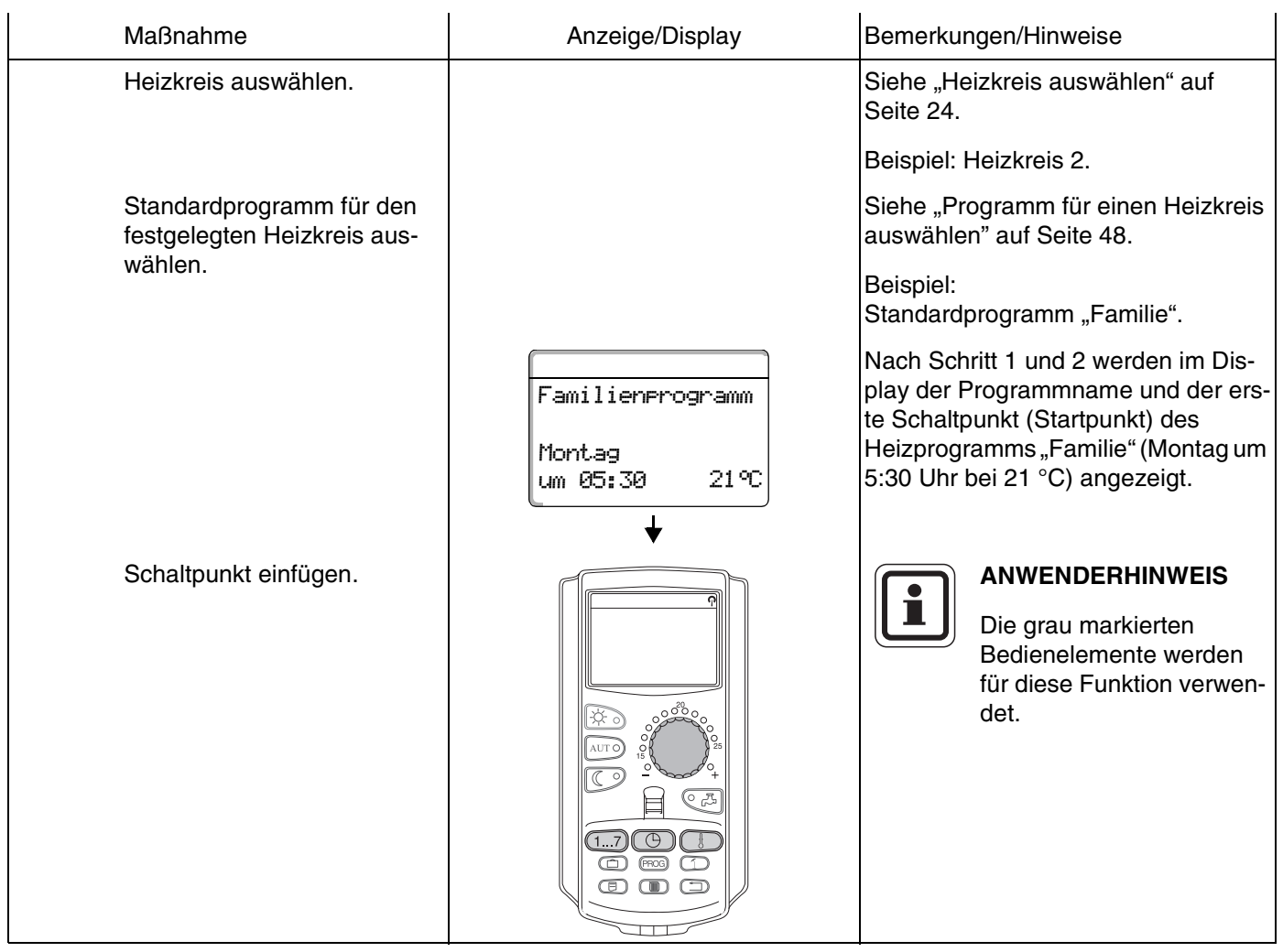

### **Buderus**

51

Bedienungsanleitung Regelgeräte Logamatic 4121, 4122 und 4126 • Ausgabe 01/2006

## **Ersten Schaltpunkt eingeben (Freitag, 10:00, 17 °C)**

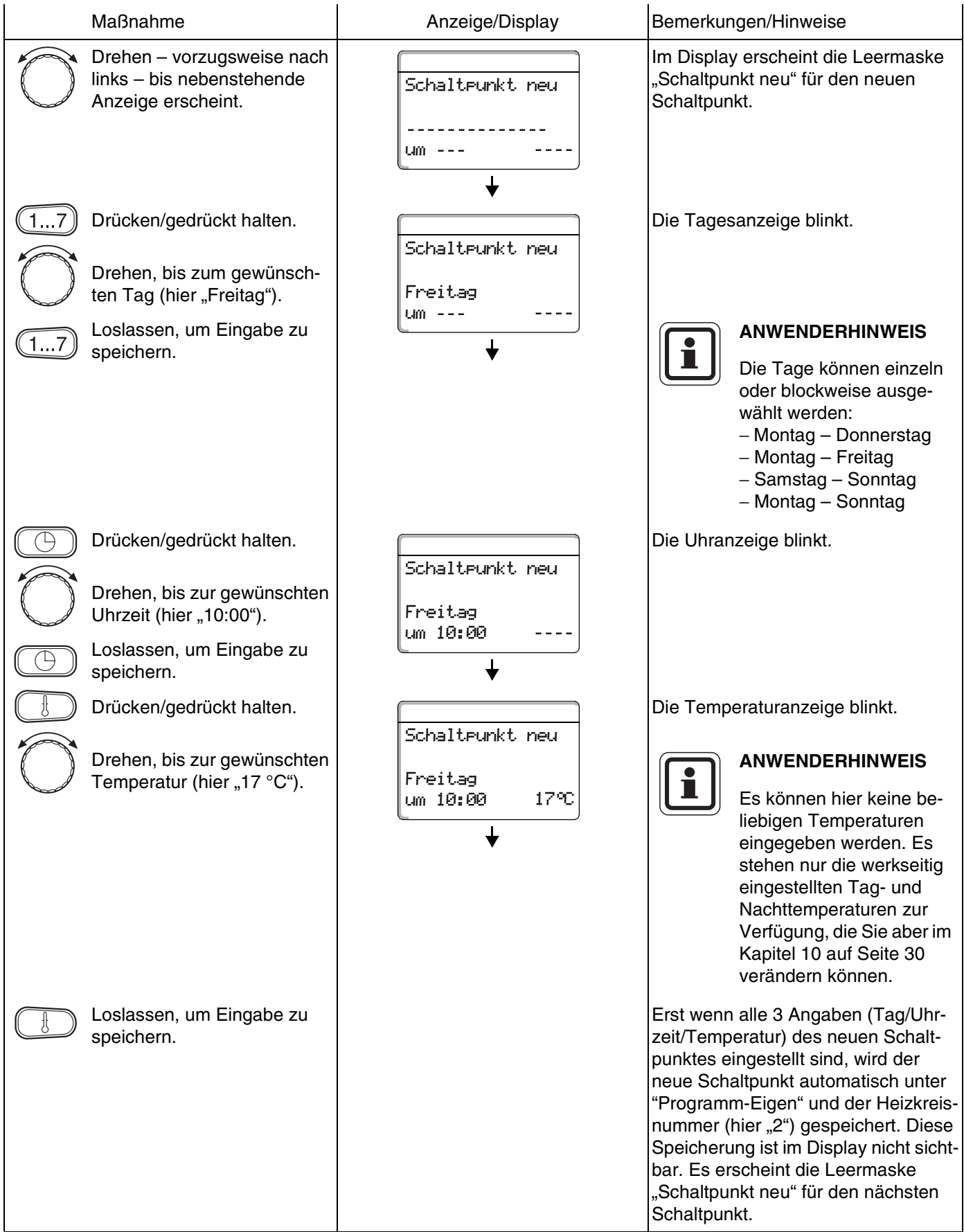

# **Buderus**

### **Zweiten Schaltpunkt eingeben (Freitag, 13:00, 21 °C)**

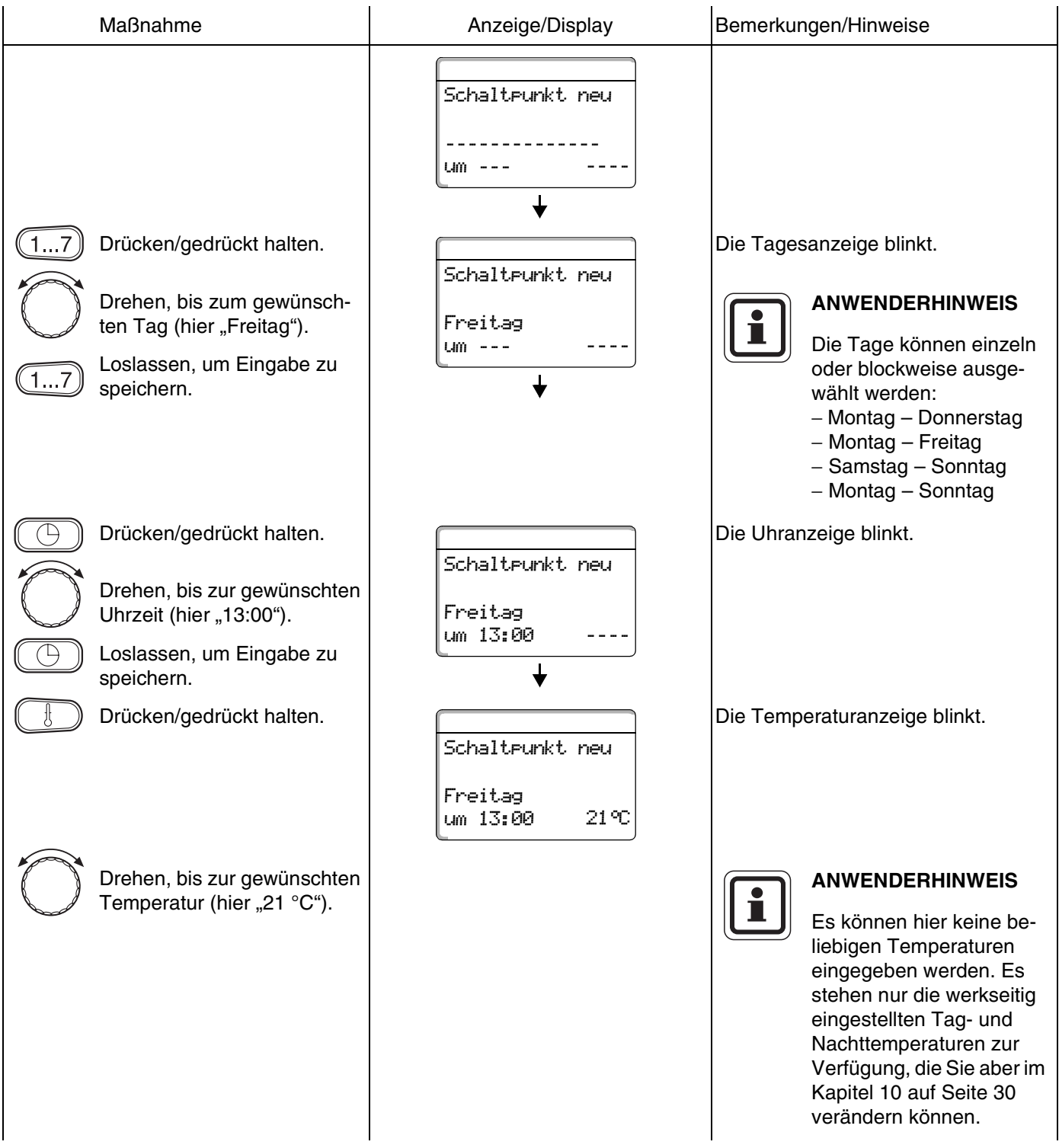

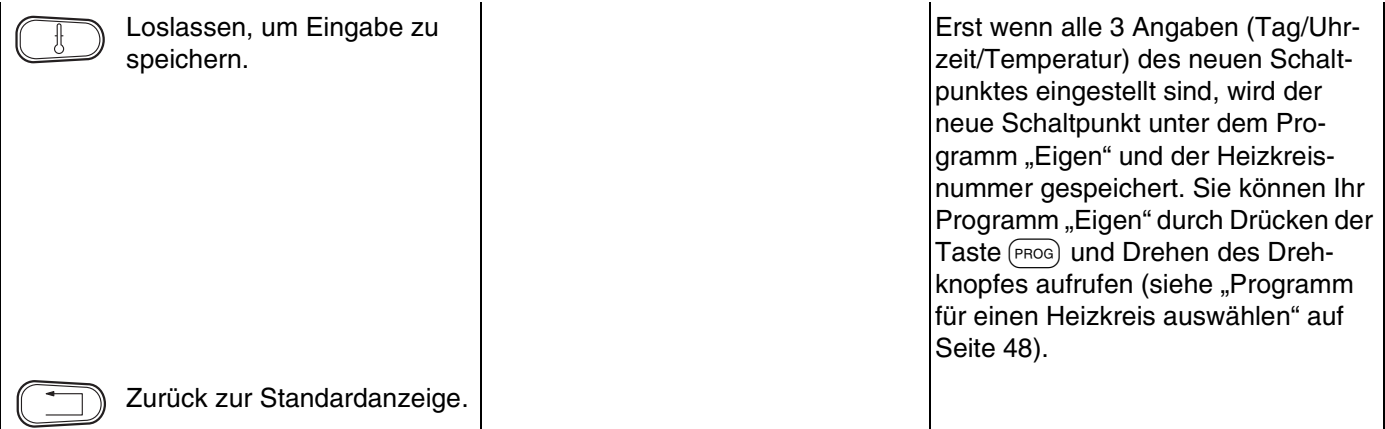

# **Buderus**

## **14.3 Schaltpunkte löschen**

Beispiel: Im Standardprogramm "Familie" soll für den Heizkreis 2 der Schaltpunkt Montag 22:00 gelöscht werden.

Ihr so geändertes Programm wird unter dem Programmnamen "Eigen" und der Nummer des Heizkreises gespeichert.

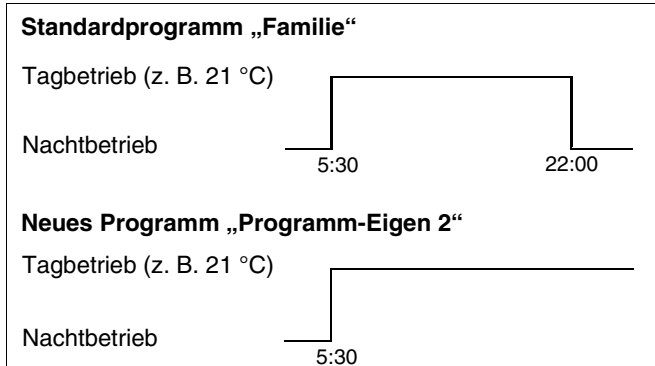

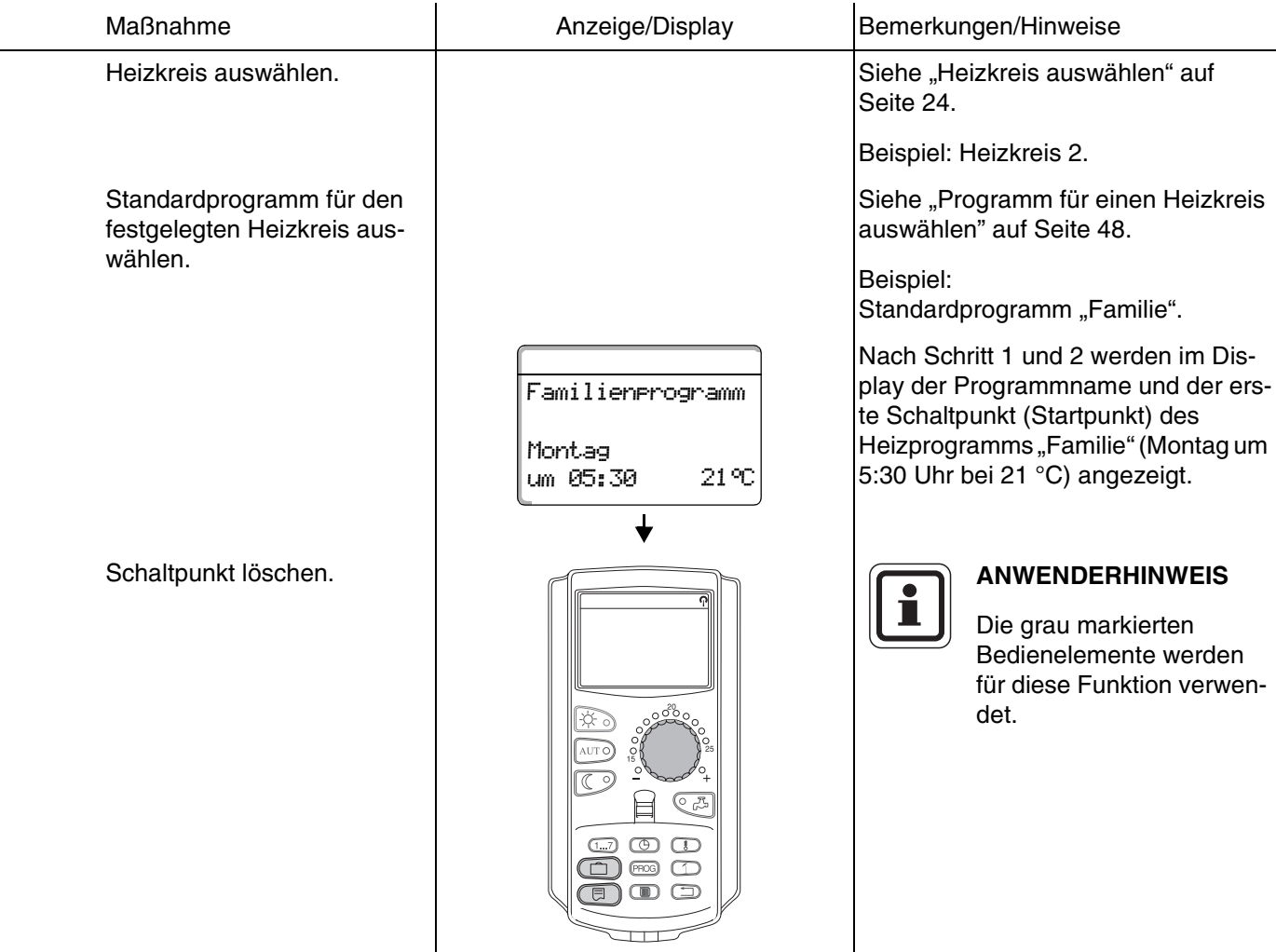

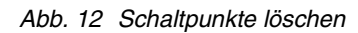

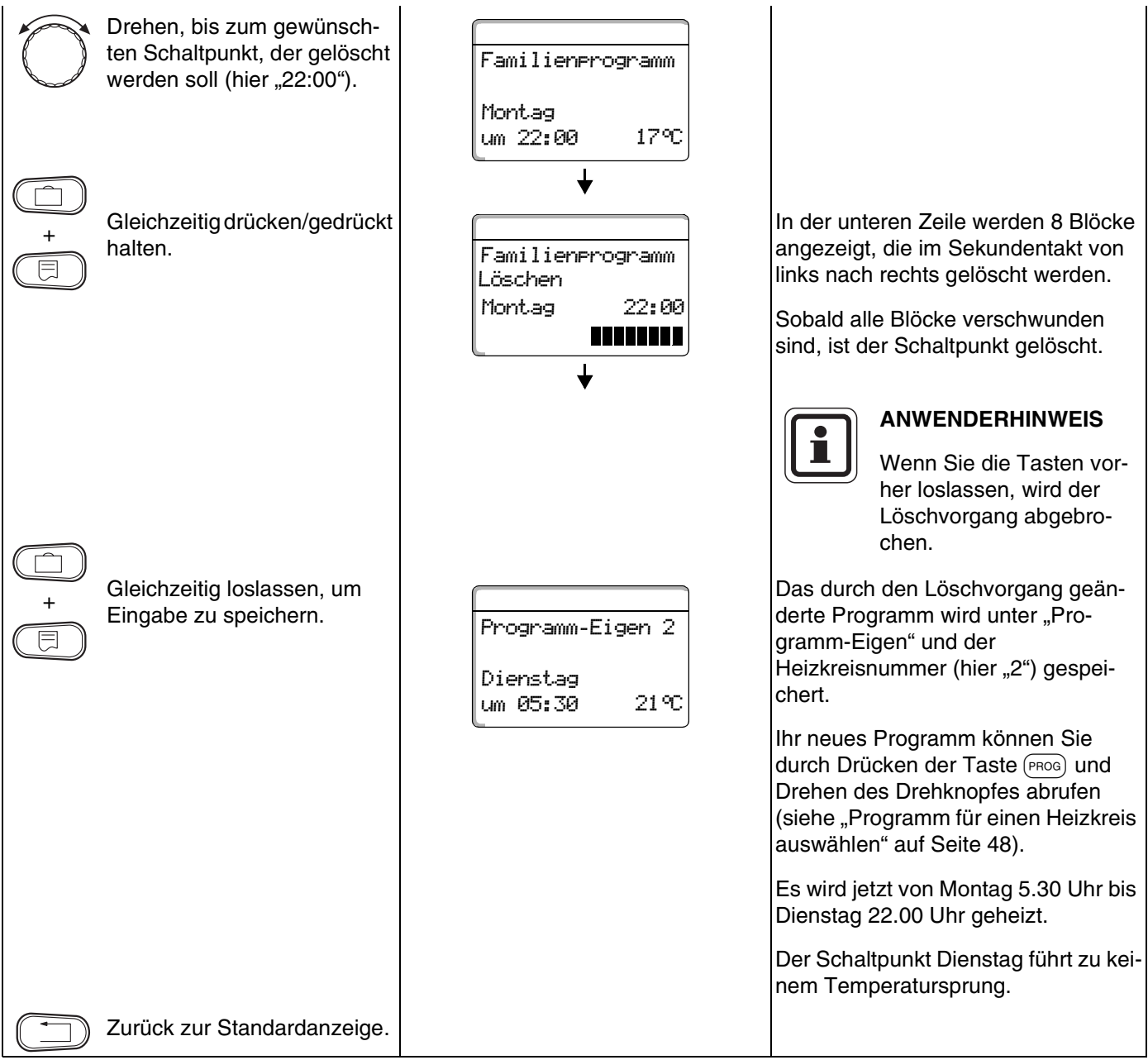

## **14.4 Eine Heizphase löschen**

Eine Heizphase besteht aus zwei Schaltzeitpunkten, einem Einschalt- und einem Ausschaltzeitpunkt. Soll eine Heizphase gelöscht werden, so müssen beide Zeitschaltpunkte gelöscht werden.

Beispiel: Im Standardprogramm "Mittags" soll für den Heizkreis 2 die Heizphase am Montag von 11:30 bis 13:00 gelöscht werden, damit von 8:00 bis 17:00 Heizpause sein soll.

Ihr so geändertes Programm wird unter dem Programmnamen "Eigen" und der Nummer des Heizkreises gespeichert.

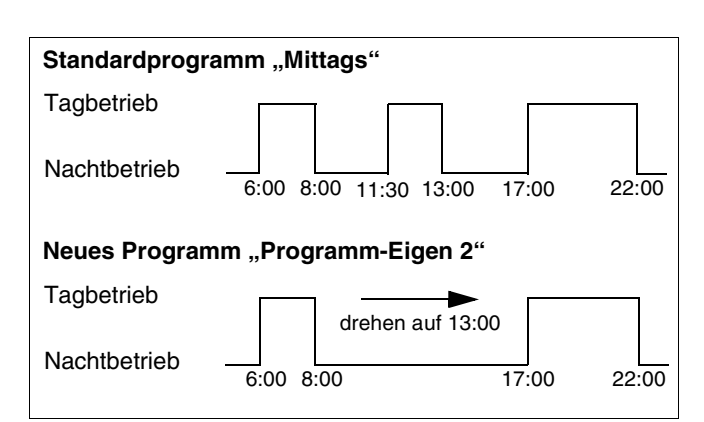

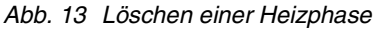

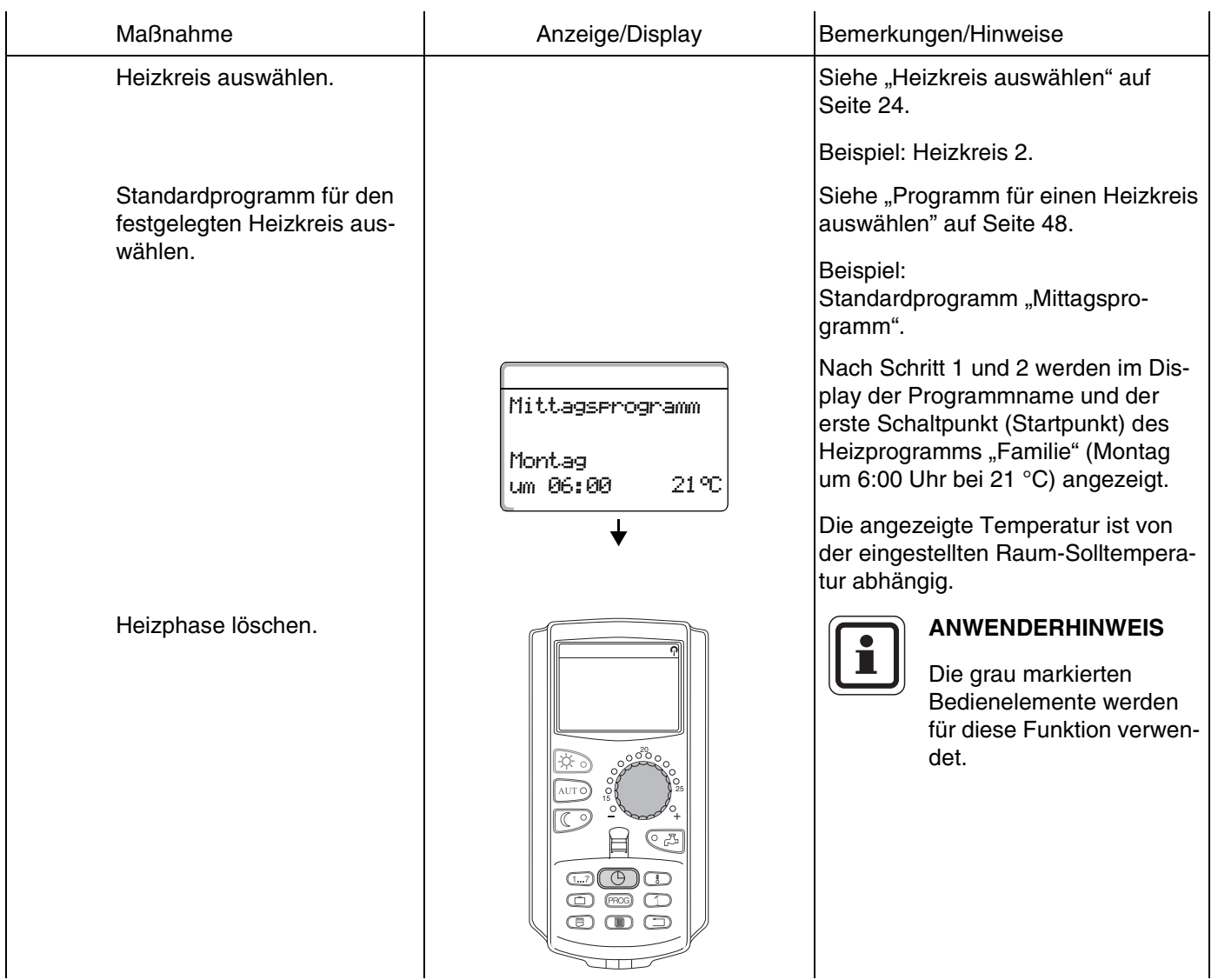

### **Buderus**

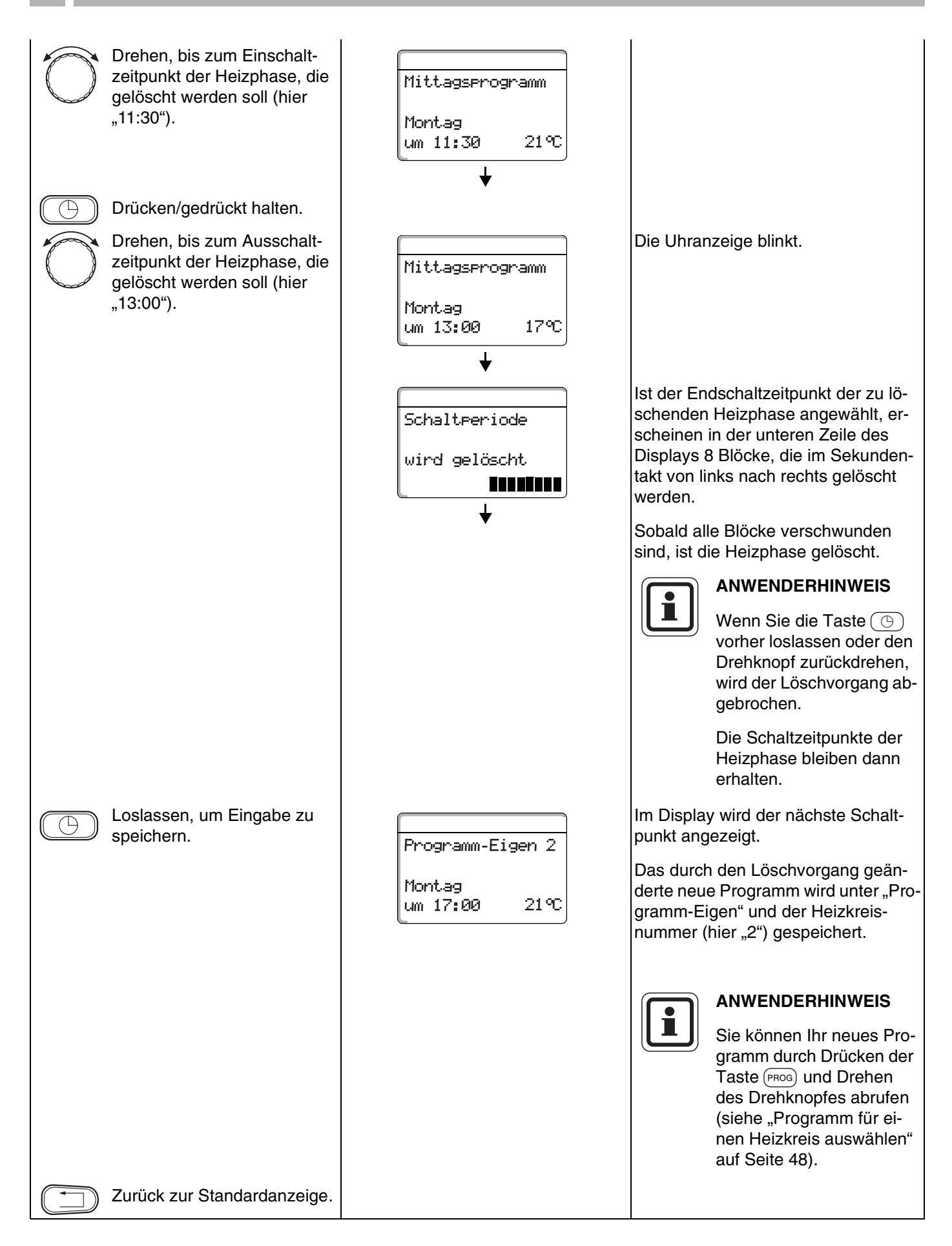

# **Buderus**

## **14.5 Heizphasen verbinden**

Eine Heizphase besteht aus zwei Schaltzeitpunkten, einem Einschalt- und einem Ausschaltzeitpunkt. Um zwei zeitlich aufeinander folgende Heizphasen miteinander zu verbinden, legen Sie den Ausschaltzeitpunkt der ersten Heizphase auf den Einschaltzeitpunkt der darauf folgenden Heizphase.

Beispiel: Ausgehend vom Standardprogramm "Mittagsprogramm" von Heizkreis 2 wollen Sie die Heizphasen am Montag von 11:30 Uhr – 13:00 Uhr mit der Heizphase von 17:00 Uhr – 22:00 Uhr verbinden. Damit heizen Sie durchgehend von 11:30 Uhr – 22:00 Uhr.

Ihr so geändertes Programm wird unter dem Programmnamen "Eigen" und der Nummer des Heizkreises gespeichert.

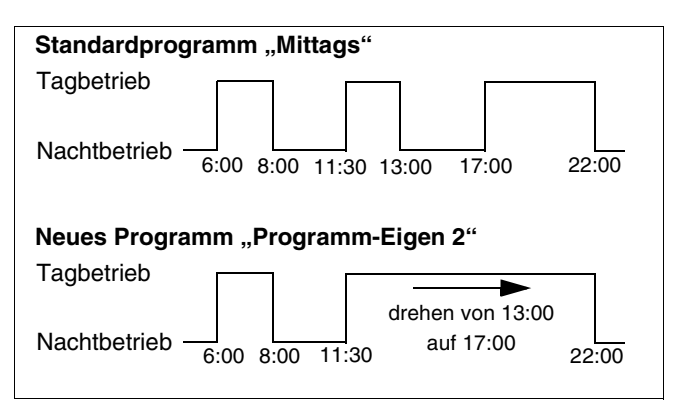

*Abb. 14 Heizphasen verbinden*

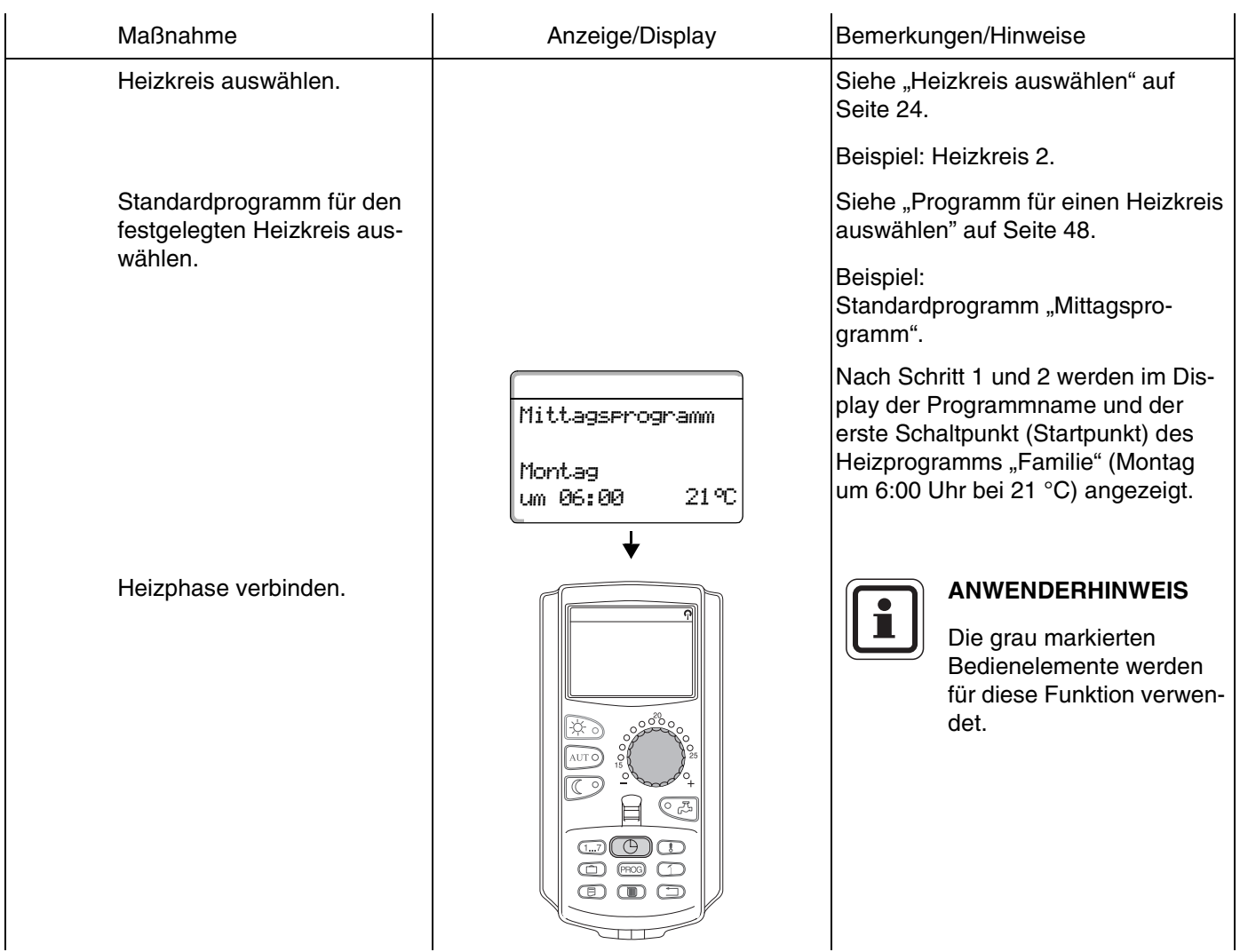

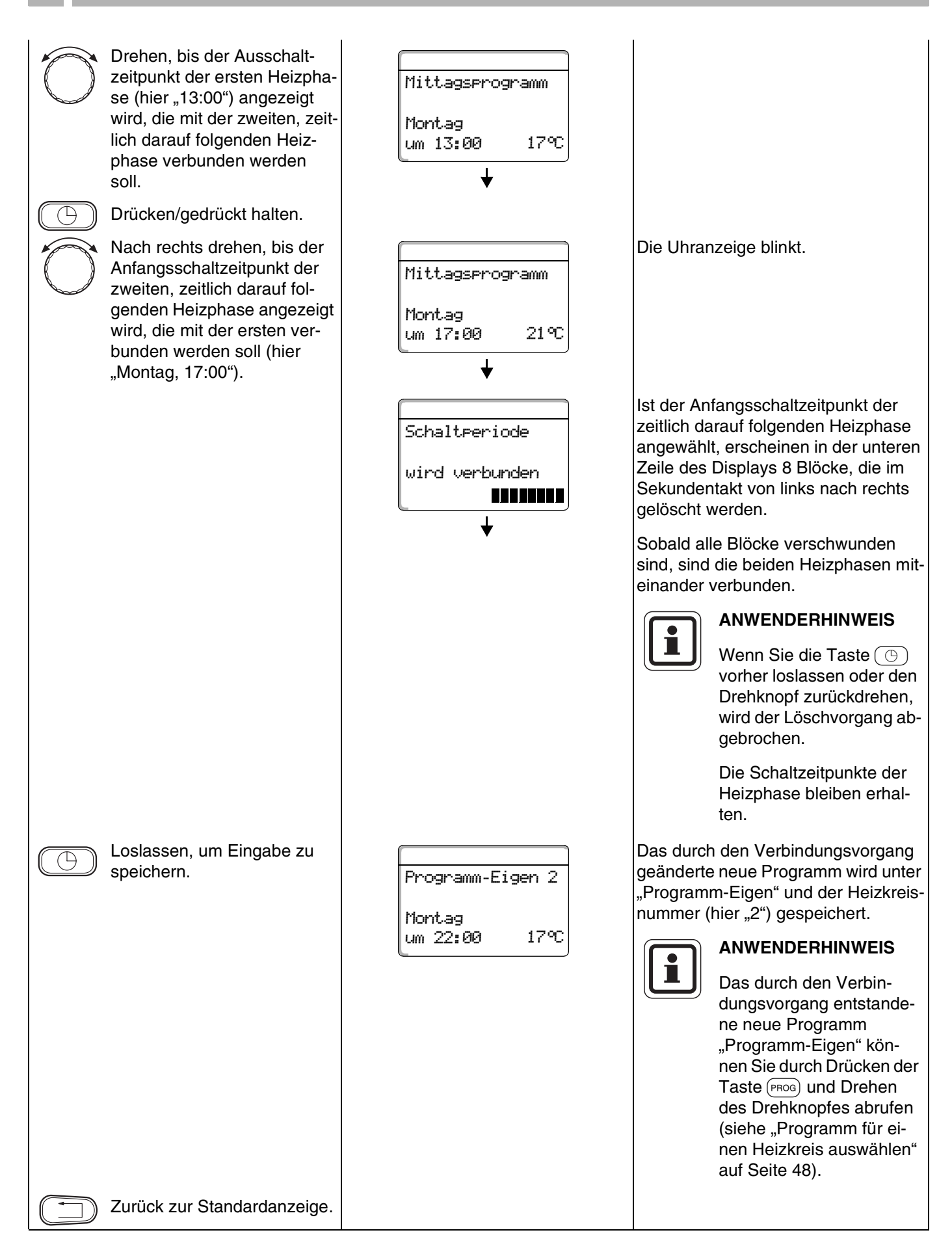

# **Buderus**

# <span id="page-60-0"></span>**15 Neues Heizprogramm erstellen**

Für die Erstellung eines neuen Heizprogramms können Sie bis zu 42 Schaltpunkte pro Woche und Heizkreis eingeben. Ein Schaltpunkt besteht aus den 3 Angaben Wochentag, Uhrzeit und Temperatur.

Das so erstellte neue Heizprogramm wir unter dem Namen "Programm-Eigen" und der zugehörigen Heizkreisnummer gespeichert.

#### **Beispiel:**

Montag – Freitag, ab 5:00 Uhr 21 °C, ab 21:00 Uhr 17 °C.

Samstag – Sonntag, ab 9:30 Uhr 21 °C, ab 23:30 Uhr 17 °C.

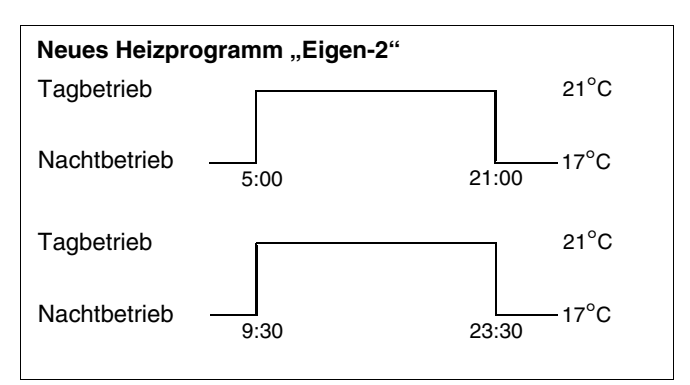

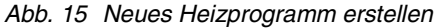

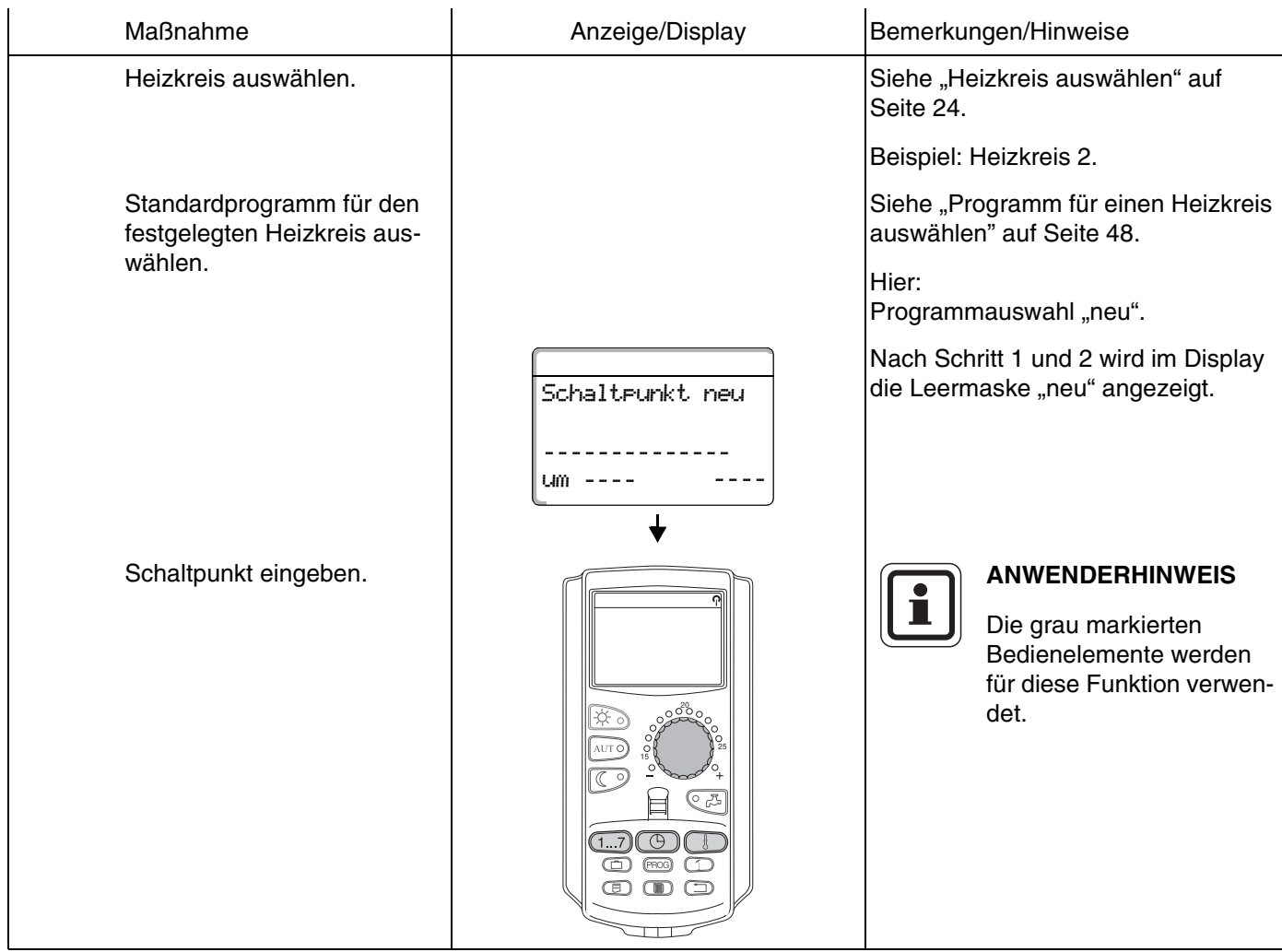

Bedienungsanleitung Regelgeräte Logamatic 4121, 4122 und 4126 • Ausgabe 01/2006

#### **Ersten Schaltpunkt eingeben**

(Montag – Freitag, 5:00 Uhr, 21 °C)

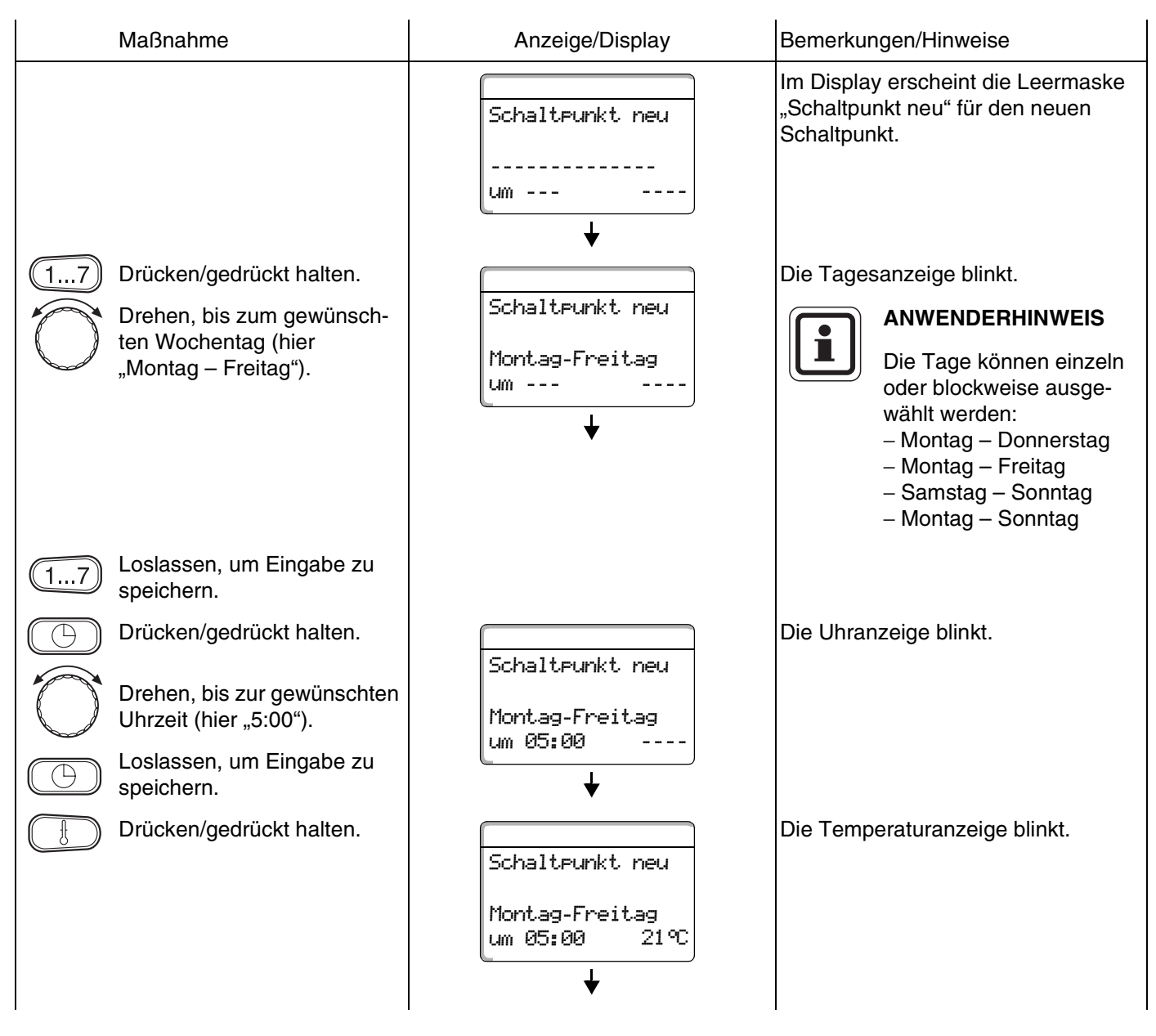

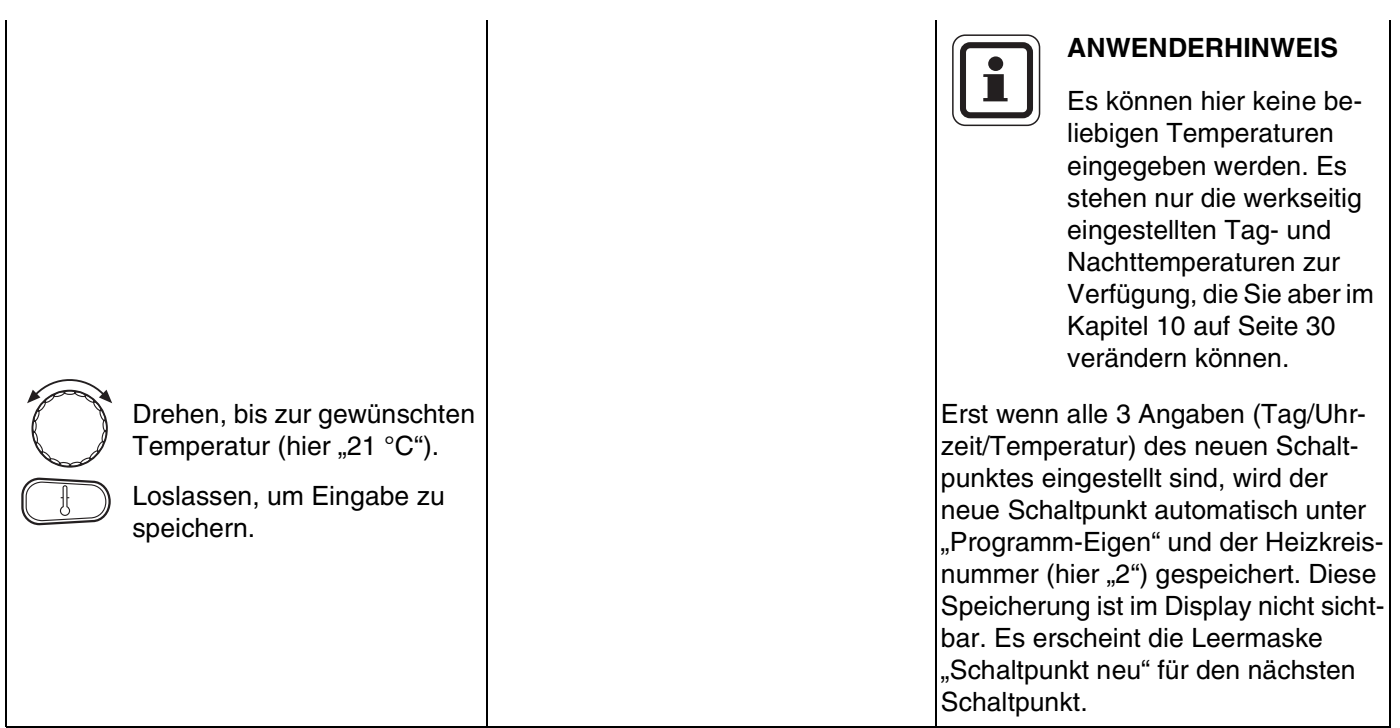

### **Zweiten Schaltpunkt eingeben**

(Montag – Freitag, 21:00, 17 °C)

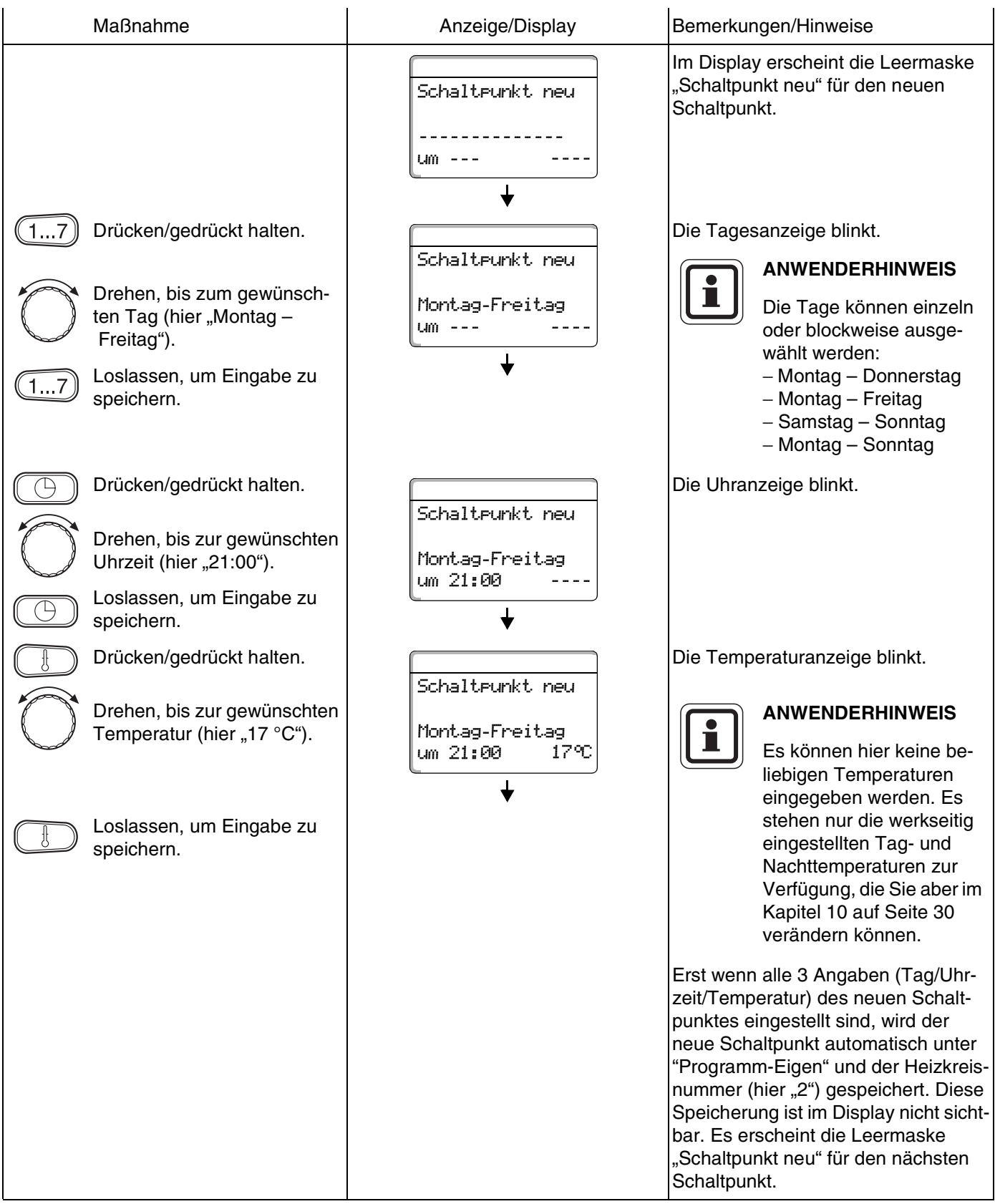

# **Buderus**

#### **Dritten Schaltpunkt eingeben**

(Samstag – Sonntag, 9:30 Uhr, 21 °C)

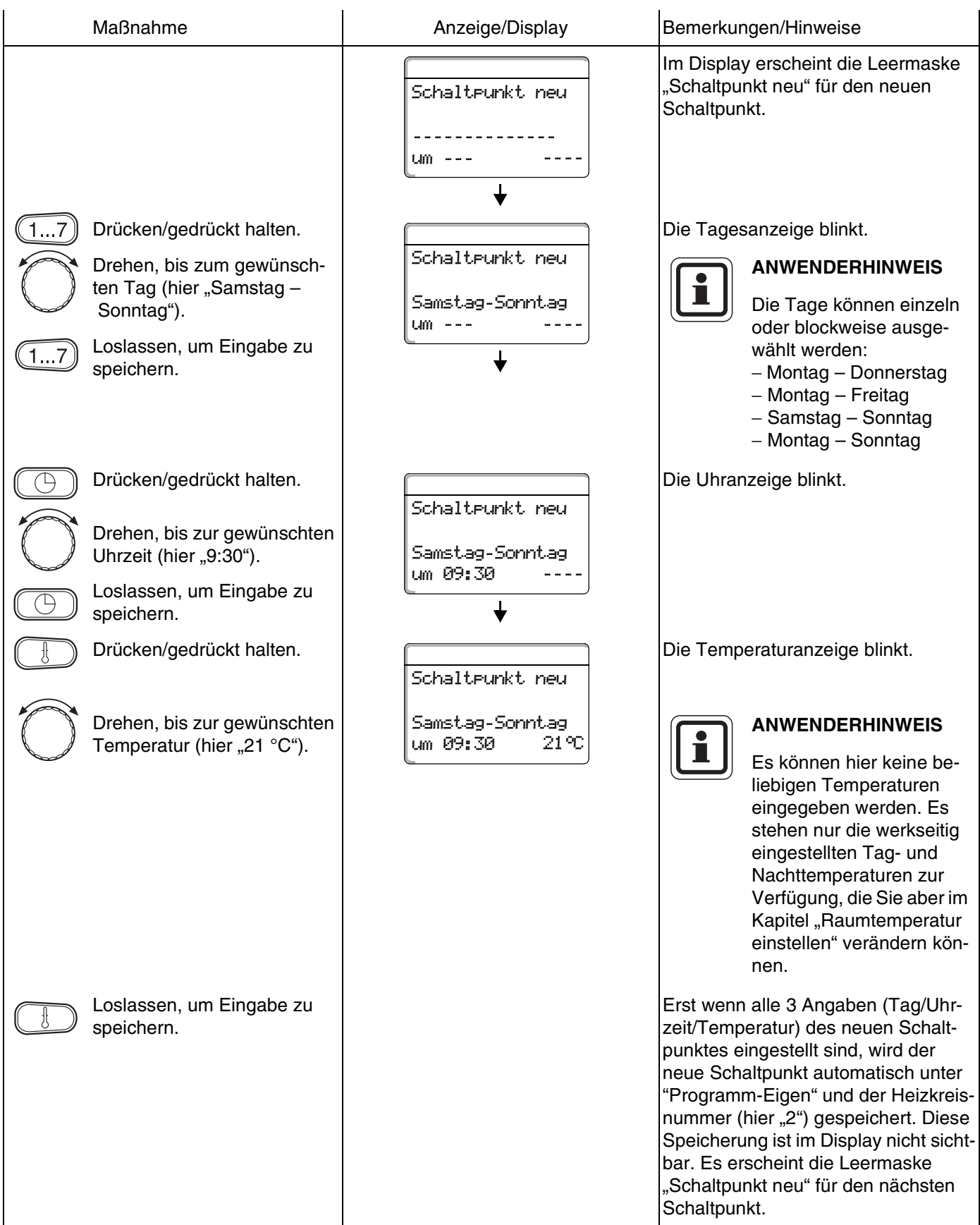

65

### **Vierten Schaltpunkt eingeben**

(Samstag – Sonntag, 23:30 Uhr, 17 °C)

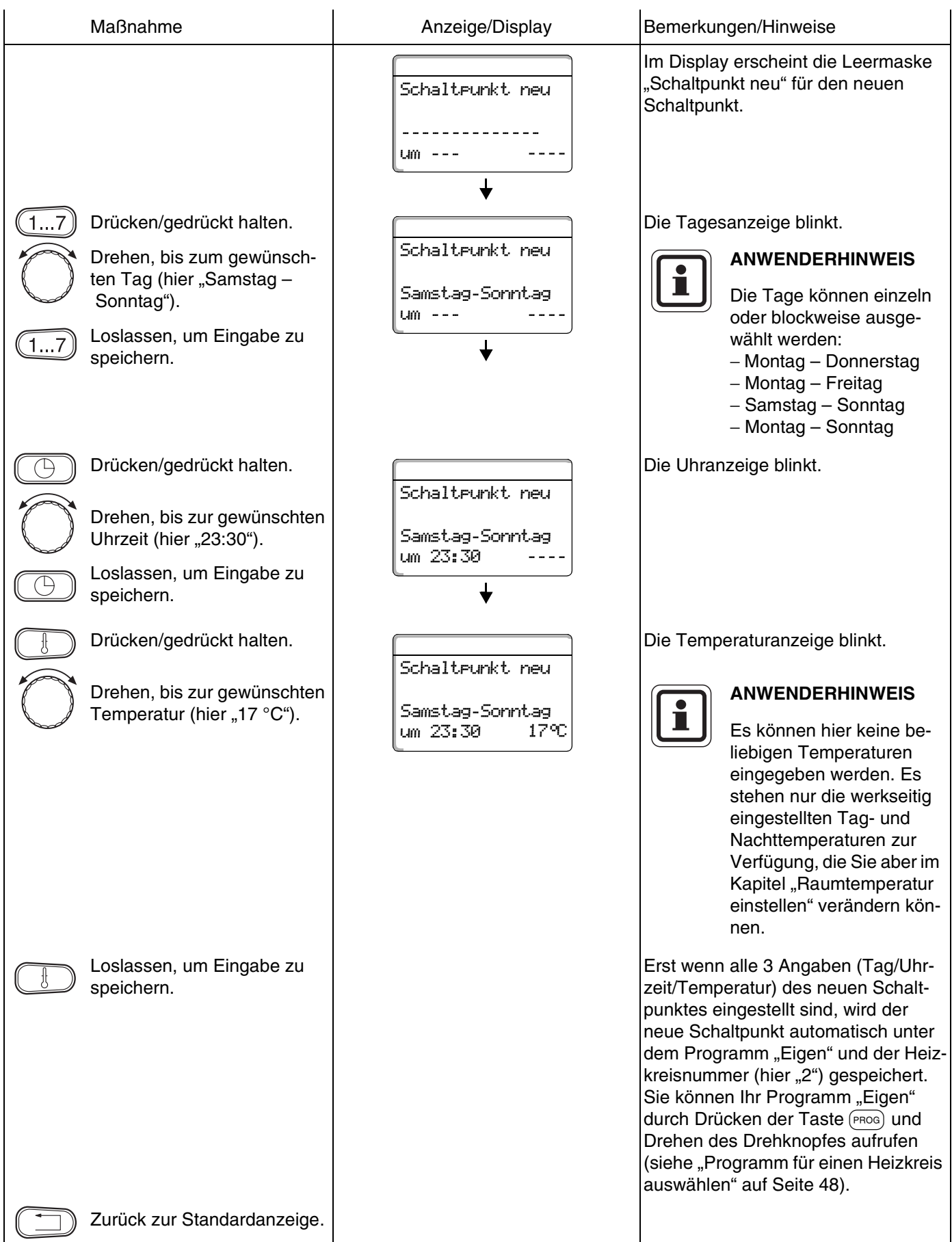

# **Buderus**

# **16 Neues Warmwasser-Programm eingeben**

Die Warmwasserbereitung kann entweder nach der Werkseinstellung "Programmauswahl nach Heizkreise" oder nach Ihrem neuen eigenen Schaltprogramm "Programmauswahl Eigen WW" erfolgen.

Wenn Ihre Warmwasserbereitung nicht in Abhängigkeit der Heizkreise arbeiten soll, können Sie Ihr neues eigenes Warmwasser-Programm folgendermaßen eingeben:

#### **Beispiel:**

An allen Wochentagen soll von 6:30 bis 9:00 Warmwasser bereitet werden.

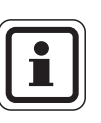

#### **Werkseinstellung:**

"Programmauswahl nach Heizkreise": Die Warmwasserbereitung beginnt automatisch 30 Minuten vor dem frühesten Schaltpunkt aller Heizkreise in diesem Regelgerät und endet mit dem Abschalten des letzten Heizkreises.

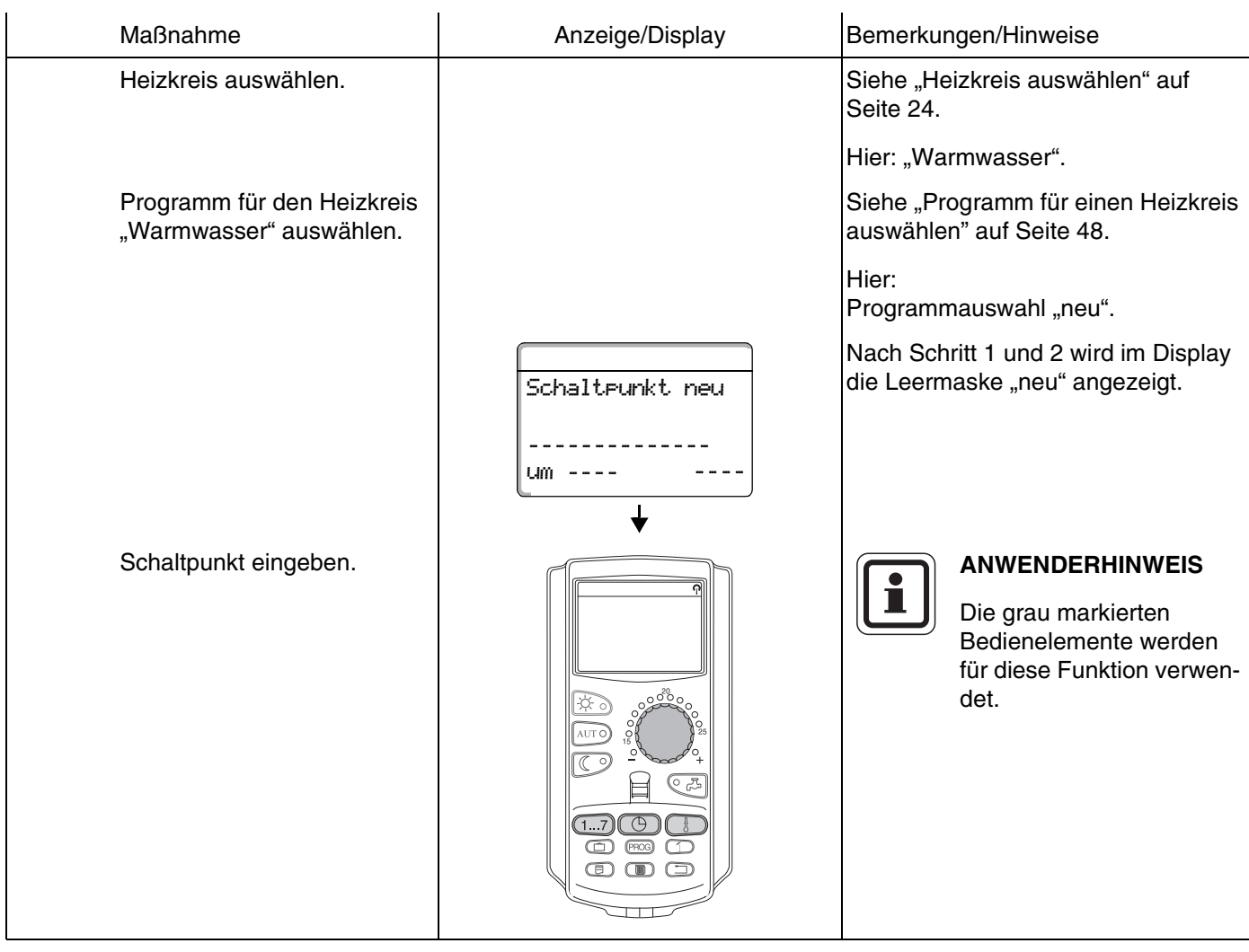

#### **Ersten Schaltpunkt eingeben**

(Montag – Sonntag, 6:30 Uhr, Warmwasserbereitung an)

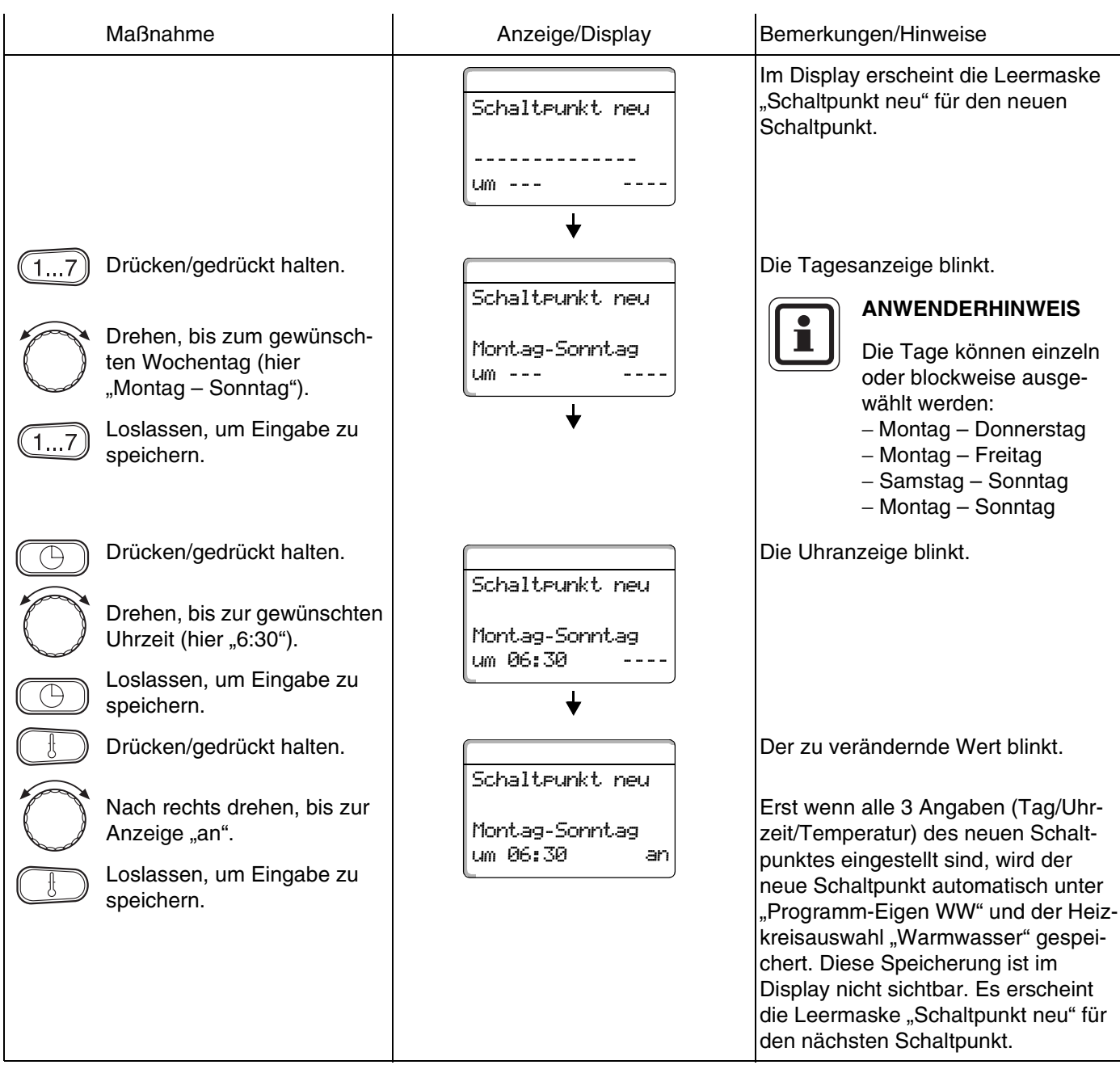

(Montag – Sonntag, 9:00 Uhr, Warmwasserbereitung aus)

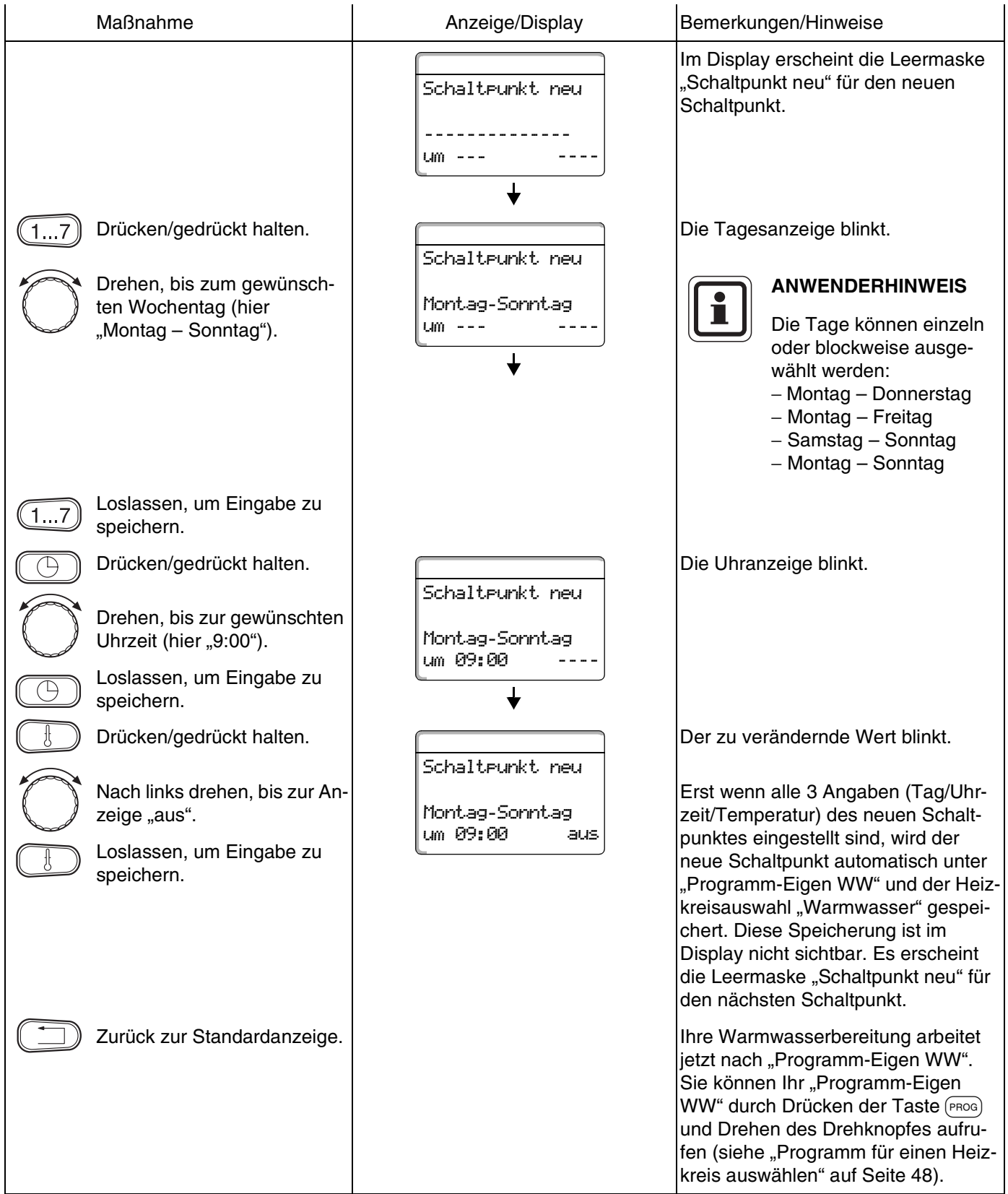

# <span id="page-69-0"></span>**17 Neues Zirkulationspumpen-Programm eingeben**

Die Zirkulationspumpe kann entweder nach der Werkseinstellung "Programmauswahl nach Heizkreise" oder nach Ihrem neuen eigenen Schaltprogramm "Programmauswahl Eigen ZP" erfolgen.

Wenn Ihre Zirkulationspumpe nicht in Abhängigkeit der Heizkreise arbeiten soll, können Sie Ihr neues eigenes Zirkulationspumpen-Programm folgendermaßen eingeben:

#### **Beispiel:**

An allen Wochentagen soll von 6:30 bis 9:00 die Zirkulationspumpe laufen.

#### **Werkseinstellung:**

"Programmauswahl nach Heizkreise": Die Zirkulationspumpe startet automatisch 30 Minuten vor dem frühesten Schaltpunkt aller Heizkreise in diesem Regelgerät und endet mit dem Abschalten des letzten Heizkreises.

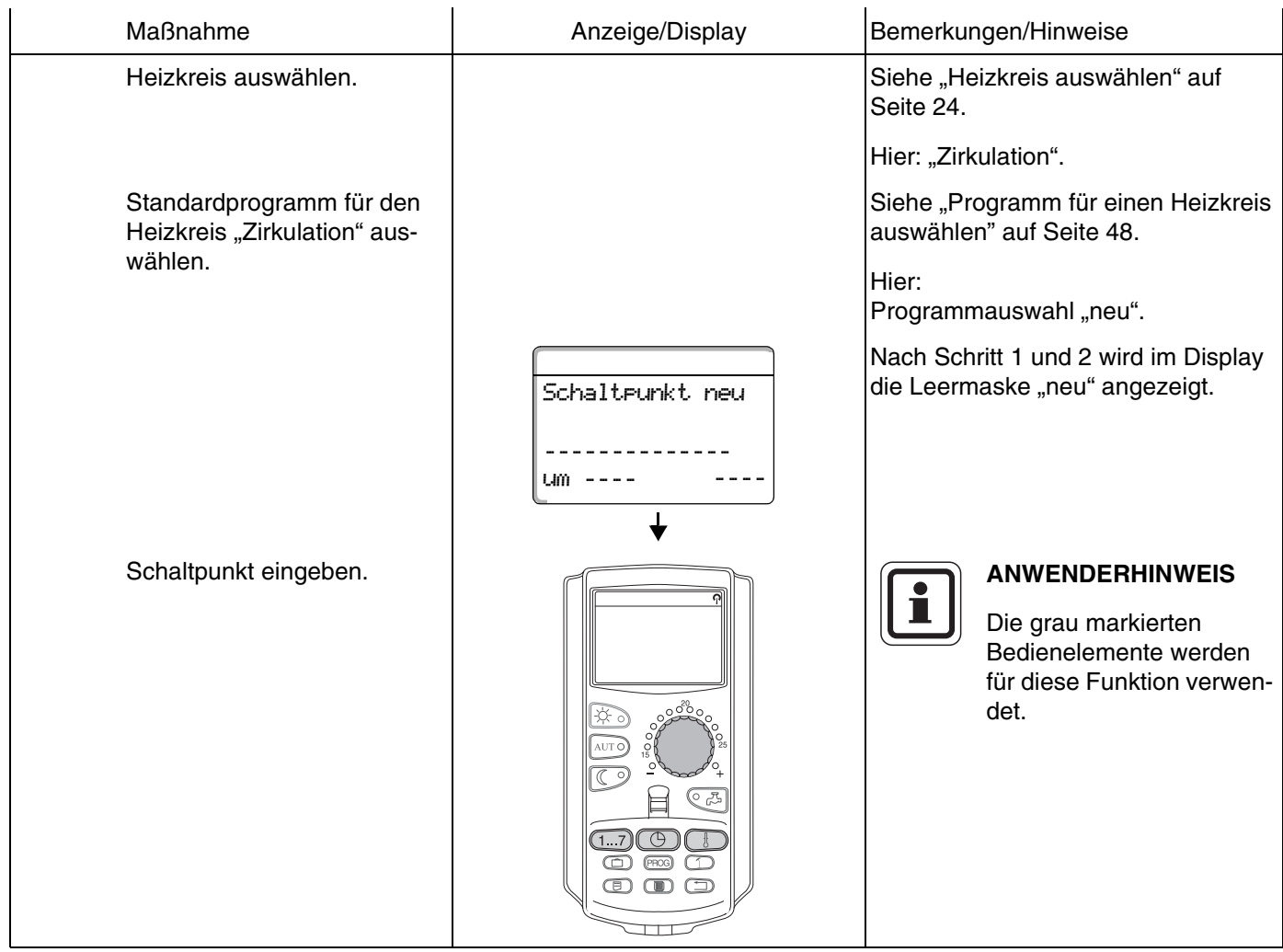

## **Buderus**

#### **Ersten Schaltpunkt eingeben**

(Montag – Sonntag, 6:30 Uhr, Pumpe an)

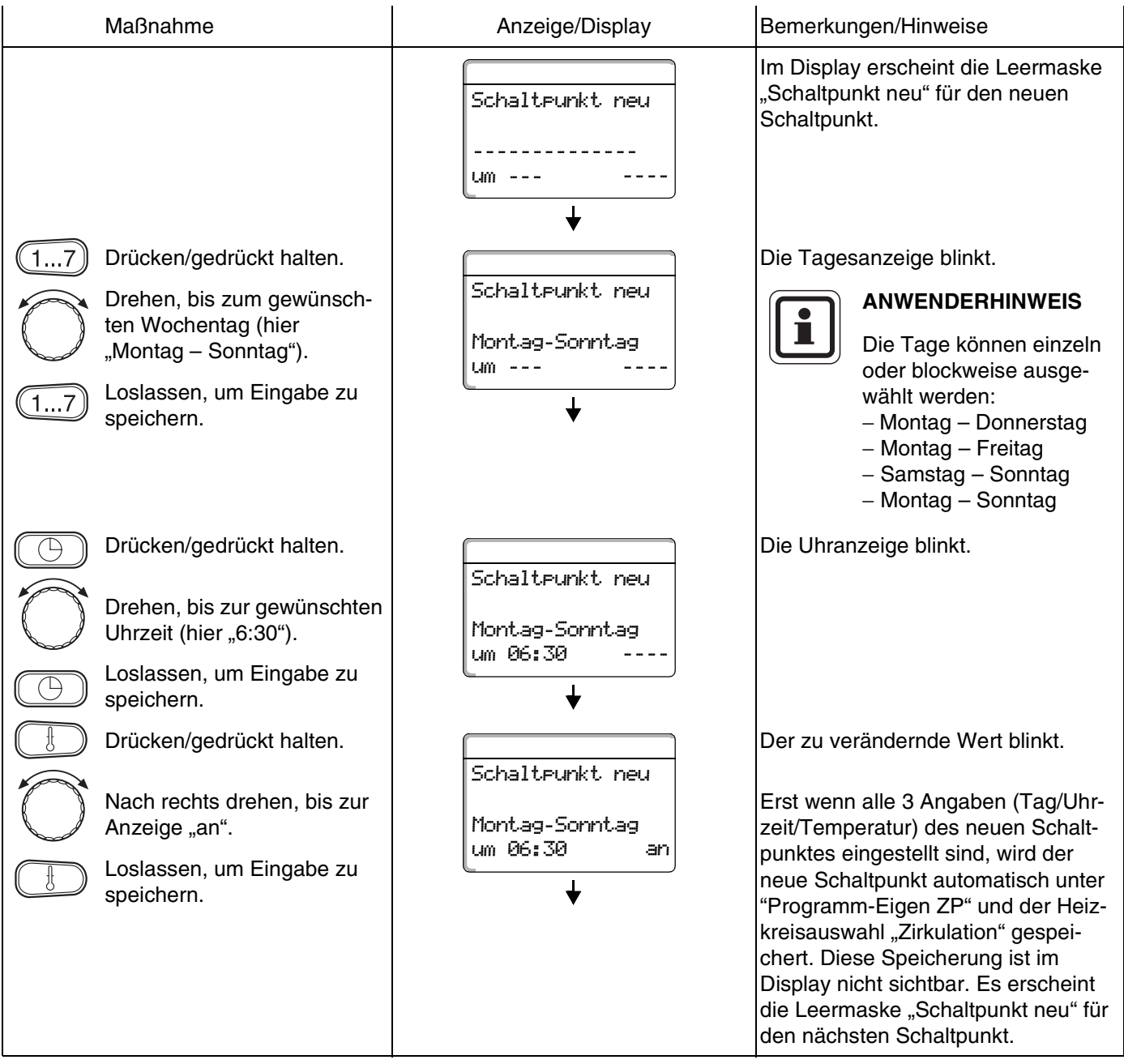

### **Zweiten Schaltpunkt eingeben**

#### (Montag – Sonntag, 9:00 Uhr, Pumpe aus)

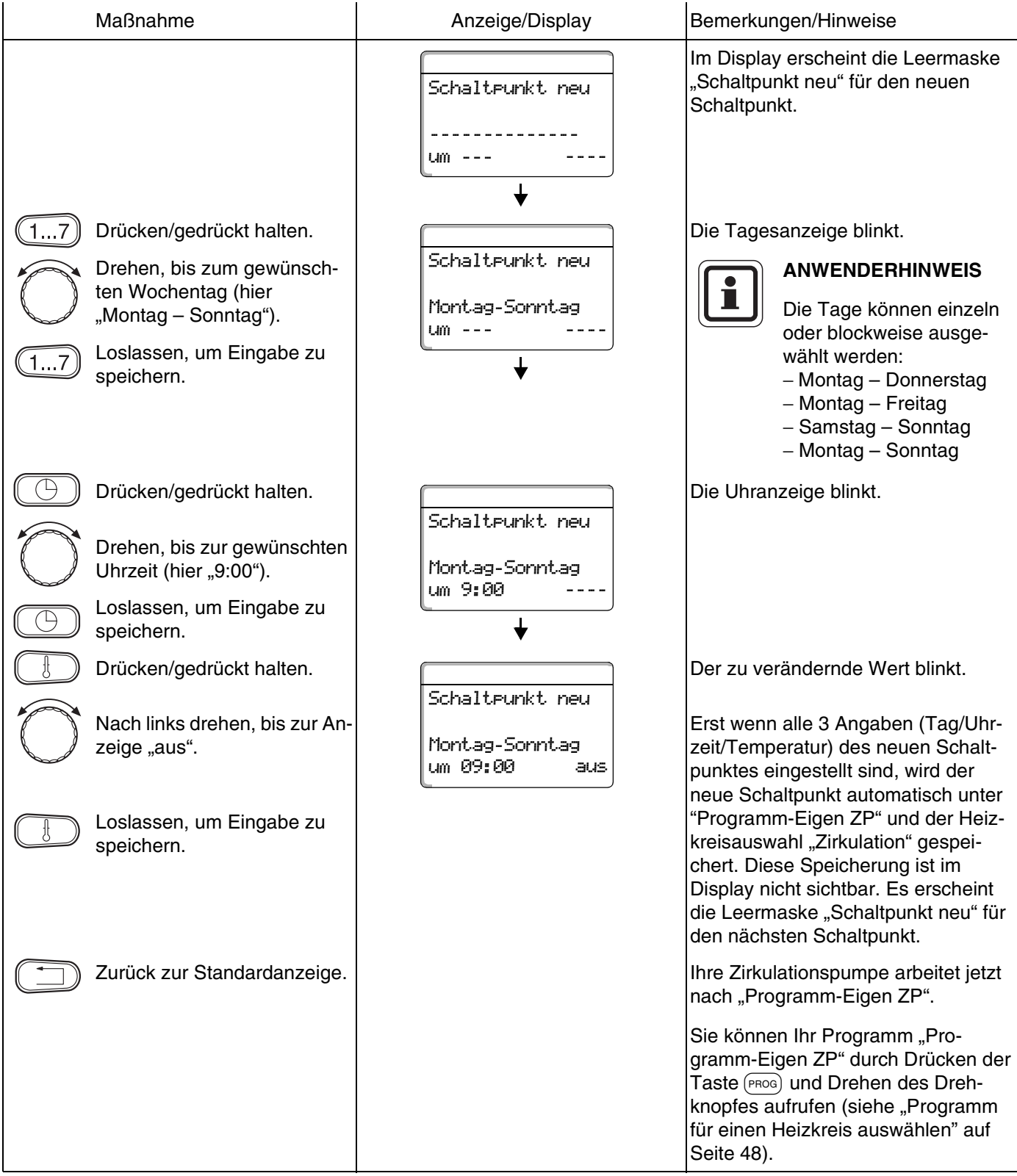

**Buderus**
# **18 Urlaubsprogramm**

# <span id="page-72-0"></span>**18.1 Urlaubsprogramm eingeben**

Mit dem Urlaubsprogramm können Sie bei längerer Abwesenheit mit einer niedrigeren Raumtemperatur heizen.

## **Beispiel:**

Sie sind in den nächsten Tagen für fünf Tage in Urlaub und wollen während dieser Zeit weniger heizen, z. B. Heizkreis 2 mit einer abgesenkten Raumtemperatur von 12 °C betreiben.

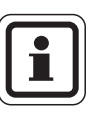

## **ANWENDERHINWEIS**

Da das Urlaubsprogramm sofort nach der Eingabe aktiv ist, ist es erforderlich, erst am Abreisetag das Urlaubsprogramm einzugeben.

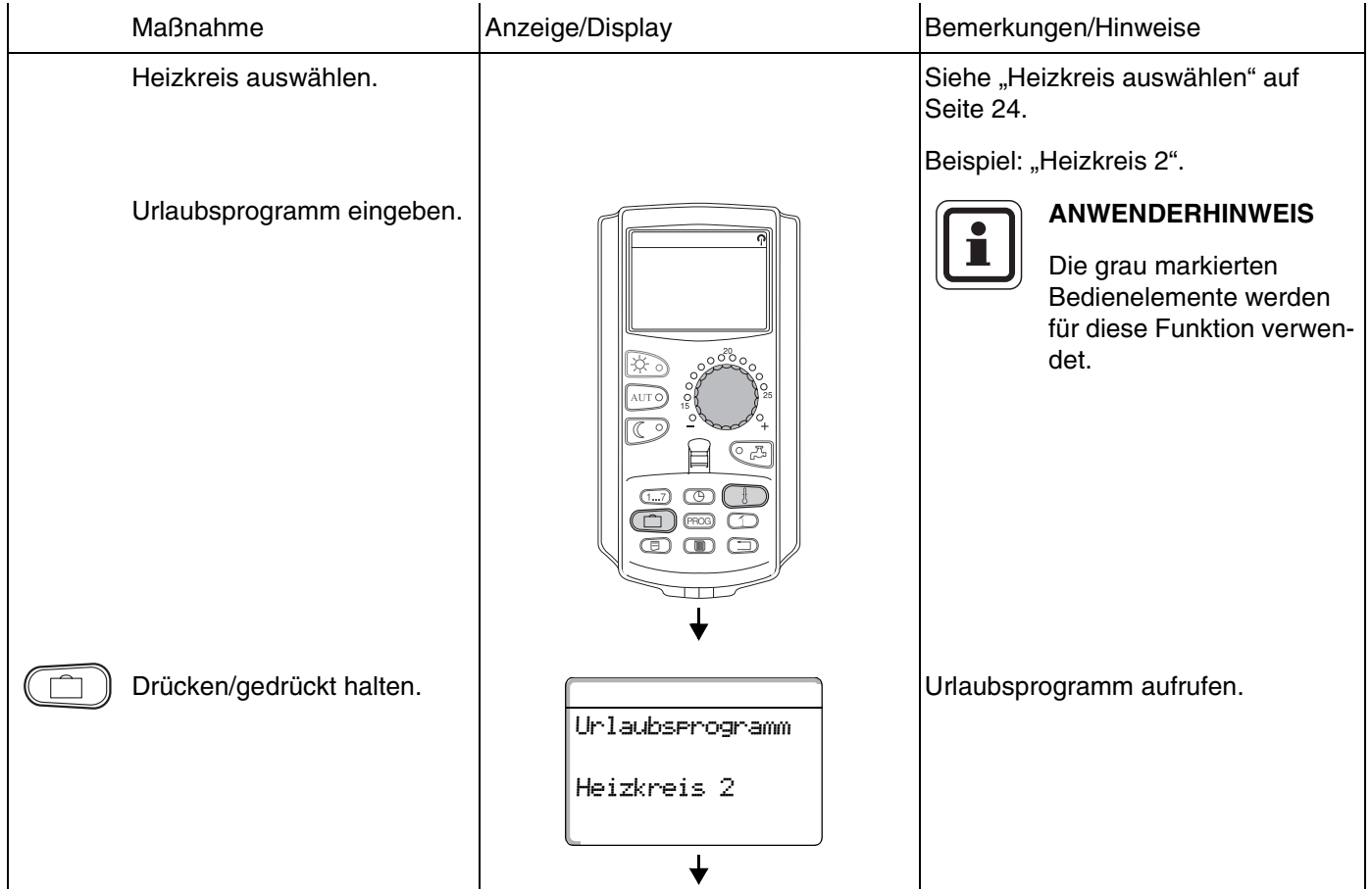

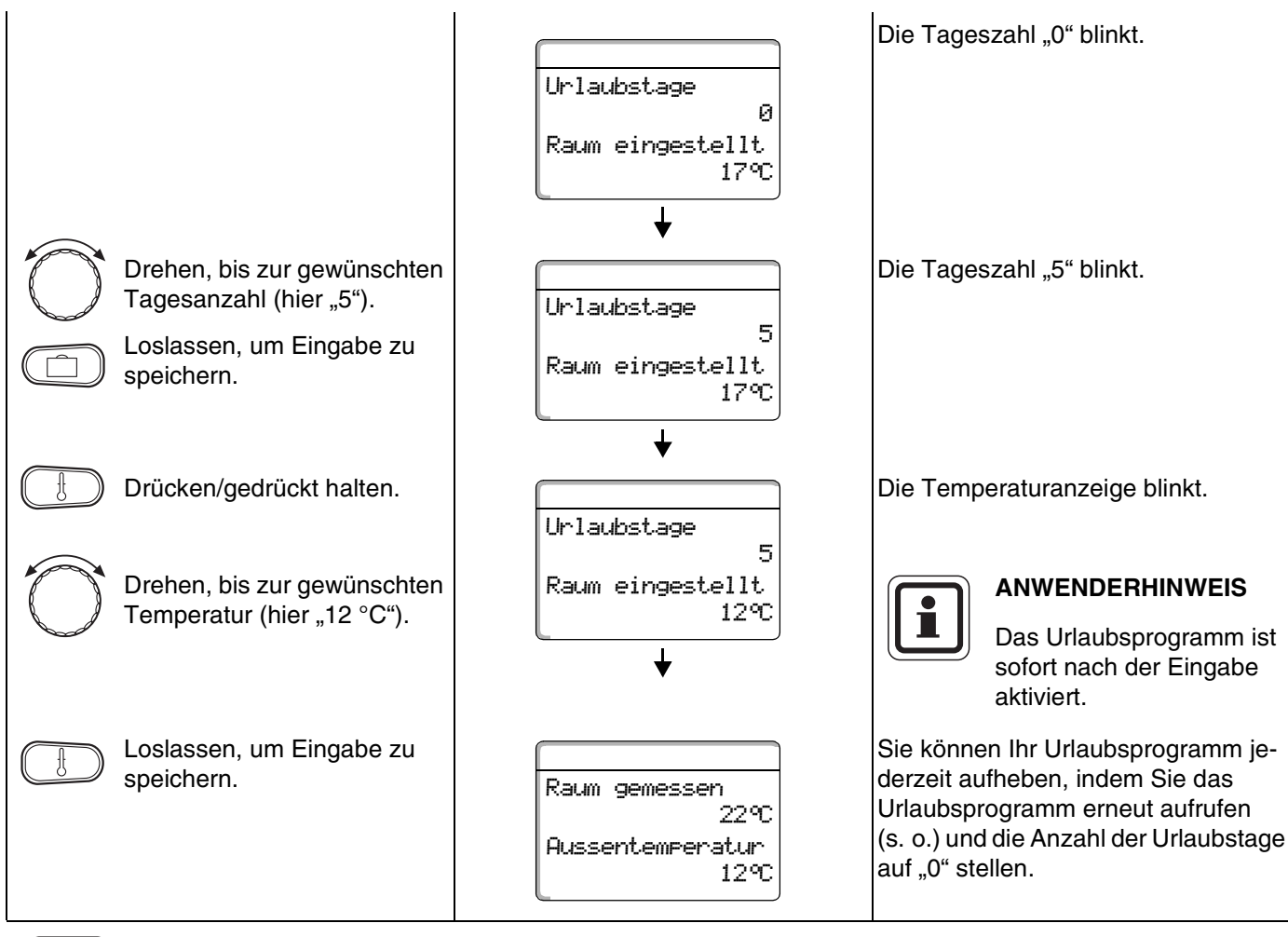

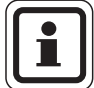

## **ANWENDERHINWEIS**

Wenn Warmwasser abhängig von den Heizkreisen bereitet wird ("Programmauswahl nach Heizkreise"; Werkseinstellung) und alle Heizkreise im Urlaubsbetrieb sind, werden automatisch die Warmwasserbereitung und die Zirkulation ausgeschaltet. Die Eingabe eines separaten Warmwasser-Urlaubsprogramms ist nicht möglich.

**ANWENDERHINWEIS**

Wenn Warmwasser nach einem eigenen Zeitschaltprogramm bereitet wird ("Programmauswahl Eigen WW"; siehe [Seite 67](#page-66-0)), kann ein separates Warmwasser-Urlaubsprogramm eingegeben werden. Während des Warmwasser-Urlaubsprogramms wird die Zirkulationspumpe automatisch ausgeschaltet.

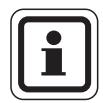

## **ANWENDERHINWEIS**

Die Displayanzeige "Raum eingestellt" erscheint nur, wenn die Urlaubs-Absenkart "Raumhalt" oder "Reduziert" durch Ihren Heizungsfachmann eingestellt wurde.

**Buderus** 

# **18.2 Urlaubsprogramm unterbrechen und wieder fortsetzen**

Sie können Ihr Urlaubsprogramm jederzeit unterbrechen und auf die eingestellte Tag- oder Nachttemperatur heizen.

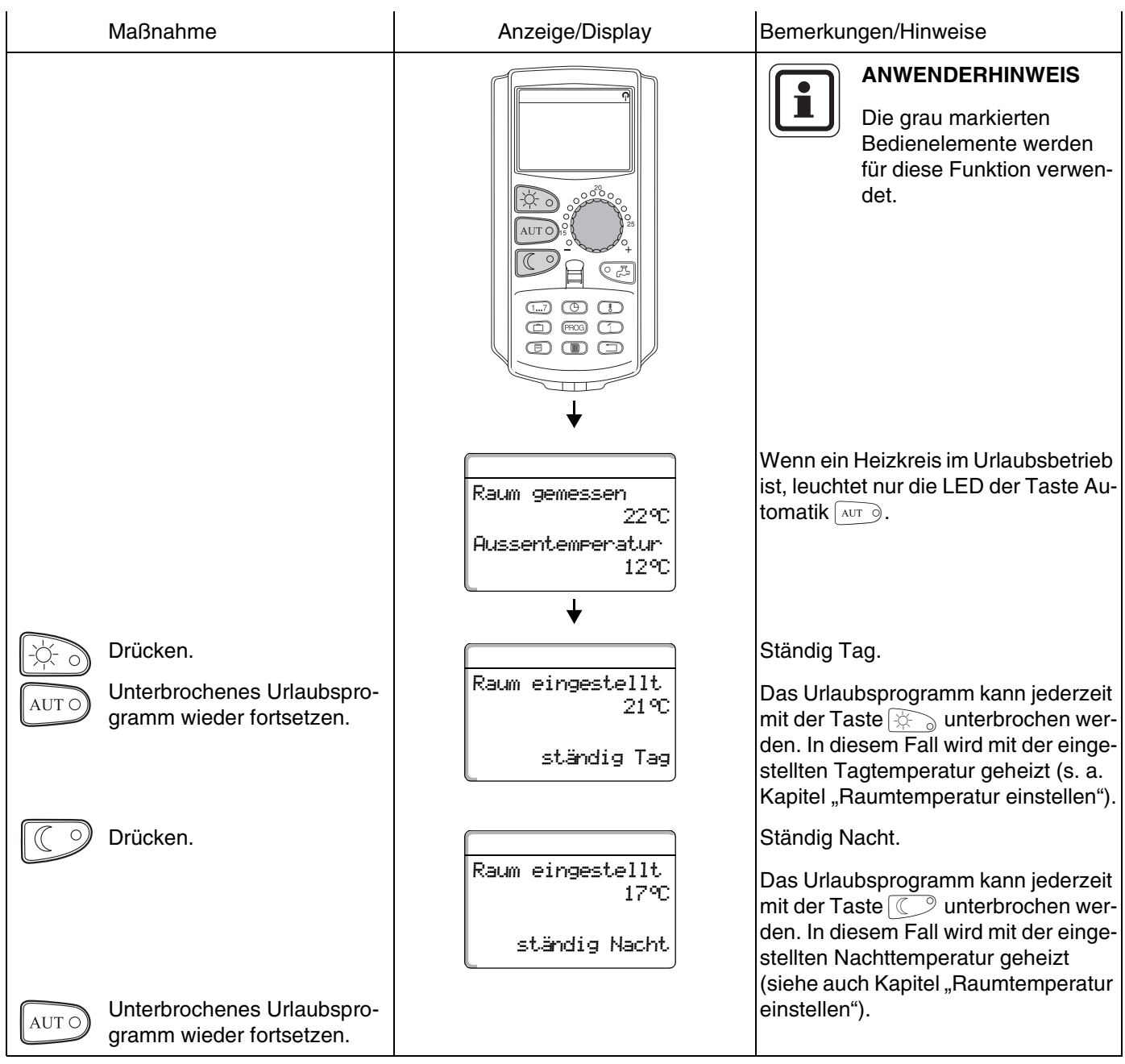

 $\mathbf{r}$ 

# **19 Raumtemperaturfühler abgleichen**

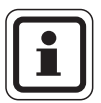

## <span id="page-75-0"></span>**ANWENDERHINWEIS**

Diese Funktion ist nur möglich, wenn der MEC2 im Wohnraum montiert ist.

<span id="page-75-1"></span>Weicht die im Display angezeigte Raumtemperatur von der mit einem Thermometer gemessenen Ist-Raumtemperatur ab, kann man mit "Kalibrierung MEC" die Werte abgleichen.

<span id="page-75-2"></span>Die Werkseinstellung ist 0 °C. Der Korrekturbereich reicht von +5 °C bis –5 °C. z. B. Angezeigte Raumtemperatur 22 °C Gemessene Raumtemperatur 22,5 °C.

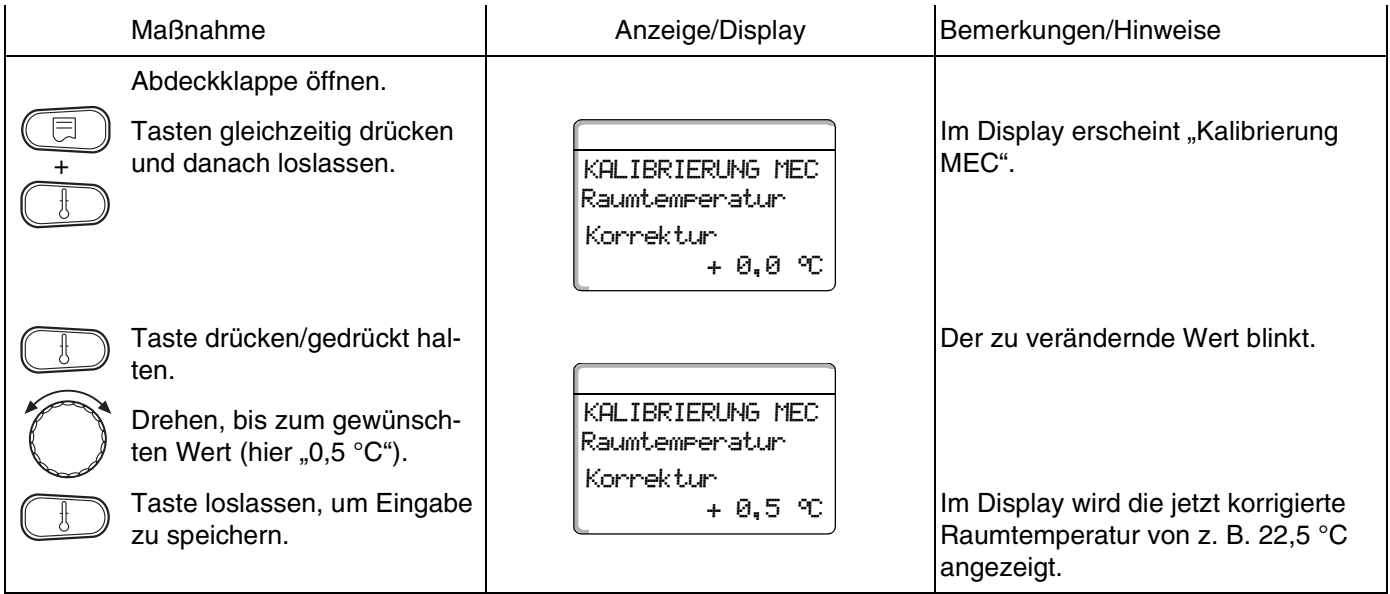

# <span id="page-76-0"></span>**20 Automatische Wartungsmeldung**

Wenn Ihre Heizungsfachfirma (in Absprache mit Ihnen) die "automatische Wartungsmeldung" aktiviert hat, erscheint zu einem festgelegten Zeitpunkt (Datum oder Betriebsstunden) eine Wartungsmeldung "Hinweis Wartungsmeldung" im Display.

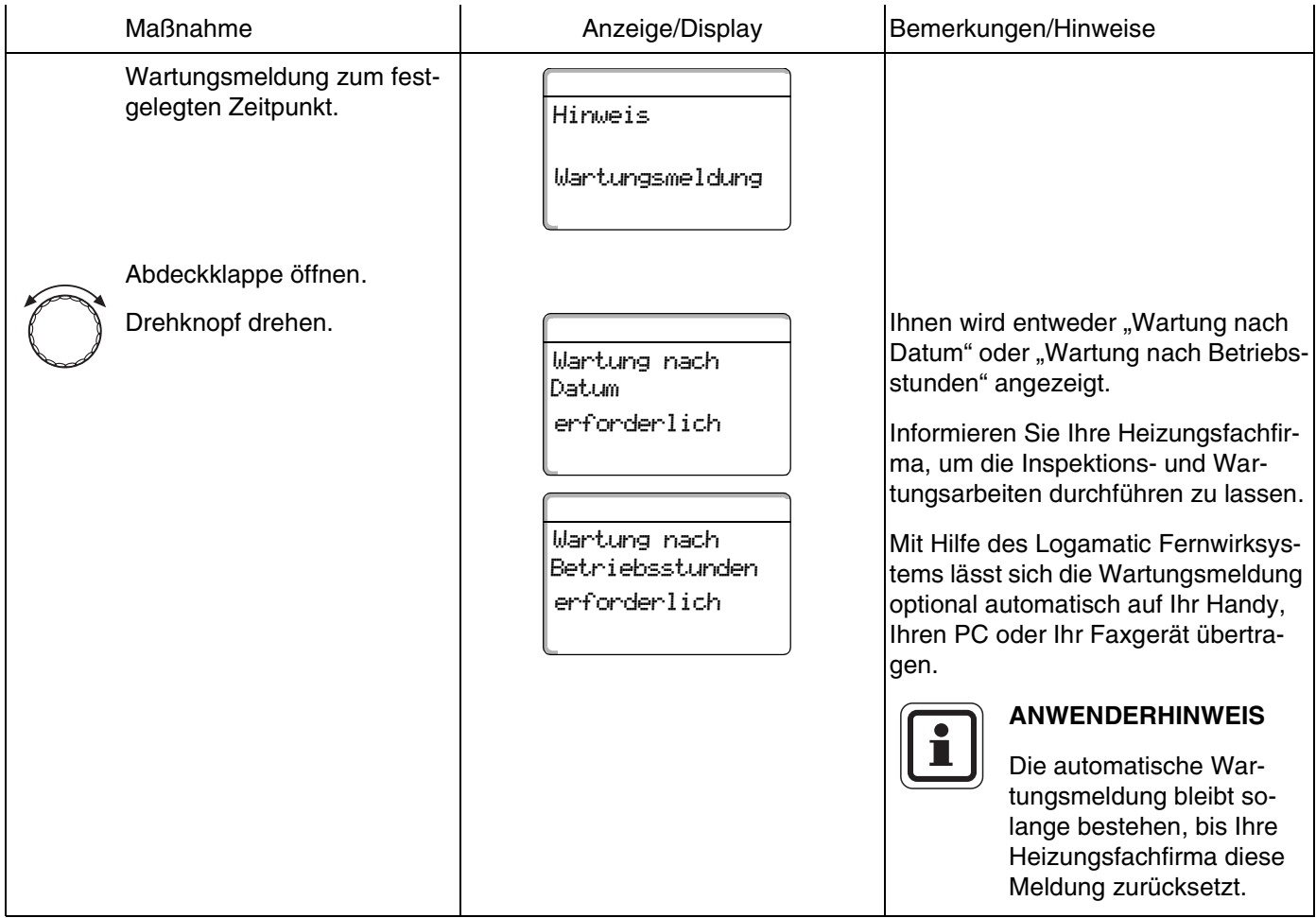

# <span id="page-77-0"></span>**21 Abgastest für Heizkessel**

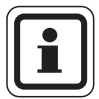

## **ANWENDERHINWEIS**

Beachten Sie die landesspezifischen Anforderungen zur Begrenzung der Abgasverluste Ihrer Heizungsanlage.

Lassen Sie jährlich einen Abgastest durchführen (für Deutschland gilt: BImSchV 1, 1988, §§ 7 – 11).

Der Abgastest wird am Heizkessel eingeschaltet (siehe technische Unterlagen des Heizkessels).

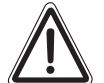

## **VERBRÜHUNGSGEFAHR**

**WARNUNG!** Beim Abgastest kann das Warmwasser über 60 °C erwärmt werden. Es besteht Verbrühungsgefahr an den Zapfstellen.

> Drehen Sie während oder nach einem Abgastest nur gemischtes Warmwasser auf.

Beachten Sie, dass bei Einhebelmischern in der gewohnten Stellung zu heißes Wasser austreten kann.

Drehen Sie bei Zweigriffmischern niemals nur Warmwasser auf.

Während des Abgastests erscheint am MEC2 rechts stehende Anzeige.

Abgastest aktiv

Kesseltemperatur

75°C

# **Buderus**

# <span id="page-78-0"></span>**22 Störungen und Abhilfe**

#### <span id="page-78-1"></span>**Lassen Sie Störungen sofort von einer Heizungsfachfirma beheben.**

Nennen Sie der Heizungsfachfirma bereits telefonisch den aufgetretenen Fehler.

Stellen Sie ggf. die Schalter auf den Modulen entsprechend dem Kapitel "Betrieb im Störfall" ein.

Im Falle von Störungen des Wandheizkessels sind die technischen Unterlagen des Wandheizkessels einzusehen.

Störungen Ihrer Anlage werden im Display der Bedieneinheit MEC2 angezeigt.

Folgende Störungen können erscheinen, sofern Ihr Regelgerät mit den entsprechenden Modulen ausgerüstet ist:

**–** Kessel Außenfühler **–** Heizkreis x Vorlauffühler **–** Warmwasser Warmwasserfühler **–** Warmwasser ist kalt **–** Warmwasser Thermische Desinfektion **–** Warmwasser EMS **–** Warmwasser Warmwasserwarnung **–** Heizkreis x Fernbedienung **–** Heizkreis x Kommunikation **–** Heizkreis x Heizkreis X im Handbetrieb **–** Kessel x Status y Brenner **–** Heizkreis x Störmeld. Pumpe **–** Bussystem Ecobus hat keinen Empfang **–** Bussystem Kein Master **–** Bussystem Adressenkonflikt **–** Adresse Konflikt Platz 1 **–** Adresse Konflikt Platz 2 **–** Adresse Konflikt Platz A **–** Adresse Falsches Modul Platz 1 **–** Adresse Falsches Modul Platz 2 **–** Adresse Falsches Modul Platz A **–** Adresse Unbekanntes Modul Platz 1 **–** Adresse Unbekanntes Modul Platz 2 **–** Adresse Unbekanntes Modul Platz A

- **–** Warmwasser Inertanode
	- **–** Warmwasser Ext. Störeingang
	- **–** Heizkreis x Im Handbetrieb
	- **–** Warmwasser Im Handbetrieb
	- **–** Warmwasser Primäre Pumpe im Handbetrieb
	- **–** Warmwasser Sekundäre Pumpe im Handbetrieb
	- **–** Warmwasser Fühler WT
	- **–** Warmwasser Fühler AUS
	- **–** Warmwasser Fühler EIN
- **–** Kessel (x) Keine Verbindung
	- **–** Hydr. Weiche Vorlauffühler
	- **–** Kessel x 3-Wegventil
	- **–** Solar Speicher X im Handbetrieb

# <span id="page-79-0"></span>**Fehlerbehebung**

<span id="page-79-2"></span>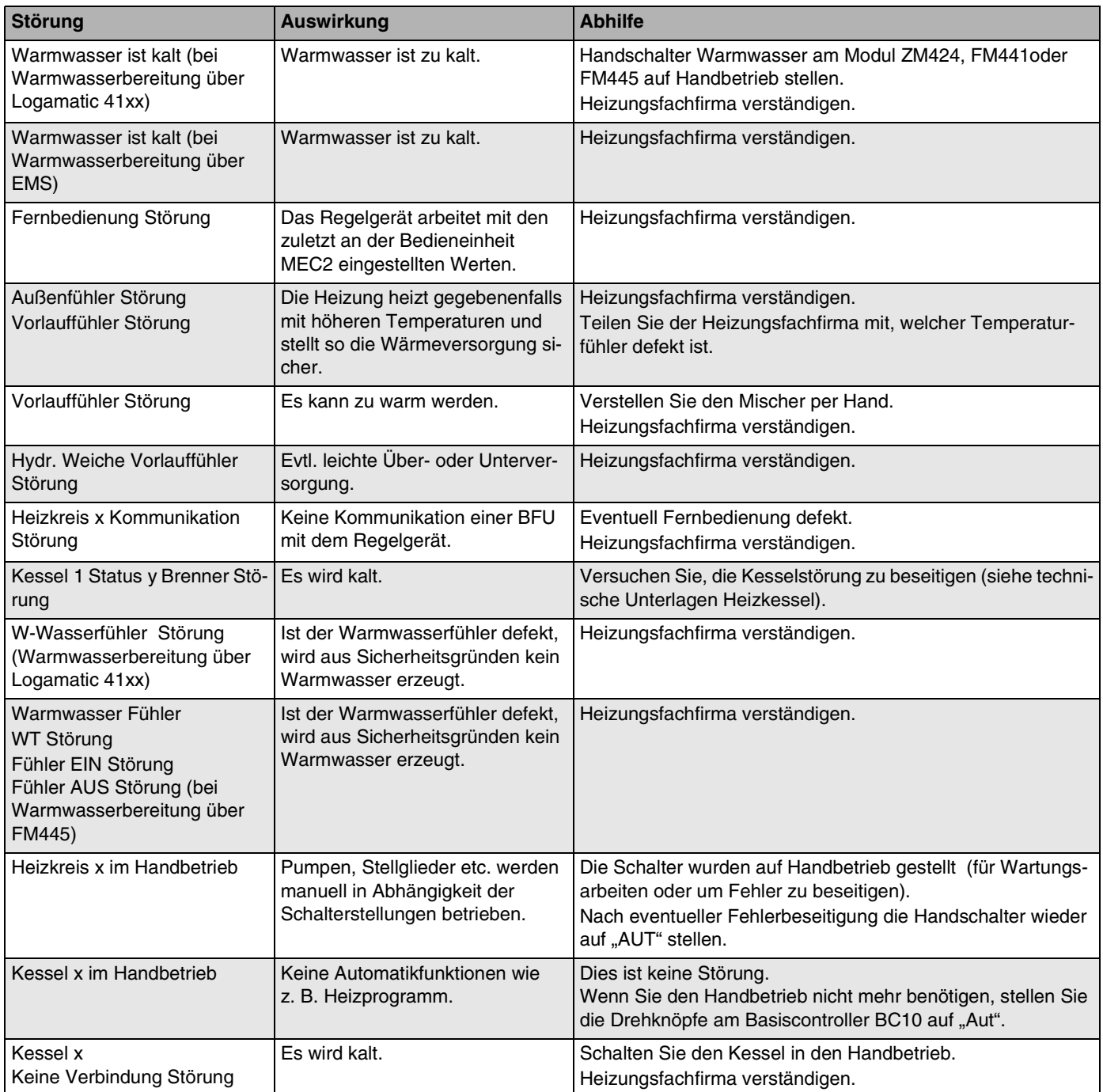

<span id="page-79-1"></span>*Tab. 3 Störungstabelle*

# <span id="page-80-1"></span>**23 Betrieb im Störfall**

**WARNUNG!** Öffnen Sie niemals das Regelgerät. **LEBENSGEFAHR** durch elektrischen Strom.

## <span id="page-80-0"></span>**23.1 Notbetrieb**

Bei Ausfall der Elektronik verfügt das Regelgerät über einen Notbetrieb. Im Notbetrieb laufen alle Pumpen und die Mischer sind spannungsfrei. Sie können von Hand eingestellt werden. Verständigen Sie in diesem Fall Ihre Heizungsfachfirma.

# **23.2 Heizbetrieb über Handschalter**

In den meisten Fällen werden Störungen in dem MEC2 angezeigt, sofern Sie das Regelgerät betreffen.

Bitte informieren Sie Ihre Heizungsfachfirma über den im MEC-Display angezeigten Fehler bzw. den Fehlercode am Heizkessel. Die Heizungsfachfirma kann aufgrund Ihrer Angaben gezielt und schnell Hilfe zur Beseitigung der aufgetretenen Störung leisten.

Wenn Sie die Heizungsfachfirma nicht sofort erreichen können, können Sie ggf. über Handschalter eine manuelle Betriebsweise einstellen.

Auf dem Regelgerät und auf den Modulen befinden sich Handschalter für die manuelle Betriebsweise.

In Stellung W wird die jeweilige Pumpe in Betrieb gesetzt. Die Mischer bleiben stromlos und können von Hand verstellt werden.

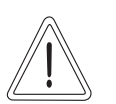

**VORSICHT!**

## **ANLAGENSCHADEN**

bei Fußbodenheizung: durch Überhitzung der Rohrleitungen.

Bevor Sie die Heizungsanlage über Handschalter betreiben, müssen Sie die Temperatureinstellung des Temperaturwächters am Heizkessel kontrollieren und ggf. auf  $30 - 40$  °C begrenzen.

## **Handbetrieb Logamatic 4121**

Bevor Sie die Einstellungen für den Handbetrieb vornehmen, prüfen Sie die Einstellungen an den einzelnen Modulen auf eventuelle Fehleinstellungen. Sollte eine Störung der Regeleinrichtung vorliegen, können Sie Ihre Heizung vorübergehend manuell weiter betreiben.

- Regelgerät am Betriebsschalter [\(Abb. 16,](#page-81-0) **Pos. 1**) einschalten.
- Heizkreis 1 (ggf. + Warmwasser) [\(Abb. 16,](#page-81-0) **Pos. 3**)  $\bullet$ am Wahlschalter  $\sqrt[q]{\bigcirc_{\mathbb{Q}}^{\text{out}}}$  auf Hand  $\mathbb {W}$  bzw.  $\frac{1}{4}$  stellen.
- Heizkreis [\(Abb. 16,](#page-81-0) Pos. 2) am Wahlschalter  $\int_{0}^{407}$  $\bullet$ auf Hand  $\mathbf{W}$  stellen.
- Kesselwasser-Temperaturregler am Heizkessel auf  $\bullet$ die gewünschte Kesseltemperatur einstellen.

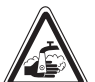

## **VERBRÜHUNGSGEFAHR**

**WARNUNG!**

Die maximal einstellbare Warmwassertemperatur beträgt 80 °C. Bei Einstellungen über 60 ° C besteht Verbrühungsgefahr an den Zapfstellen.

- Fragen Sie Ihren Heizungsfachmann nach der eingestellten maximalen Warmwassertemperatur und/oder kontrollieren Sie diese selbst. Die Warmwassertemperatur wird über den Temperaturregler des Wandheizkessels gesteuert.
- Schalter "Abgastest" am Wandheizkessel einschalten.

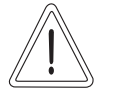

#### **ANLAGENSCHADEN**

durch geschlossene Mischerkreise.

**VORSICHT!** Mischerkreise dürfen wegen der Betriebssicherheit der Anlage nicht vollständig geschlossen werden.

Bei Störung verständigen Sie umgehend Ihre Heizungsfachfirma. Sie leistet einen fachgerechten Service. Teilen Sie ihr den auf dem MEC genannten Fehler bzw. den Fehlercode am Heizkessel mit.

Heizkreismischer von Hand auskuppeln und in Richtung wärmer oder kälter stellen, bis die gewünschte Raumtemperatur erreicht wird.

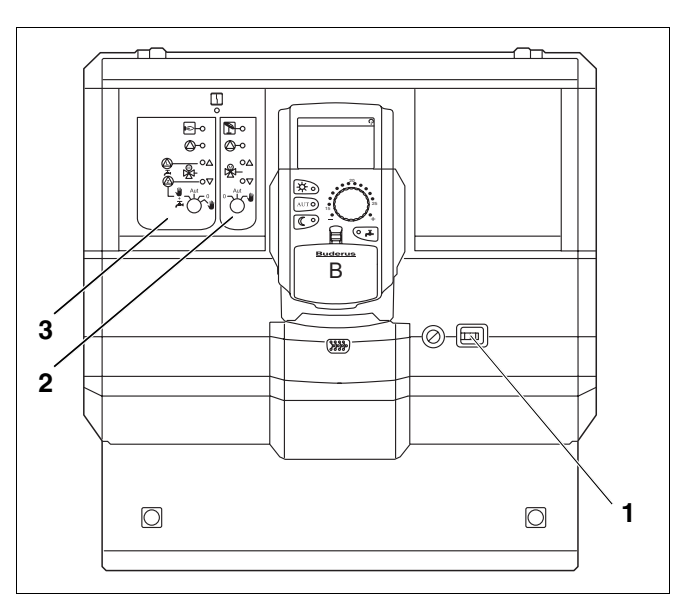

<span id="page-81-0"></span>*Abb. 16 Logamatic 4121*

## **Handbetrieb Logamatic 4126**

Bevor Sie die Einstellungen für den Handbetrieb vornehmen, prüfen Sie die Einstellungen an den einzelnen Modulen auf eventuelle Fehleinstellungen. Sollte eine Störung der Regeleinrichtung vorliegen, können Sie Ihre Heizung vorübergehend manuell weiter betreiben.

- Regelgerät am Betriebsschalter [\(Abb. 17,](#page-82-0) **Pos. 1**) einschalten.
- Primärkreis [\(Abb. 17,](#page-82-0) **Pos. 2**) am Wahlschalter  $\sqrt{\frac{m}{6}}$  auf Hand  $\frac{m}{6}$  stellen.
- Sekundärkreis [\(Abb. 17,](#page-82-0) **Pos. 3**) P am Wahlschalter  $\sqrt[n]{\frac{1}{8}}$  auf Hand  $\sqrt{\frac{2}{8}}$  stellen.
- Kesselwasser-Temperaturregler am Heizkessel auf  $\bullet$ die gewünschte Kesseltemperatur einstellen.
- Schalter "Abgastest" **Z** am Wandheizkessel einschalten.

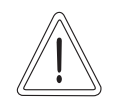

# **ANLAGENSCHADEN**

durch geschlossene Mischerkreise.

**VORSICHT!** Mischerkreise dürfen wegen der Betriebssicherheit der Anlage nicht vollständig geschlossen werden.

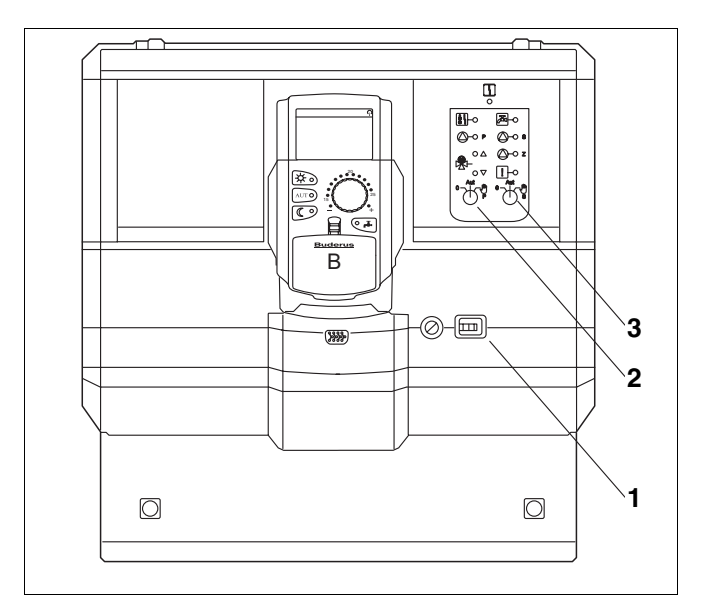

<span id="page-82-0"></span>*Abb. 17 Logamatic 4126*

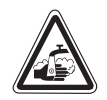

# **VERBRÜHUNGSGEFAHR**

**WARNUNG!** Die maximal einstellbare Warmwassertemperatur beträgt 80 °C. Bei Einstellungen über 60 ° C besteht Verbrühungsgefahr an den Zapfstellen.

> Fragen Sie Ihren Heizungsfachmann nach der eingestellten maximalen Warmwassertemperatur und/oder kontrollieren Sie diese selbst. Die Warmwassertemperatur wird über den Temperaturregler des Wandheizkessels gesteuert.

83

# **24 Einfache Störungsbehebung**

Werden trotz kühler Räume, bzw. kühlem Wasser keine Fehlermeldungen am Regelgerät und Heizkessel angezeigt, kann eine Fehleinstellung vorliegen, die ggf. irrtümlich vorgenommen wurde.

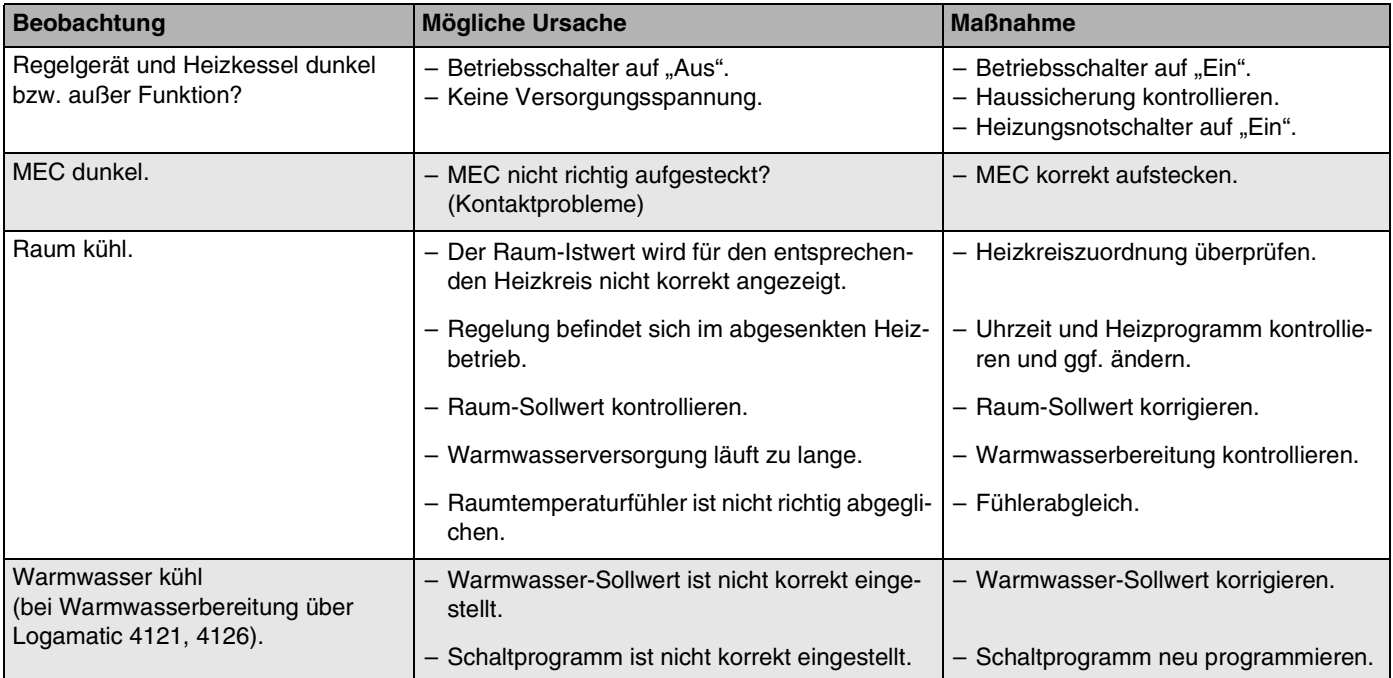

*Tab. 4 Einfache Störungsbehebung*

# <span id="page-84-1"></span>**25 Einstellprotokoll**

# <span id="page-84-0"></span>**Betriebswerte**

<span id="page-84-2"></span>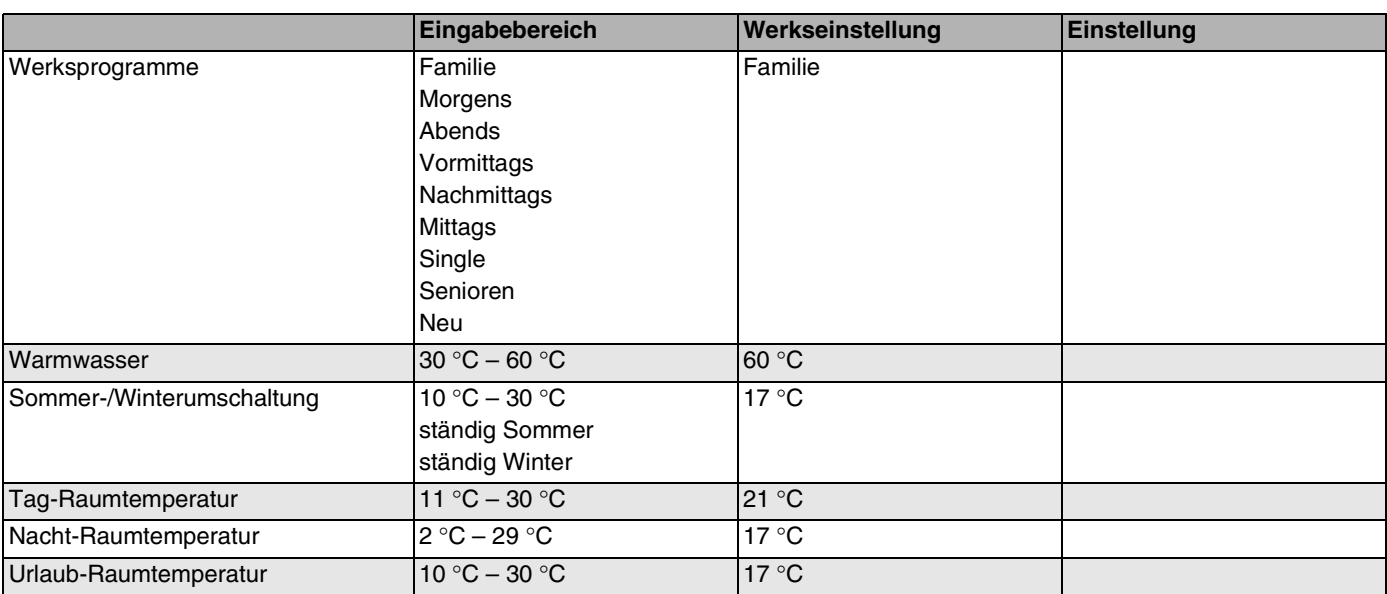

*Tab. 5 Betriebswerte*

# **26 Stichwortverzeichnis**

# **A**

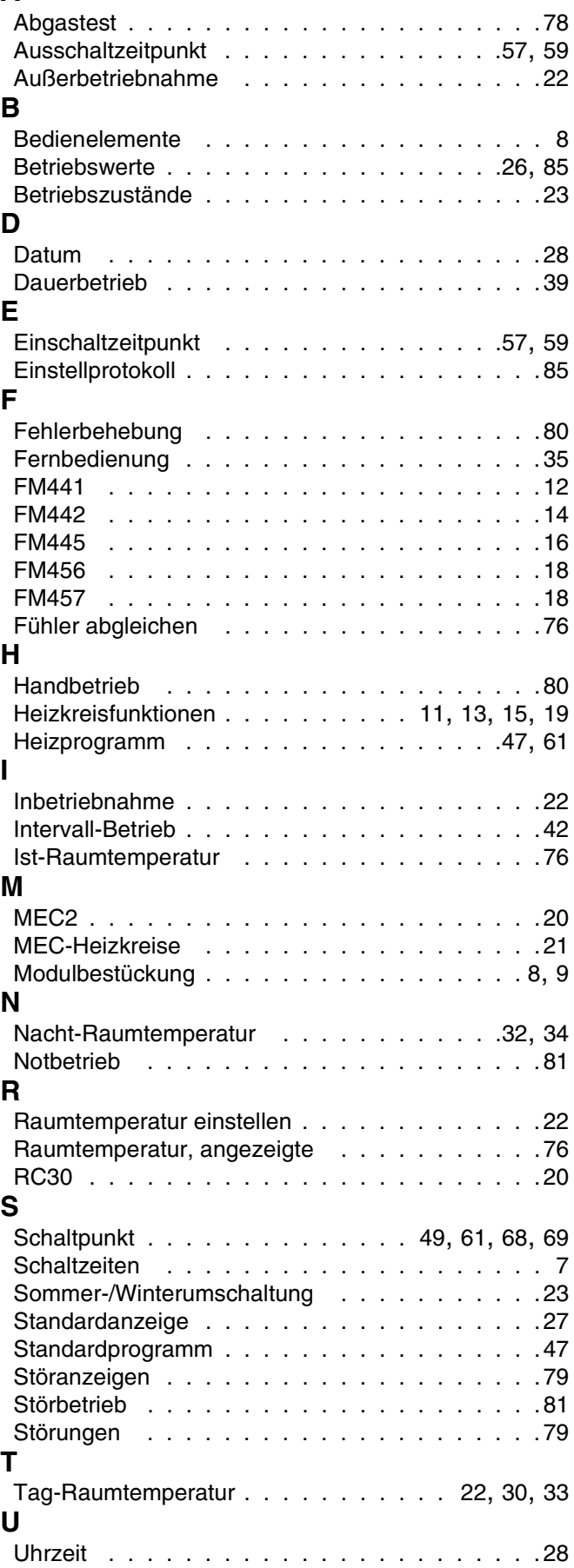

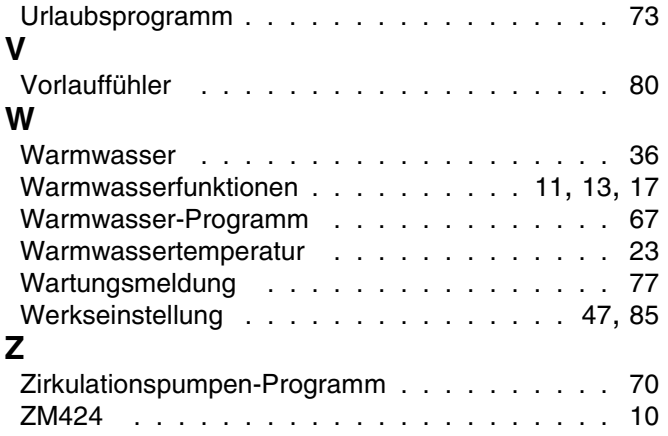

**Buderus** 

Heizungsfachbetrieb:

# **Buderus**

#### **Deutschland**

BBT Thermotechnik GmbH Buderus Deutschland, D-35573 Wetzlar www.heiztechnik.buderus.de info@heiztechnik.buderus.de

## **Österreich**

Buderus Austria Heiztechnik GmbH Karl-Schönherr-Str. 2, A-4600 Wels www.buderus.at office@buderus.at

**Schweiz** Buderus Heiztechnik AG Netzibodenstr. 36, CH-4133 Pratteln www.buderus.ch info@buderus.ch